# **Programmer's Guide** DLPC3436、DLPC3426 软件编程人员指南

# TEXAS INSTRUMENTS

#### 摘要

本文为适用于 DLP230NP DMD 的 DLPC3436、DLPC3426 DLP 显示控制器的编程人员指南。本指南主要讨论这 些控制器的 I2C 接口。有关更多信息,请访问 ti.com 上的所需器件产品文件夹。

# 内容

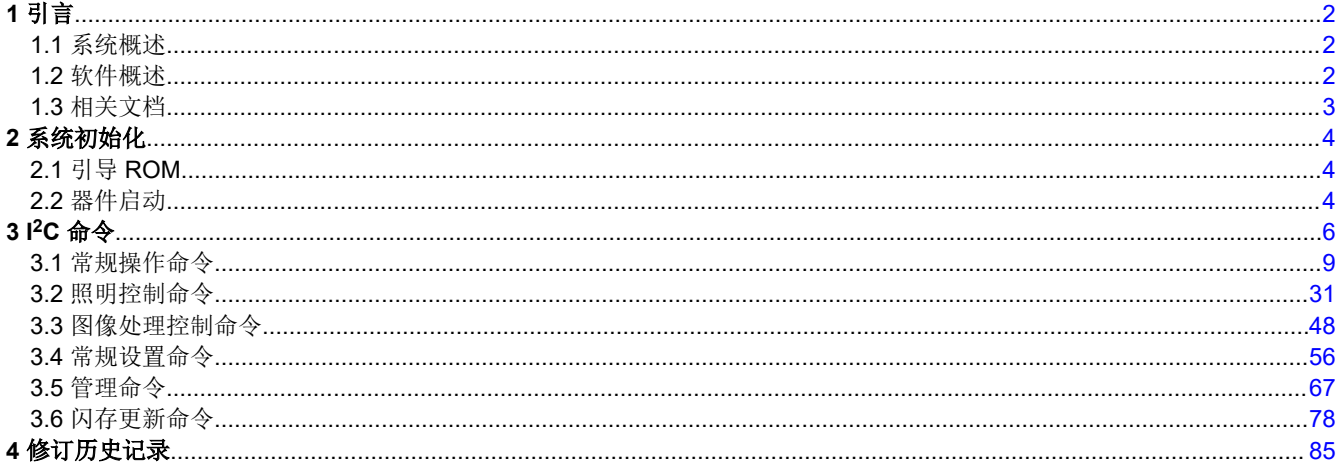

# 商标

Pico<sup>™</sup> is a trademark of Texas Instruments. DLP® is a registered trademark of Texas Instruments. Arm<sup>®</sup> and Cortex® are registered trademarks of Arm Limited. 所有商标均为其各自所有者的财产。

<span id="page-1-0"></span>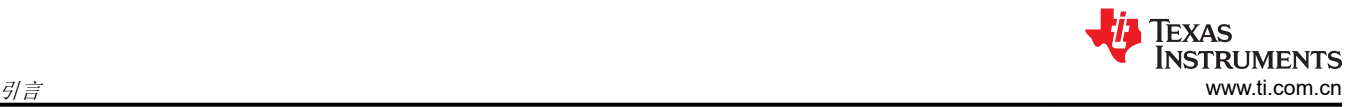

# **1** 引言

# **1.1** 系统概述

典型的 TI DLP® Pico™ 芯片组由控制器、PMIC 和 DMD 组成。DMD 和 PMIC 由 DLPC3436/DLPC3426 控制器 控制。图 1-1 显示了一个示例系统。控制器使用 I2C 命令与外部通信。

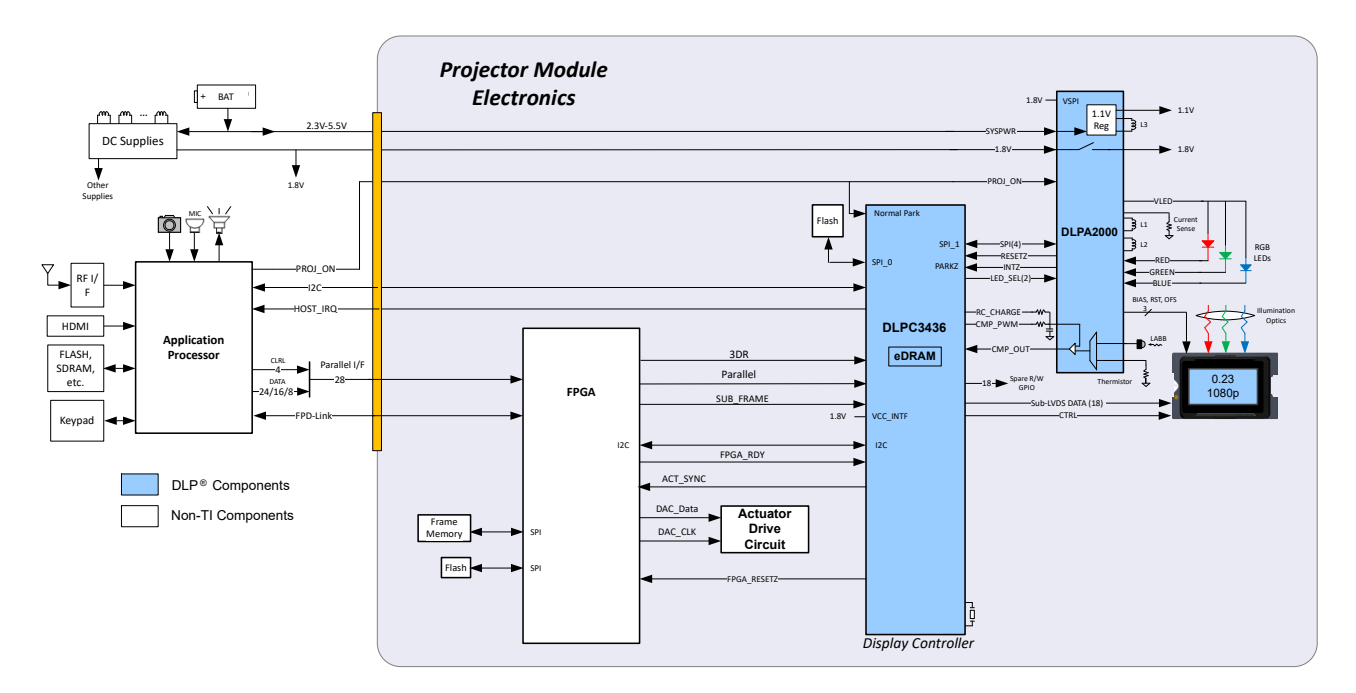

# 图 **1-1. DLPC3436** 嵌入式配置

# **1.2** 软件概述

DLPC34x6 控制器包含一个 Arm® Cortex®-M3 处理器以及用于实现视频处理和控制的附加功能块。TI 以固件映像 形式提供软件。固件包含主应用程序代码(由 Arm 处理器使用)以及系统正常运行所需的其他配置和操作数据。 控制器及其随附的 DLP 芯片组元件需要此专有软件才能运行。

固件必须编程到 SPI 闪存中。DLPC34x6 控制器将主应用程序加载到 Arm 处理器中,Arm 处理器会定期访问操作 数据。可用的控制器功能取决于安装的固件版本。不同的芯片组组合(例如使用不同的 PMIC 器件时)需要不同 的固件。请访问 Tl.com 上的适用控制器产品文件夹,访问 DLP Pico [固件选择器](http://www.ti.com/tool/DLP-PICO-FW-SEL)或联系 Tl,获取最新固件。

#### **1.2.1 I <sup>2</sup>C** 概述

与 DLPC34x6 控制器通信所用的协议包括符合 Philips I2C 规范的串行数据总线。该控制器可以在运行时使用这些 I<sup>2</sup>C 命令来配置。DLPC34x6 的行为类似于 I<sup>2</sup>C 跟随器,工作频率高达 100kHz。

# **1.2.2 I <sup>2</sup>C** 事务

由于所有 I2C 命令均由软件处理,因此只支持一种类型的 I2C 事务。表 1-1 展示了写入和读取的此事务类型。I2C 接口支持可变大小的事务(例如,一个单字节事务或一个九字节事务),以匹配本文后面讨论的命令。

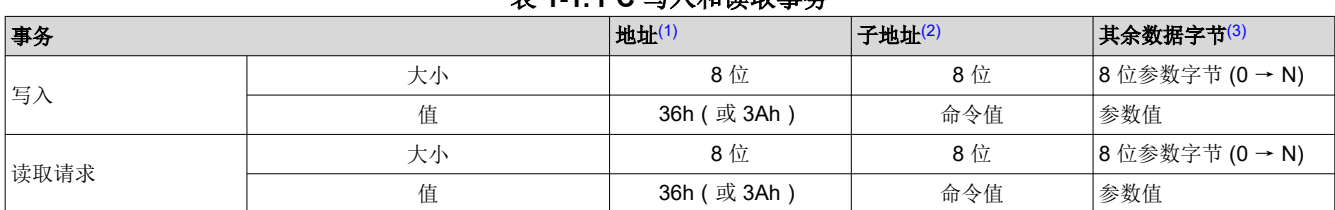

# 表 **1-1. I2C** 写入和读取事务

<span id="page-2-0"></span>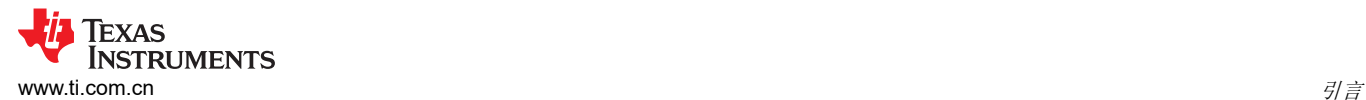

#### 表 **1-1. I2C** 写入和读取事务 **(continued)**

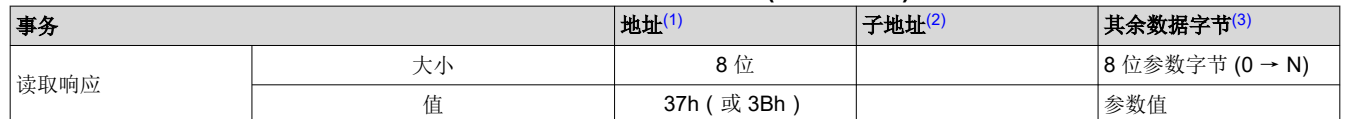

(1) 该地址对应于控制器的芯片地址。地址取决于固件映像,默认值为 36h。

(2) 该子地址对应于一个 TI 命令。

(3) 该数据(若存在)对应于任何所需的命令参数。

#### **1.2.3** 数据流控制

虽然 I2C 接口本身通过保持时钟来支持流控制,但这并不足以处理所有事务(例如,序列和一些其他更新)。在 这种情况下,主机软件将需要执行*读取短暂状态* 命令以确定系统是否繁忙。

### **1.3** 相关文档

- *DLPC34x6* [显示控制器数据表](https://www.ti.com/lit/pdf/DLPS156)
- *[DLP230NP 0.23 1080p DMD](https://www.ti.com/lit/pdf/DLPS144)* 数据表
- *[DLPA2000](https://www.ti.com/lit/pdf/DLPS043)* 电源管理和 *LED/*灯驱动器 *IC* 数据表
- *[DLPA2005](https://www.ti.com/lit/pdf/DLPS047)* 电源管理和 *LED/*灯驱动器 *IC* 数据表
- *[DLPA3000](https://www.ti.com/lit/pdf/DLPS052)* 电源管理和 *LED/*灯驱动器 *IC* 数据表
- *[DLPA3005](https://www.ti.com/lit/pdf/DLPS071)* 电源管理和 *LED/*灯驱动器 *IC* 数据表

<span id="page-3-0"></span>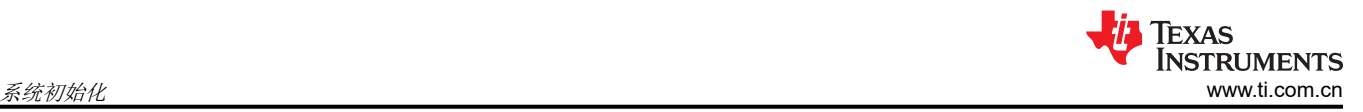

# **2** 系统初始化

# **2.1** 引导 **ROM**

DLPC34x6 采用引导 ROM 及关联的启动软件。此常驻启动代码包含所需的最少代码,用于将软件从闪存载入内 部 RAM 以供执行。对于大多数 DLPC34x6 产品配置, 外部闪存器件可以存储主应用程序代码, 以及系统正常运 行所需的其他配置和操作数据。

# **2.2** 器件启动

- HOST IRQ 信号用于指示系统何时完成自动初始化。
- 应用复位时,HOST\_IRQ 为三态(外部上拉电阻将线路拉高)。
- HOST IRQ 会保持三态(从外部拉高),直到启动过程完成。当该信号被拉高时,则指示控制器正在执行启动 和自动初始化。
- 启动后,控制器会尽快将 HOST IRQ 驱动至逻辑高电平状态,以指示控制器正在继续执行自动初始化 (外部 信号上不会发生实际状态变化)。
- 软件会在自动初始化过程完成时将 HOST IRQ 设置为逻辑低电平状态。在该信号的下降沿,初始化完成。
- 只有在自动初始化完成后,DLPC34x6 控制器才会准备好通过 I<sup>2</sup>C 接收命令或通过 DSI 或并行接口接收视频。
- 控制器初始化通常会在 RESETZ 被置为有效后的 500ms 内完成 (HOST\_IRQ 变为低电平)。但是, 此时间 可能会因软件版本和用户可配置自动初始化文件的内容而异。

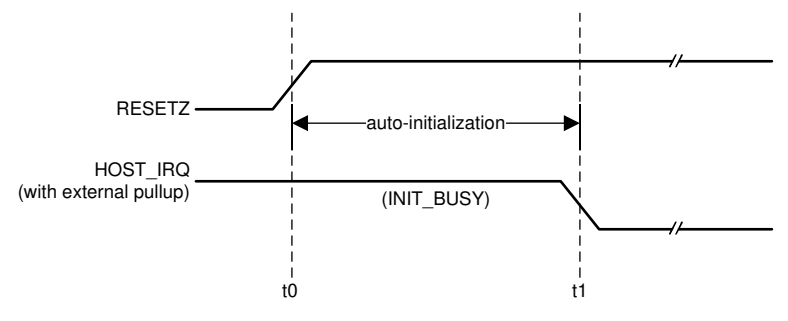

t0:RESETZ 的上升沿;自动初始化开始

t1:HOST\_IRQ 的下降沿;自动初始化完成

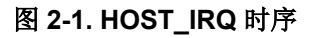

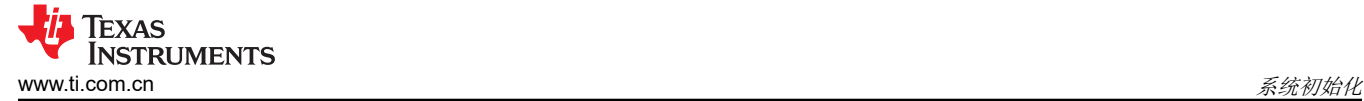

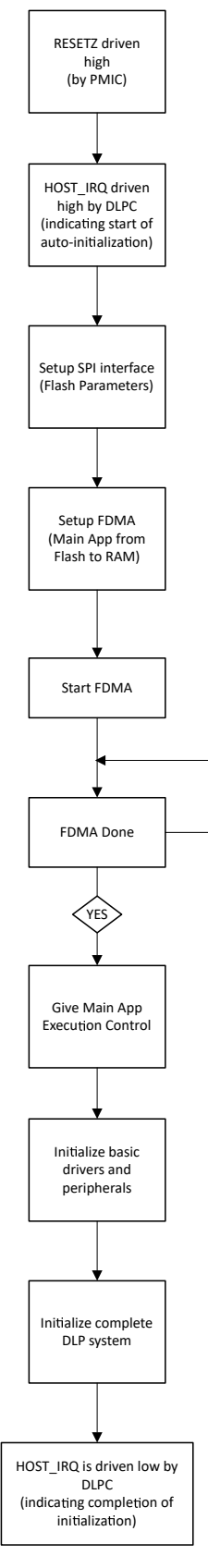

NO<sub>V</sub>

图 **2-2.** 启动流程

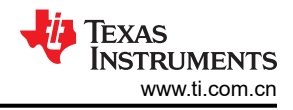

# <span id="page-5-0"></span>**3 I <sup>2</sup>C** 命令

# 表 **3-1.** 系统写入**/**读取软件命令列表

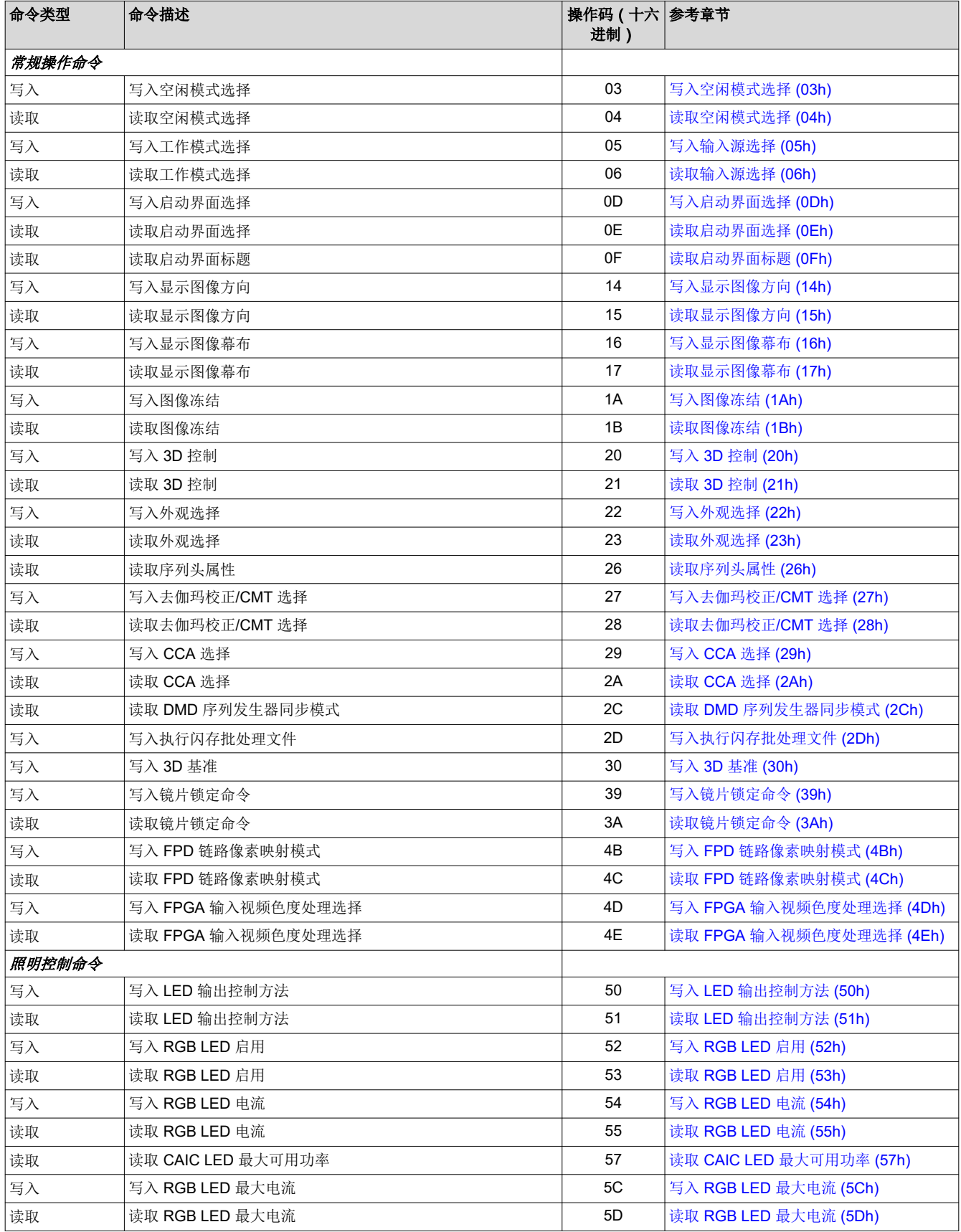

# 命令类型 |命令描述 | 操作码(十六 | 参考章节 进制) 读取 │读取 [CAIC RGB LED](#page-34-0) 电流 5F │读取 CAIC RGB LED 电流 (5Fh) 写入 <mark>写入 XPR FPGA</mark> [输入图像尺寸](#page-35-0) 写入 XPR FPGA 输入图像尺寸 (60h) 读取 读取 XPR FPGA 输入图像尺寸 61 读取 XPR FPGA [输入图像尺寸](#page-35-0) (61h) 读取 读取 XPR FPGA 版本 64 读取 [XPR FPGA](#page-35-0) 版本 (64h) 写入 <mark>写入 XPR FPGA</mark> [测试图形选择](#page-35-0) 67 <mark>写入 XPR FPGA 测试图形选择 (67h)</mark> 读取 读取 XPR FPGA 测试图形选择 68 读取 XPR FPGA [测试图形选择](#page-37-0) (68h) 写入 |写入 XPR FPGA [并行视频控制](#page-38-0) |写入 XPR FPGA 并行视频控制 (6Bh) 读取 インストン マンストラム しゃくん はんじょう はんじゅん はいしゃ はんじゅつ はんじょう はんじょう はんしょう はんじょう はんじょう はんしょう はんじょう はんじょう はんじょう はんじょう はんじょう はんじょう はんしょう はんしゅう はんしゅう はんしょう はんしょう はんしょう はんしょう はんしょう はんしょう はんしょう はんしょう はんしょう はんしょう はんしょう はんしょう はんしょう はんしょう はんし 写入 写入 XPR FPGA 视频格式选择 6D 写入 XPR FPGA [视频格式选择](#page-39-0) (6Dh) 读取 读取 XPR FPGA 视频格式选择 6E 读取 XPR FPGA [视频格式选择](#page-40-0) (6Eh) 读取 <mark>读取 [XPR FPGA](#page-41-0) 状态</mark> 6F <mark>读取 XPR FPGA 状态 (6Fh)</mark> 写入 写入激励器延迟 70 [写入激励器延迟](#page-41-0) (70h) 读取 读取激励器延迟 71 [读取激励器延迟](#page-42-0) (71h) 写入 写入激励器增益 72 [写入激励器增益](#page-42-0) (72h) 读取 读取激励器增益 73 [读取激励器增益](#page-43-0) (73h) 写入 [写入段长度](#page-43-0) T4 <mark>写入段长度 (74h)</mark> 读取 读取段长度 75 [读取段长度](#page-43-0) (75h) 写入 写入手动控制激励器同步延迟 76 [写入手动控制激励器同步延迟](#page-44-0) (76h) 读取 读取手动控制激励器同步延迟 77 [读取手动控制激励器同步延迟](#page-44-0) (77h) 写入 写入手动控制激励器偏移 78 [写入手动控制激励器偏移](#page-45-0) (78h) 读取 读取手动控制激励器偏移 79 [读取手动控制激励器偏移](#page-46-0) (79h) 图像处理控制命令 写入 写入局部区域亮度增强控制 80 [写入局部区域亮度增强控制](#page-47-0) (80h) 读取 读取局部区域亮度增强控制 81 [读取局部区域亮度增强控制](#page-47-0) (81h) 写入 |写入 CAIC [图像处理控制](#page-48-0) | 84 |写入 CAIC 图像处理控制 (84h) 读取 读取 CAIC 图像处理控制 85 读取 CAIC [图像处理控制](#page-49-0) (85h) 写入 写入颜色坐标调整控制 86 [写入色彩坐标调整控制](#page-50-0) (86h) 读取 读取颜色坐标调整控制 87 [读取色彩坐标调整控制](#page-50-0) (87h) 写入 写入梯形校正控制 88 [写入梯形校正控制](#page-51-0) (88h) 读取 读取梯形校正控制 89 [读取梯形校正控制](#page-53-0) (89h) 常规设置命令 写入 写入激励器段数 A0 [写入激励器段数](#page-55-0) (A0h) 读取 读取激励器段数 A1 [读取激励器段数](#page-55-0) (A1h) 写入 写入激励器配置选择 A2 [写入激励器配置选择](#page-55-0) (A2h) 读取 读取激励器配置选择 A3 [读取激励器配置选择](#page-56-0) (A3h) 写入 写入激励器固定电平值 A4 [写入激励器固定电平值](#page-56-0) (A4h) 读取 │[读取激励器固定电平值](#page-56-0) │ A5 │读取激励器固定电平值 (A5h) 写入 写入激励器周期延展值 A6 [写入激励器周期延展值](#page-57-0) (A6h) 读取 读取激励器周期延展值 A7 [读取激励器周期延展值](#page-57-0) (A7h) 写入 写入激励器基准值 A8 [写入激励器基准值](#page-57-0) (A8h) 读取 读取激励器基准值 A9 [读取激励器基准值](#page-58-0) (A9h) 写入 写入激励器输出选择 AA [写入激励器输出选择](#page-58-0) (AAh) 读取 |[读取激励器输出选择](#page-58-0) |读取激励器输出选择 (ABh)

#### 表 **3-1.** 系统写入**/**读取软件命令列表 **(continued)**

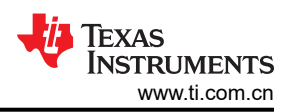

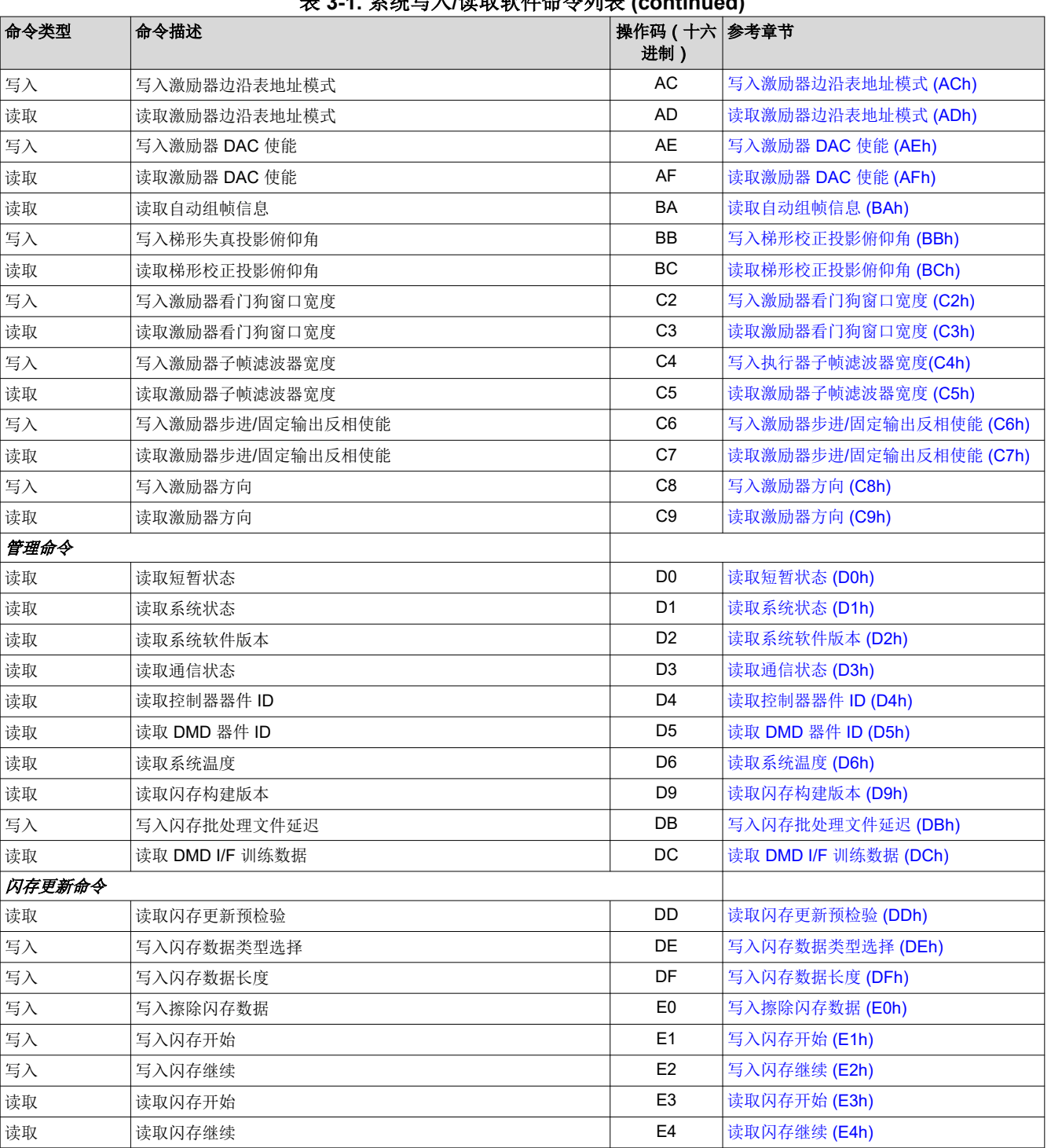

表 **3-1.** 系统写入**/**读取软件命令列表 **(continued)**

以下各节将详细介绍上面列出的每条命令。

# <span id="page-8-0"></span>**3.1** 常规操作命令

# **3.1.1** 写入空闲模式选择 **(03h)**

#### *3.1.1.1* 写入参数

表 3-2 介绍了写入参数。

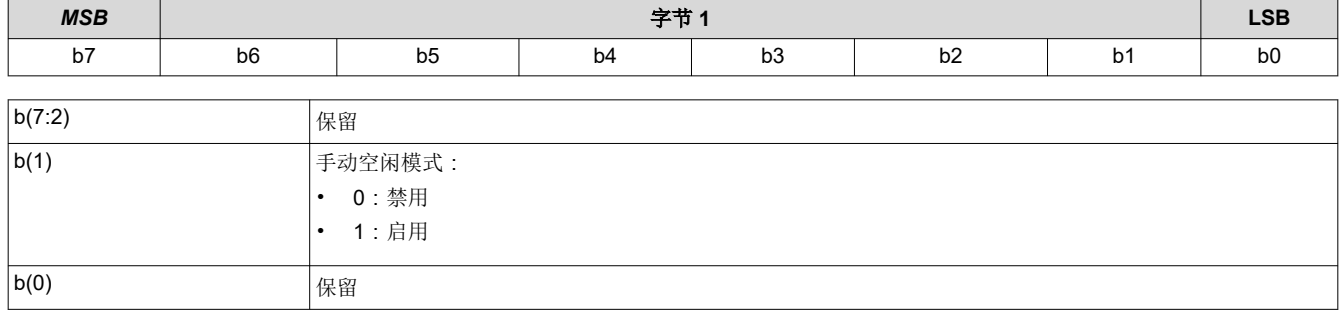

表 **3-2.** 写入参数

手动空闲模式旨在通过将控制器置于低功耗模式提供省电功能,而不改变输入图像。因此,当发送手动空闲模式 命令后,输出图像将被冻结,新的输入图像将被忽略。要恢复正常运行,用户必须发送禁用手动空闲模式的命 令。

启用手动空闲模式后,发送到控制器的 I<sup>2</sup>C 命令可能不起作用,因为控制器处于低功耗状态。要启用完整的 I<sup>2</sup>C 命令功能,必须禁用手动空闲模式

手动空闲模式启用命令应在最后一个 VSYNC 之前的至少 7ms 在垂直后沿发送。然后,该命令将在下一个 VSYNC 时生效。手动空闲模式禁用命令应至少在第一个 VSYNC 之前 7ms 发送。

在幕布模式下或启用单缓冲模式后,不支持手动空闲模式。

注意:如果使用 CAIC,则需要六个完整的输入帧来完全收敛算法。如果发送的图像少于 6 个,则在启用手动空闲 模式时将显示接收到的最后一个图像,即使 CAIC 算法未完全收敛也是如此

#### **3.1.2** 读取空闲模式选择 **(04h)**

此命令用于读取 DLPC343x 的空闲模式状态。

#### *3.1.2.1* 读取参数

此命令没有读取参数。

#### *3.1.2.2* 返回参数

表 3-3 介绍了返回参数。

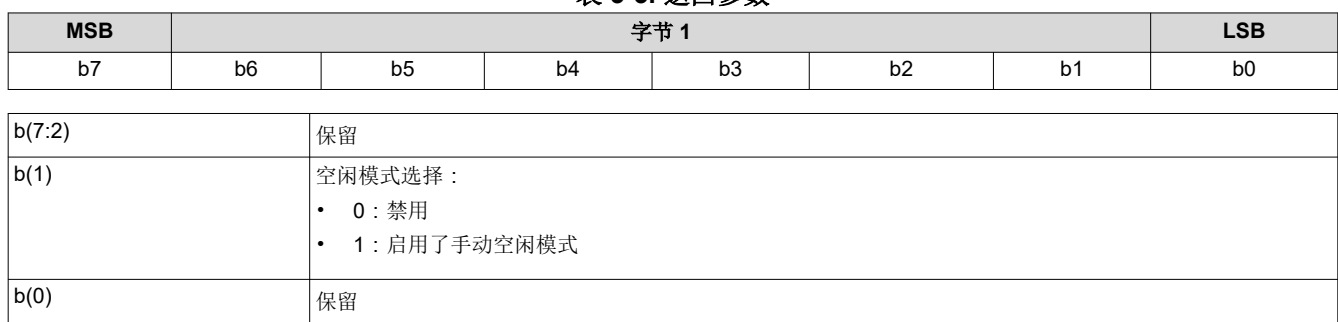

# 表 **3-3.** 返回参数

# **3.1.3** 写入输入源选择 **(05h)**

此命令用于选择系统的输入源。

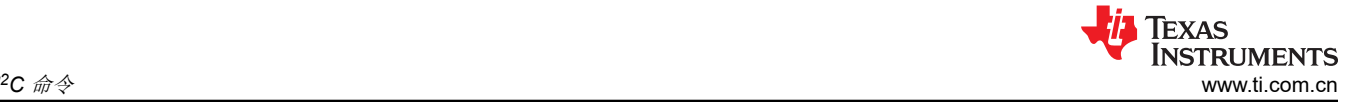

# *3.1.3.1* 写入参数

表 3-4 介绍了写入参数。

#### 表 **3-4.** 写入参数

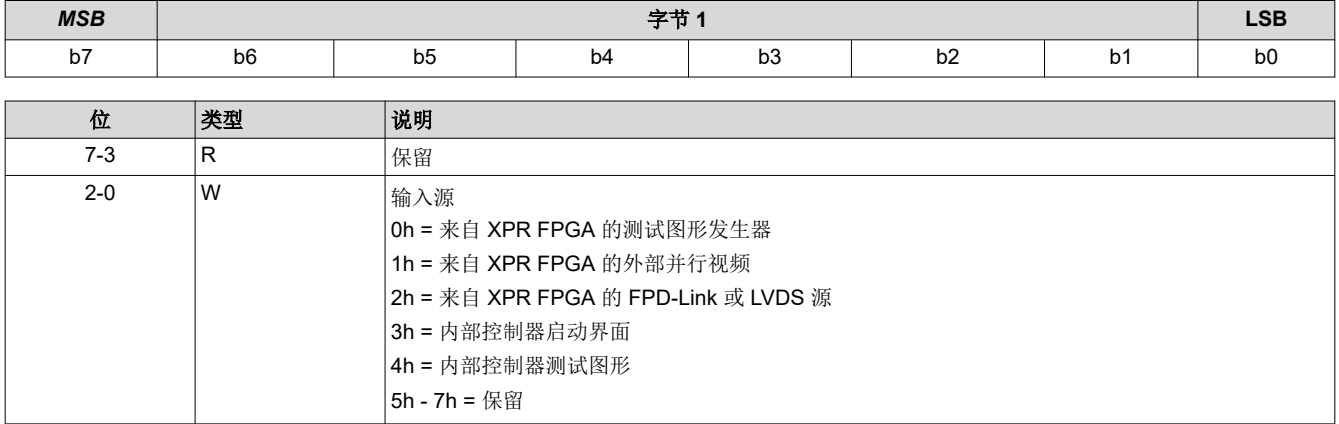

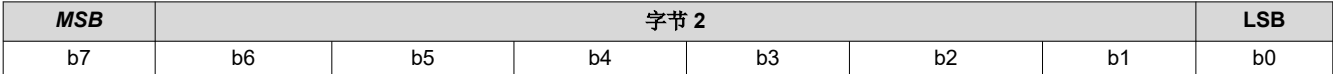

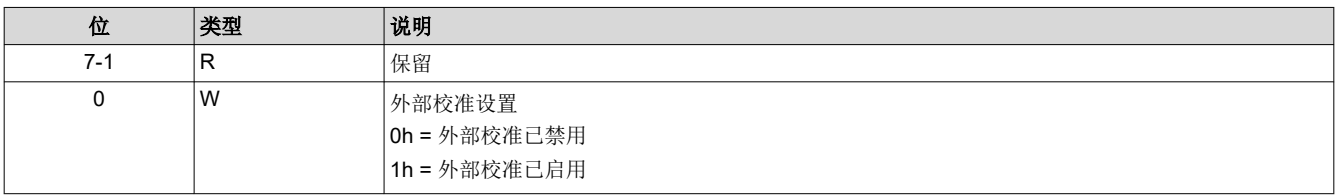

#### 备注

选择"来自 FPGA 的测试图形发生器"时,仅有一个相关命令适用于选择的该输入源。该相关命令为 写入 XPR FPGA [测试图形选择](#page-35-0) (67h) 命令。

选择"启动界面"时,仅有一个相关命令适用于选择的该输入源。该相关命令为[写入启动界面选择](#page-10-0)  [\(0Dh\)](#page-10-0) 命令。

启用"外部校准"后,系统将重新配置为禁用所有 FPGA 图像处理。这使得用户能够出于校准目的注 入他们自己的测试图形。

以下命令均适用于"外部视频端口"、"测试图形生成器"和"启动界面"输入选择选项:

- 写入显示图像方向
- 写入显示图像幕布
- 写入外观选择
- 写入局部区域亮度增强控制
- 写入 CAIC 图像处理控制

虽然这些命令的值在不同的输入源类型中可能是相同的,但硬件设置可能会发生变化。例如,如果用户更改为 "测试图形生成器"输入源,测试图形的大小必须与 DMD 的大小相匹配。因此,可能需要更改显示分频器设置。

#### 备注

用户需要使用"写入输入图像尺寸"命令指定所有外部输入源的有效数据大小。此外,对于并行总线上 不提供数据组帧信息的输入图像数据,用户需要使用"并行 I/F 手动分幅"命令来提供手动组帧数据。

#### 备注

<span id="page-10-0"></span>选择测试图形后,将以 DMD 的分辨率生成该测试图形。

#### 备注

用户可参阅[写入图像冻结](#page-15-0) (1Ah) 命令,了解有关如何在选择输入源时隐藏屏幕上的伪影的信息。

#### **3.1.4** 读取输入源选择 **(06h)**

此命令用于读取系统的输入源。

#### *3.1.4.1* 读取参数

此命令没有读取参数。

#### *3.1.4.2* 返回参数

表 3-5 介绍了返回参数。

#### 表 **3-5.** 返回参数

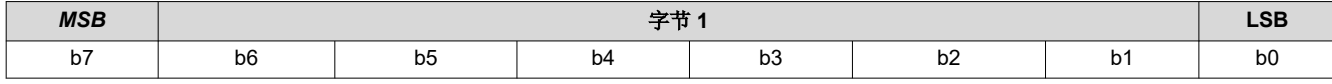

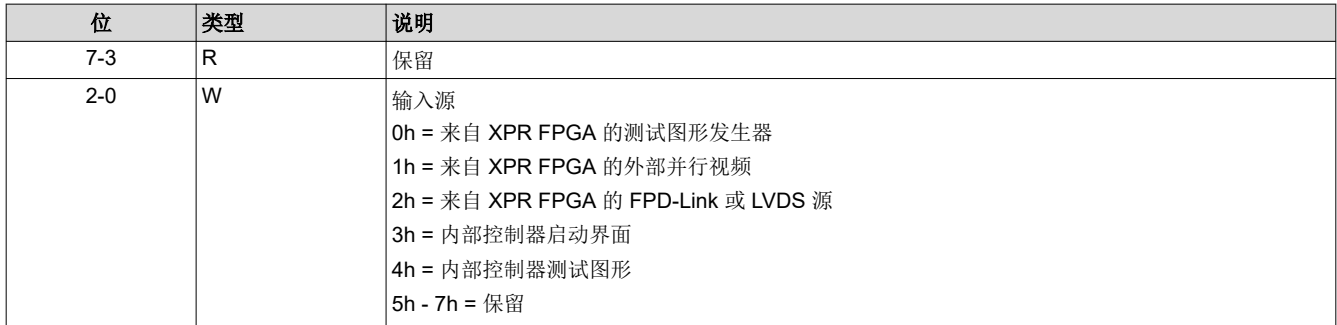

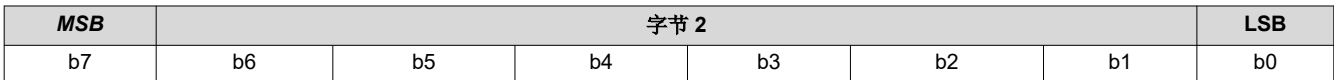

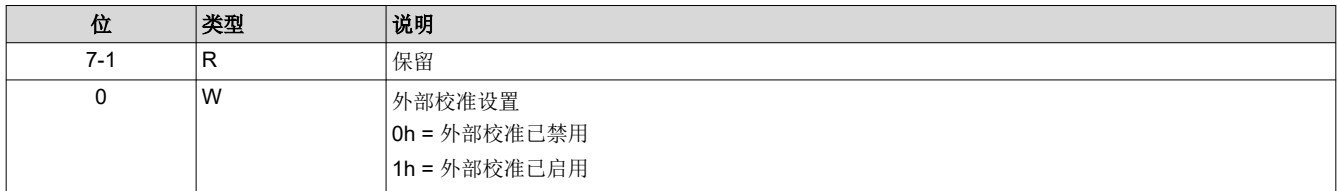

#### **3.1.5** 写入启动界面选择 **(0Dh)**

此命令用于从存储中选择要在显示模块上显示的启动界面。

# *3.1.5.1* 写入参数

表 3-6 介绍了写入参数。

#### 表 **3-6.** 写入参数

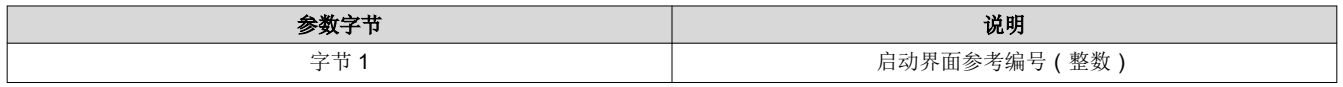

此命令与写入输入源选择 和写入启动界面执行 命令结合使用,用于指定输入源选择 命令选择哪个启动界面。控制 器会保留此命令的设置,直到使用此命令进行了更改。

<span id="page-11-0"></span>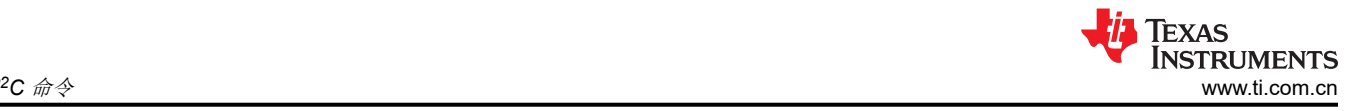

显示启动界面所需的步骤如下:

- 1. 选择所需的启动界面(使用此命令)
- 2. 将输入源更改为启动界面(使用*写入输入源选择*)
- 3. 开始启动界面检索过程(使用*写入启动界面执行*)。

启动界面从闪存读取并会一次性发送到控制器的下游处理路径,以存储在内存中,并在处理路径结束时显示。因 此, 在执行*写入启动界面执行* 命令之前, 用户必须完成所有图像处理设置( 例如图像裁剪、图像方向、显示尺 寸、启动界面选择、启动界面作为输入源等)。

用户必须查看*写入输入源选择* 命令的注释, 了解源代码相关命令的概念。此概念确定系统何时执行源相关命令。 此命令是一个源相关命令。

启动界面的可用情况受到闪存中空闲空间的限制。所有启动界面都必须为横向模式。

对于 DMD 分辨率可高达 1280 x 720 的单控制器应用, 闪存空间所允许的最小启动界面图像尺寸为 427 x 240, 而最大图像尺寸则是 DMD 的分辨率。用于闪存的典型启动界面图像尺寸为 427 x 240 和 640 x 360。全分辨率尺 寸通常用于支持"光学测试"启动界面。

用户必须指定启动界面图像在屏幕上的显示方式。用于此操作的主要命令为写入图像裁剪 和写入显示尺寸。

在启动界面为有效源期间收到此命令时,控制器软件采取的唯一操作是从所选启动界面获取标题信息并将此信息 存储在内部存储器上,而不是存储指定的启动界面值。在收到*写入启动界面执行* 命令时,控制器软件会使用这个 存储的信息来设置处理路径,然后再从闪存调取启动界面数据。

#### **3.1.6** 读取启动界面选择 **(0Eh)**

此命令用于读取显示模块的启动界面选择 命令状态。

#### *3.1.6.1* 读取参数

此命令没有读取参数。

#### *3.1.6.2* 返回参数

表 3-7 介绍了返回参数。

#### 表 **3-7.** 返回参数

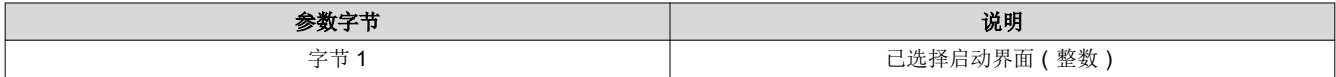

#### **3.1.7** 读取启动界面标题 **(0Fh)**

此命令用于读取显示模块所选启动界面的启动界面标题信息。

#### *3.1.7.1* 读取参数

读取参数指定返回标题参数的启动界面。如果为不可用的启动界面提供了启动界面值,这会被视为错误(命令参 数值无效 – 通信状态)。

#### 表 **3-8.** 读取参数

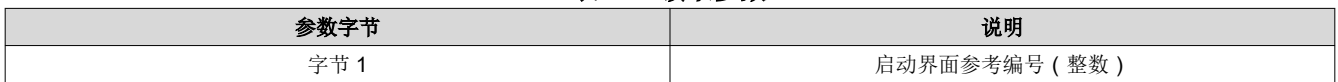

#### *3.1.7.2* 返回参数

表 3-9 介绍了返回参数。

#### 表 **3-9.** 返回参数

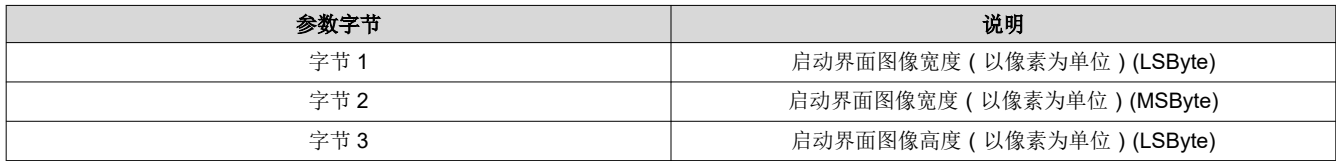

*[Submit Document Feedback](https://www.ti.com/feedbackform/techdocfeedback?litnum=ZHCUB04A&partnum=DLPC3436)*

# 表 **3-9.** 返回参数 **(continued)**

<span id="page-12-0"></span>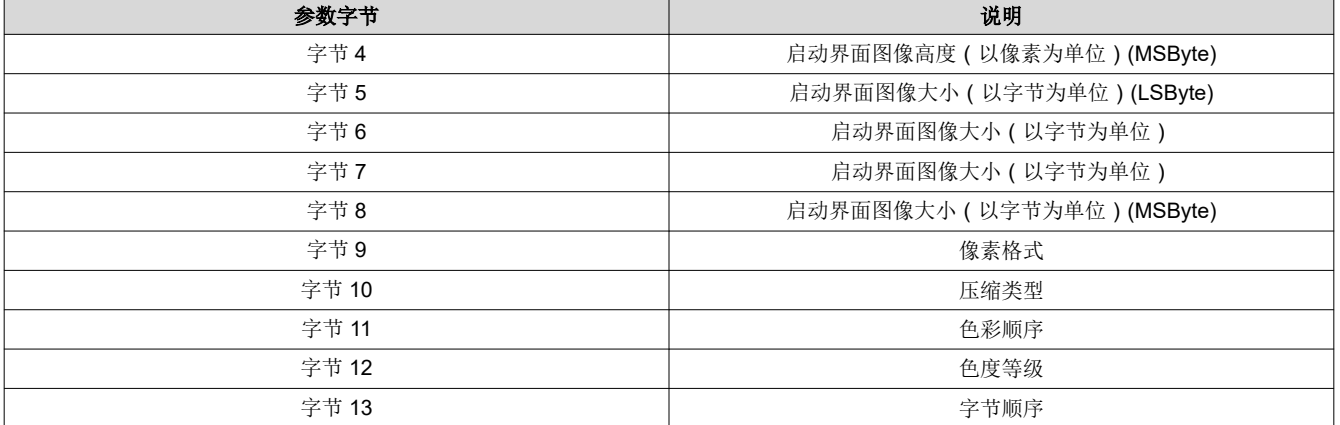

#### 表 3-10 中引用了参数定义。

# 表 **3-10.** 启动界面标题定义

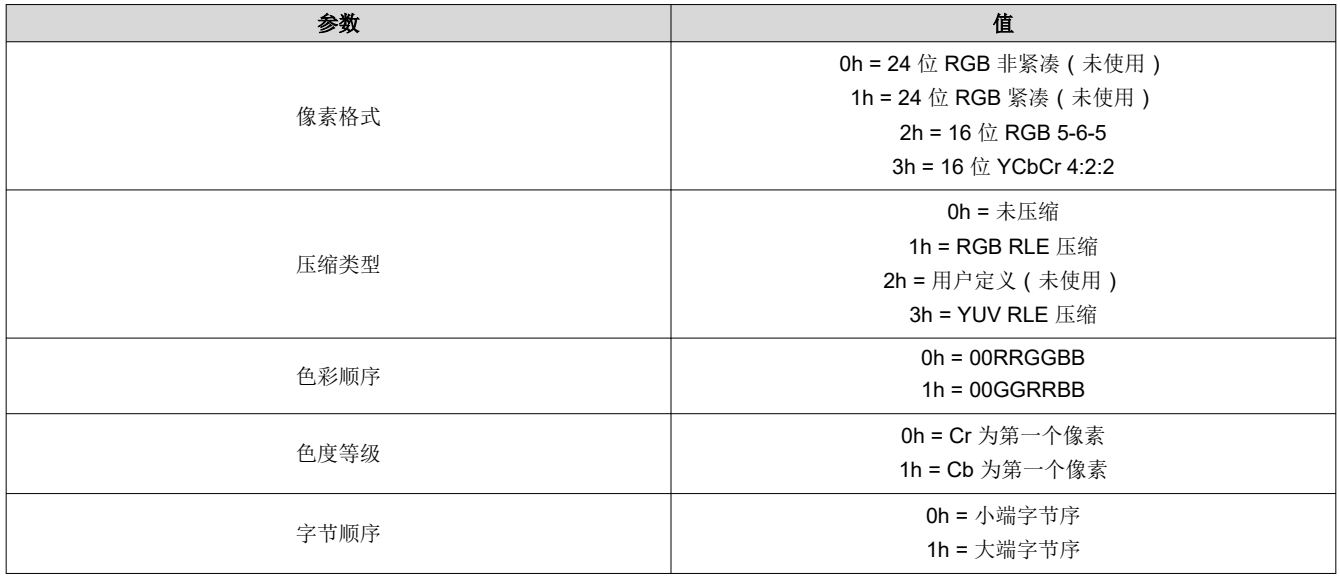

# **3.1.8** 写入显示图像方向 **(14h)**

此命令用于指定所显示图像的图像方向。此设置不适用于内部图形模式。

# *3.1.8.1* 写入参数

表 3-11 介绍了写入参数。

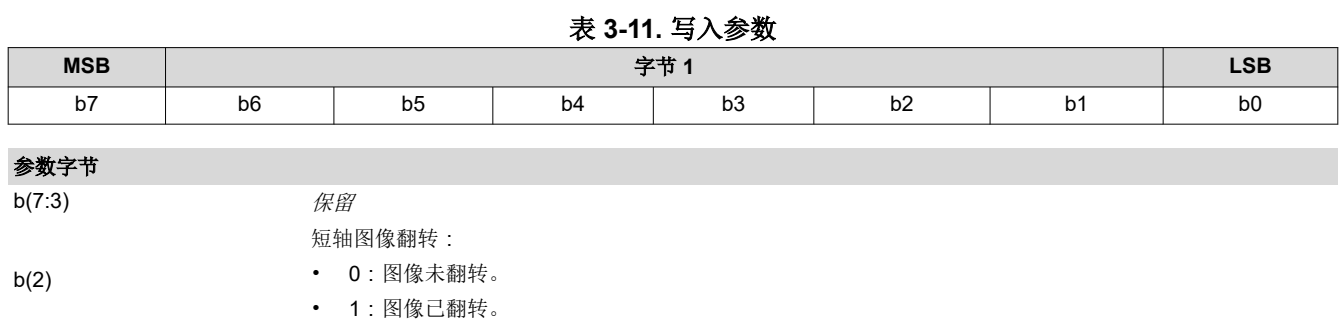

b(1)

b(0) 保留

长轴图像翻转: • 0:图像未翻转。 • 1:图像已翻转。

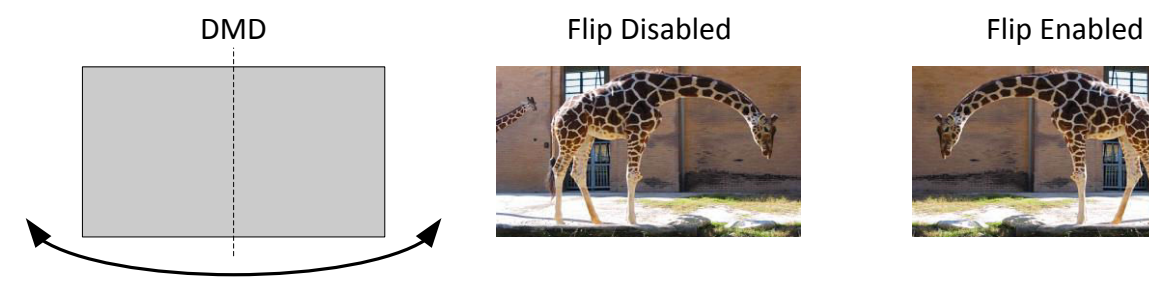

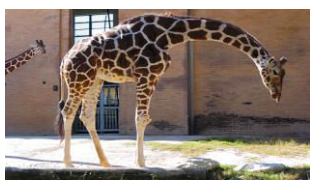

# 图 **3-1.** 长轴翻转

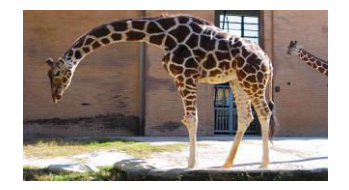

图 3-2 显示了短轴翻转。

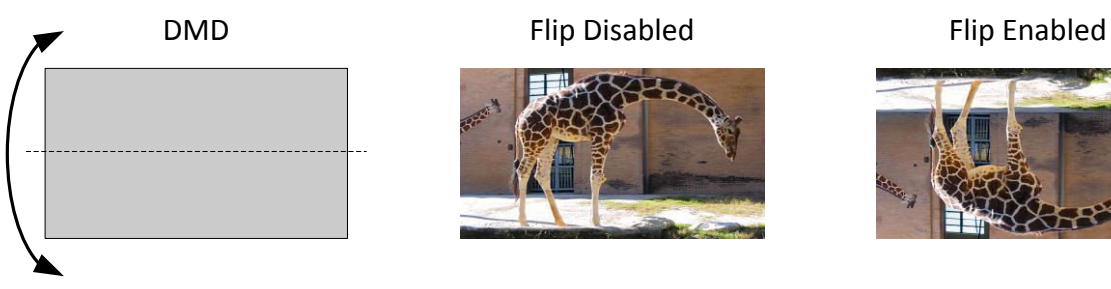

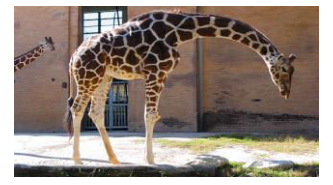

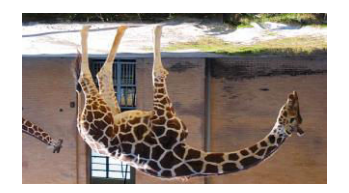

图 **3-2.** 短轴翻转

# **3.1.9** 读取显示图像方向 **(15h)**

此命令用于读取显示模块的显示图像方向功能状态。

# *3.1.9.1* 读取参数

此命令没有读取参数。

# *3.1.9.2* 返回参数

表 3-12 介绍了返回参数。

表 **3-12.** 返回参数

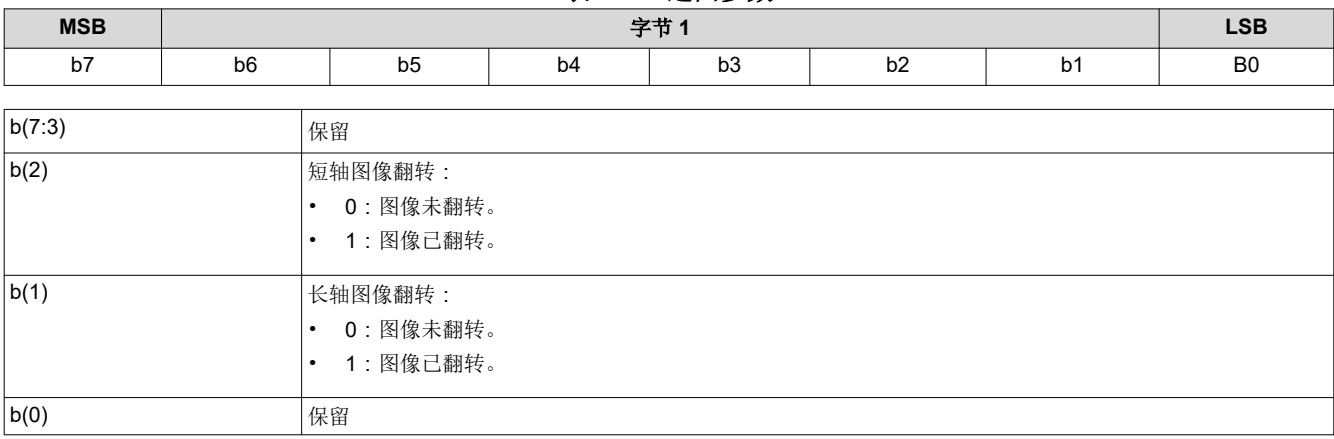

<span id="page-13-0"></span>*I*<sup>2</sup>C 命令

参数字节

Texas<br>Instruments [www.ti.com.cn](https://www.ti.com.cn)

### <span id="page-14-0"></span>**3.1.10** 写入显示图像幕布 **(16h)**

此命令用于控制显示模块的显示图像幕布。

#### *3.1.10.1* 写入参数

表 3-13 显示了写入参数。

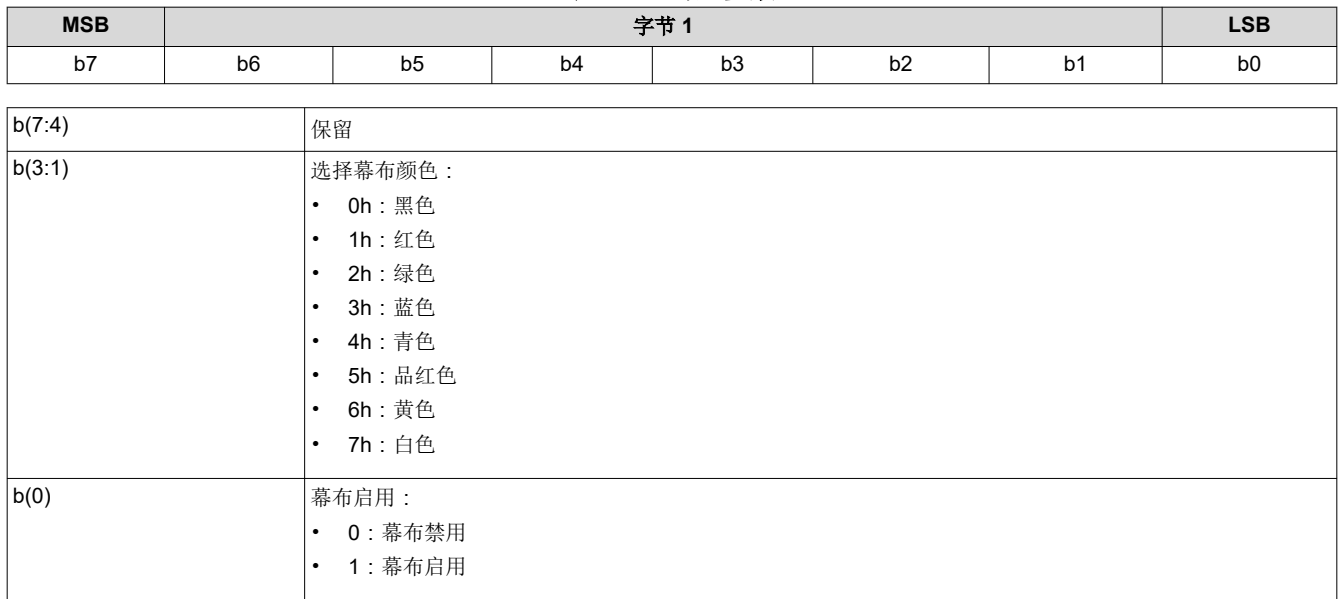

表 **3-13.** 写入参数

图像幕布会使用用户指定的颜色来填充整个显示屏。此命令指定的幕布颜色与写入边框颜色 命令定义的边框颜色 是分开的,尽管这两者都使用幕布功能显示。

### **3.1.11** 读取显示图像幕布 **(17h)**

此命令用于读取显示模块的图像幕布控制功能状态。

#### *3.1.11.1* 读取参数

此命令没有读取参数。

### *3.1.11.2* 返回参数

表 3-14 介绍了返回参数。

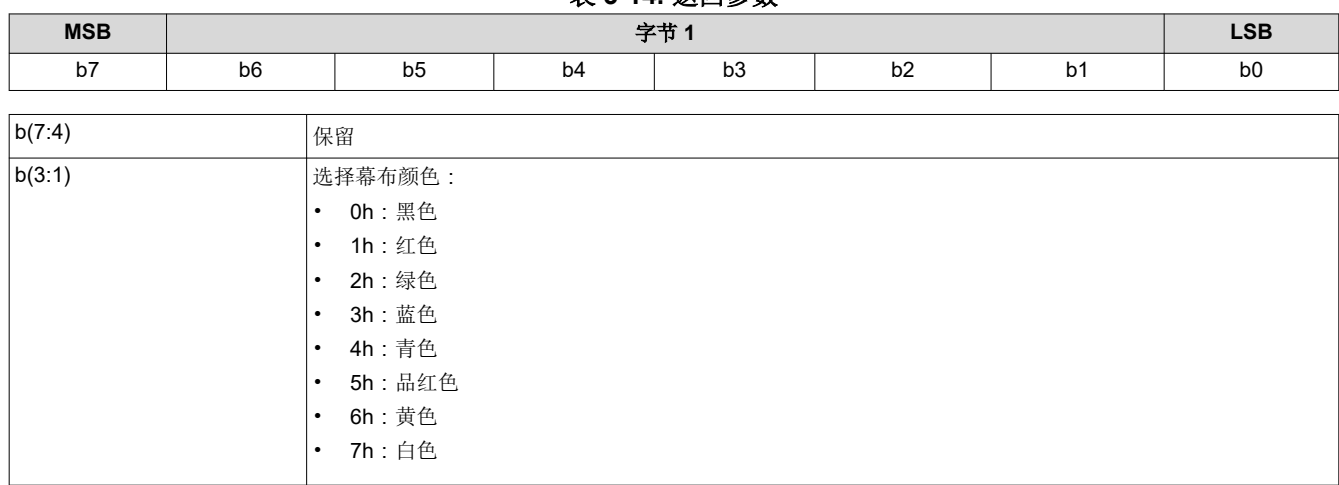

# 表 **3-14.** 返回参数

<span id="page-15-0"></span>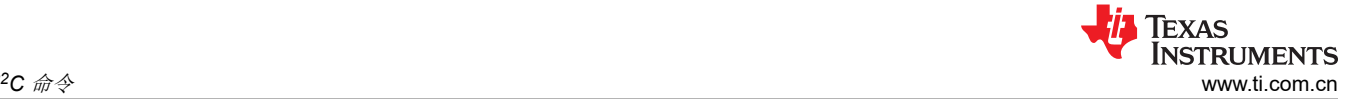

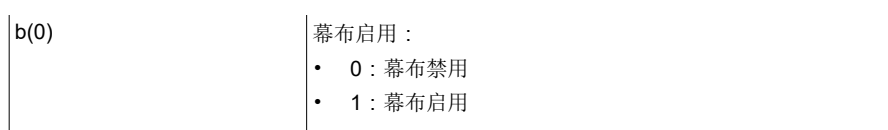

#### **3.1.12** 写入图像冻结 **(1Ah)**

此命令用于启用或禁用显示模块的图像冻结功能。

# *3.1.12.1* 写入参数

表 3-15 介绍了写入参数。

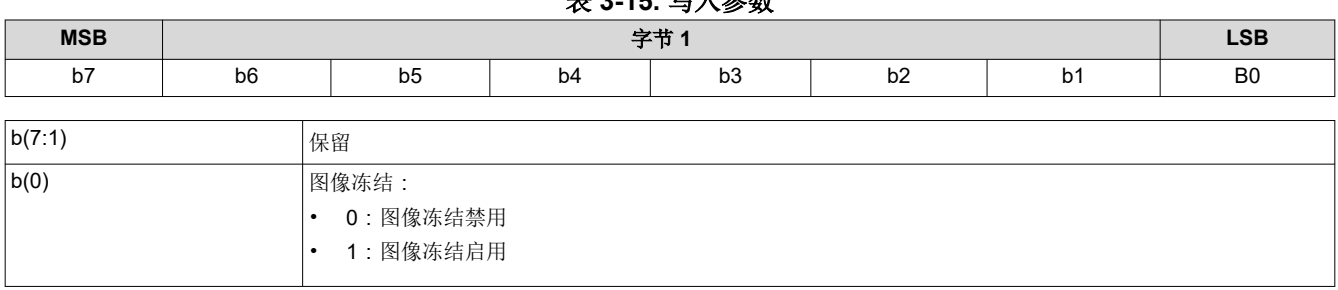

表 **3-15.** 写入参数

图像冻结功能主要有两个用途。第一个用途就是冻结屏幕上的当前图像。第二个用途是帮助用户减少系统更改期 间的显示伪影。在上述第二种情况下,图像会被冻结,然后进行系统更改,完成后会将图像解冻。在所有情况 下,当图像解冻时,显示屏便会显示最近重新发送的输入图像。冻结点和解冻点之间的输入数据会丢失。

除非收到*写入图像冻结* 命令发出的明确指示,否则控制器软件不会冻结或解冻图像。当软件自行更新系统时, 控 制器软件可以执行*写入图像冻结*,也可以执行通过 I<sup>2</sup>C 接口指示的操作。

用户必须查看*写入输入源选择* 命令的注释, 了解源代码相关命令的概念。此概念确定系统何时执行源相关命令。

如果用户选择使用图像冻结,则在更改图像参数之前,必须先更改源,以更大限度地减少转换伪影。

#### *3.1.12.2* 利用图像冻结减少屏幕上的伪影

当命令需要很长时间来处理,则需要从闪存加载大量数据,或者会更改系统的帧时序时,从而可能导致屏幕上出 现伪影。*写入图像冻结* 命令可以尝试最大限度地减少 ( 如果无法消除 ) 这些伪影。具体过程如下:

- 1. 发送写入图像冻结命令来启用冻结。
- 2. 发送可能造成伪影的命令。
- 3. 嵌入式软件执行*写入图像冻结* 命令来禁用冻结。

由于发送到控制器的命令会逐一处理,因此这些命令之间不需要特殊的时序或延迟。冻结和解冻之间的命令数量 必须较少,因为长时间冻结图像并不可取。表 3-16 列出了可能产生图像伪影的命令列表,它不是一个详尽列表。 用户负责确定图像冻结命令的正确使用。

#### 表 **3-16.** 可能会因使用图像冻结功能而受益的部分命令列表

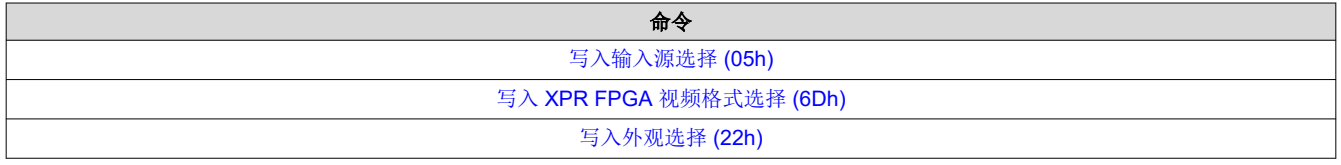

#### 表 3-17 和表 [3-18](#page-16-0) 显示了如何使用图像冻结命令的一些示例。

#### 表 **3-17.** 使用图像冻结功能的启动界面示例

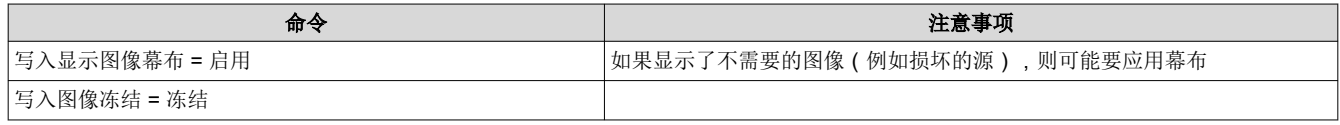

#### 表 **3-17.** 使用图像冻结功能的启动界面示例 **(continued)**

<span id="page-16-0"></span>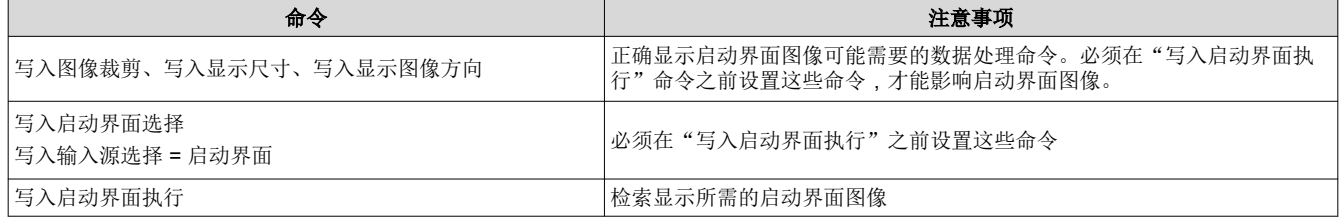

在执行*写入启动界面执行*命令时,会显示新的启动界面图像,而不管*写入图像冻结* 命令的状态如何(由于启动界 面图像是一次性使用的)。执行此命令后,嵌入式软件会禁用图像冻结。

#### 表 **3-18.** 使用图像冻结功能的测试图形发生器示例

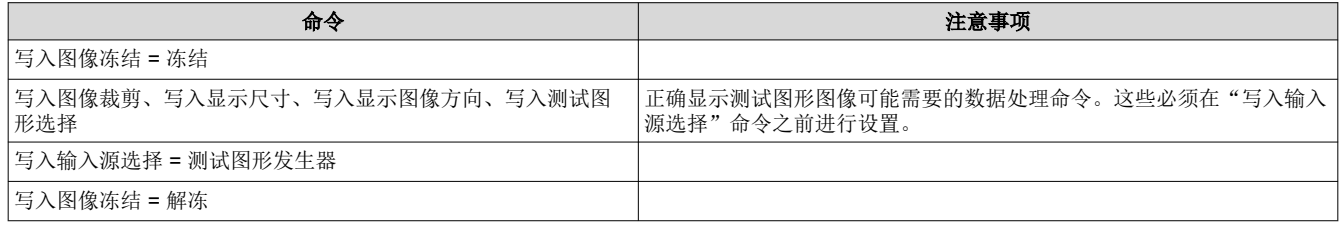

#### **3.1.13** 读取图像冻结 **(1Bh)**

此命令用于读取显示模块的图像冻结功能状态。

#### *3.1.13.1* 读取参数

此命令没有读取参数。

#### *3.1.13.2* 返回参数

表 3-19 介绍了返回参数。

#### 表 **3-19.** 返回参数

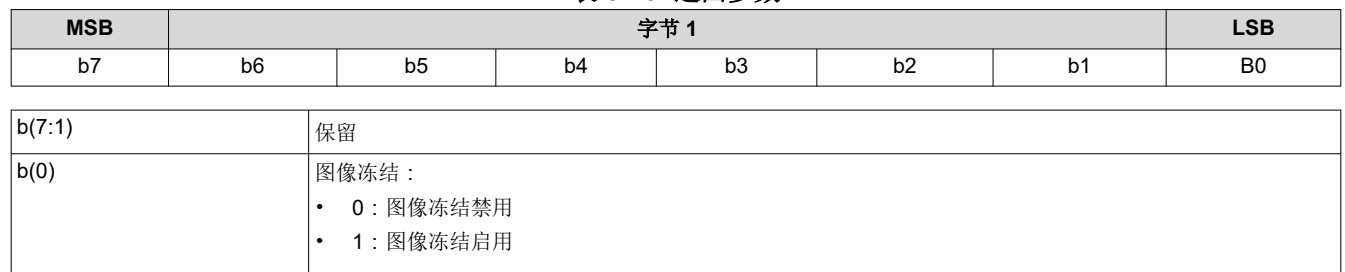

#### **3.1.14** 写入 **3D** 控制 **(20h)**

此命令用于控制显示模块的 3D 功能。

# 写入参数

表 3-20 介绍了写入参数。

#### 表 **3-20.** 写入参数

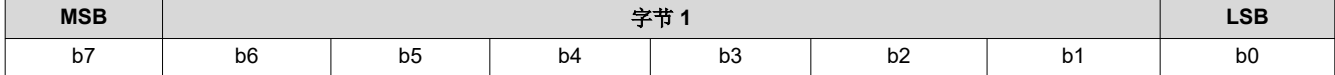

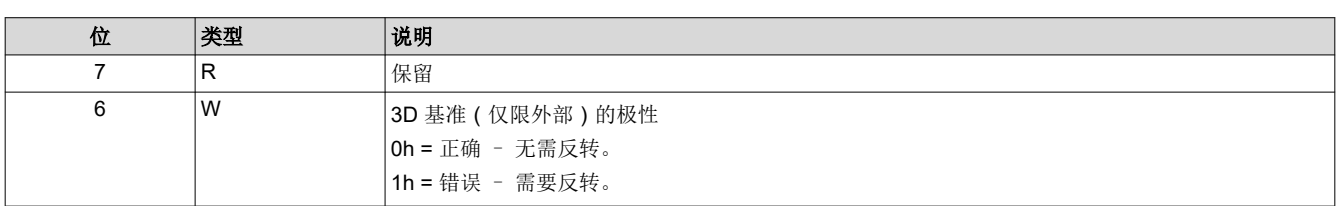

 $I^2C$  命令

<span id="page-17-0"></span>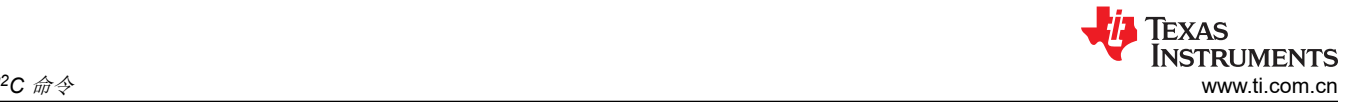

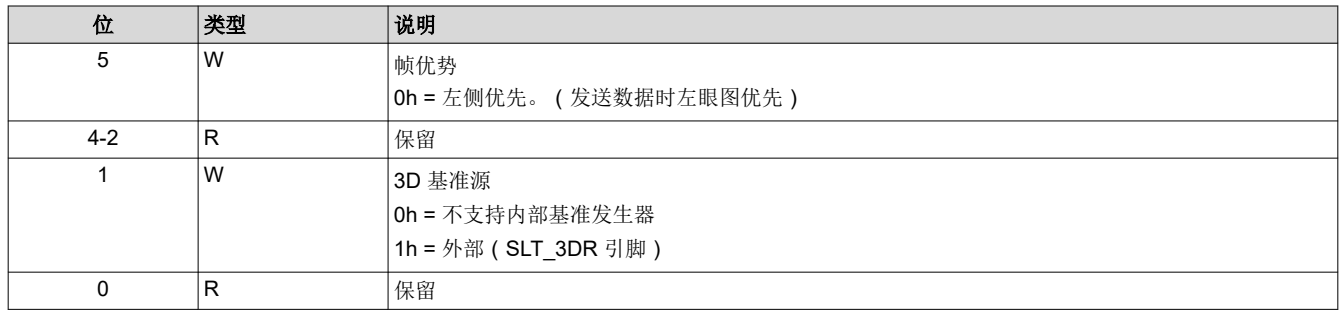

#### 备注

根据源帧速率以及 3D 序列是否可用于系统(例如已载入闪存),系统会在适用时自动启用 3D 操作。 此命令指定的 3D 参数在下一个 VSYNC 后生效。

#### 备注

3D 图像数据必须始终以大于约 94Hz 的帧速率 (控制器不支持帧速率乘法)按照帧序列(即要在每个 眼图帧之间发送的同步和消隐)发送。双控制器系统不支持内部基准发生器。

# 备注

"3D 基准"用于指定数据帧包含左眼图数据还是右眼图数据。此 3D 基准可通过外部硬件信号提供给 显示屏。表 3-21 显示了哪个 3D 基准源可以与每个图像数据端口结合使用。使用外部硬件信号作为基 准时,必须针对每个数据帧提供该信号。如果外部 3D 基准与数据不对齐,可以使用 3D 基准的极性 (仅限外部)参数来校正。如前所述,仅当选择"外部信号"作为 3D 基准源时, "3D 基准的极性" 参数才适用。

#### 表 **3-21. 3D** 控制

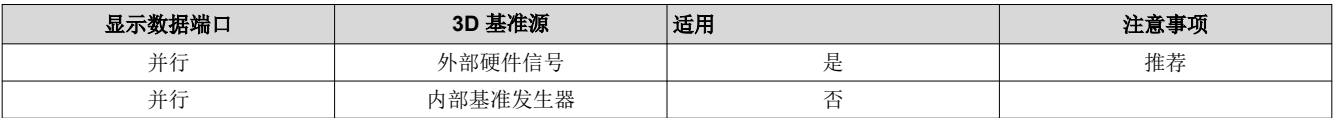

#### 备注

"写入 3D 基准"命令应该与此选项结合使用。

#### 备注

对于帧序列 3D, "优先帧"确定数据流中的哪些眼图帧会一同构成单个 3D 图像。"左侧优先"指示 眼图对的第一个眼图帧是左眼图、第二个眼图帧是右眼图。"右侧优先"指示眼图对的第一个眼图帧是 右眼图,第二个眼图帧是左眼图。若要正确显示直方图(涵盖单个图像的两个眼图帧),以及在图像冻 结时,这个设置很重要,因为我们需要确保同时正确显示两个眼图帧。优先帧控制不得用于尝试更正 3D 基准信号与图像数据的不对齐问题。

#### **3.1.15** 读取 **3D** 控制 **(21h)**

此命令用于读取显示模块的 3D 控制功能状态。

#### *3.1.15.1* 读取参数

此命令没有读取参数。

#### 返回参数

表 [3-22](#page-18-0) 介绍了返回参数。

<span id="page-18-0"></span>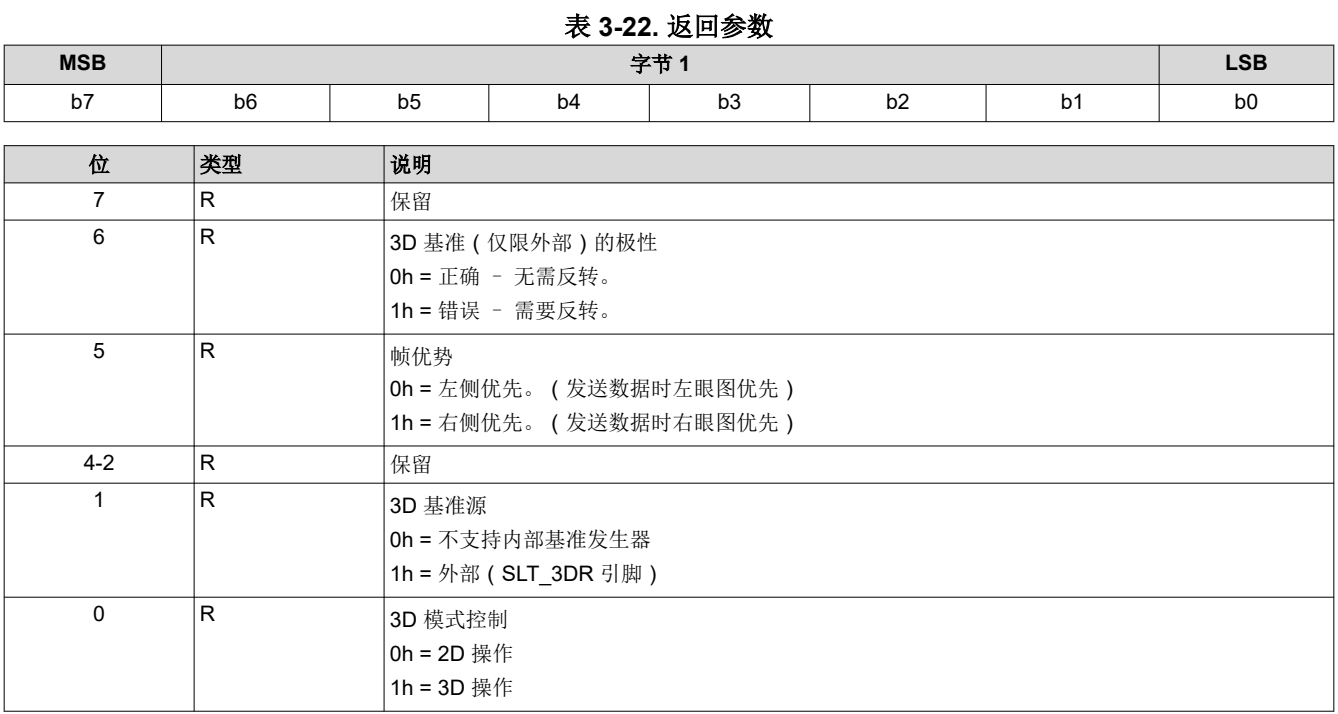

#### 备注

系统会自动启用和禁用 3D 操作。Bit(0) 将指示 2D/3D 操作的状态。

#### **3.1.16** 写入外观选择 **(22h)**

此命令用于指定显示模块上图像的外观。

#### *3.1.16.1* 写入参数

表 3-23 介绍了写入参数。

#### 表 **3-23.** 写入参数

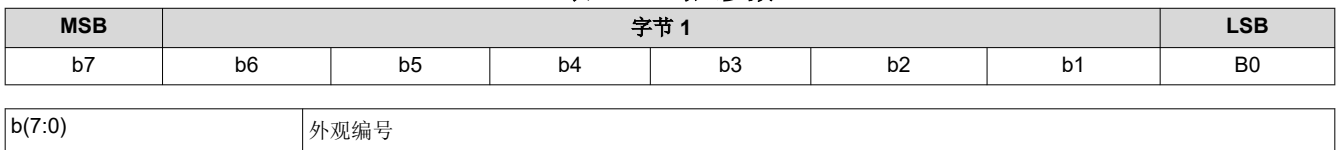

在本产品中,"外观"通常指定目标白点。可用的外观数量可能受到闪存中空闲空间的限制。

此命令使主机能够从闪存中存储的多个外观中选择一个外观(目标白点)。

外观通过枚举值(例如,0、1、2 或 3)在此字节中指定。始终必须存在至少一个外观,对应的枚举值为 0。

确定白点时,主机还必须指定另外两个项目,分别是:

- 所需的去伽玛校正曲线,通过为所选序列选择具有所需去伽玛校正曲线和正确位权重的合适去伽玛校正/CMT 来实现。
- 所需的色点,通过使用"CCA 选择"命令选择适当的 CCA 参数来实现。

#### **3.1.17** 读取外观选择 **(23h)**

此命令用于读取显示模块的外观选择命令状态。

#### *3.1.17.1* 读取参数

此命令没有读取参数。

# <span id="page-19-0"></span>*3.1.17.2* 返回参数

表 3-24 介绍了返回参数。

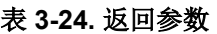

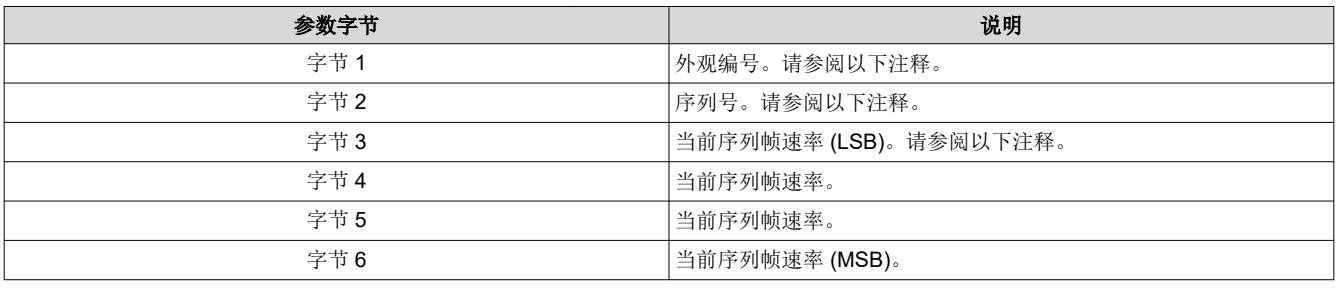

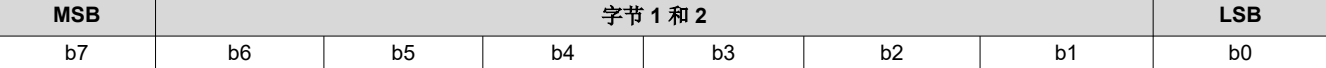

#### 表 **3-25.** 字节 **1** 读取外观选择寄存器字段说明

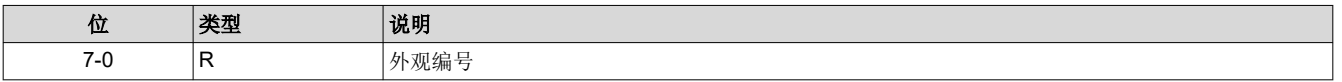

#### 表 **3-26.** 字节 **2** 读取外观选择寄存器字段说明

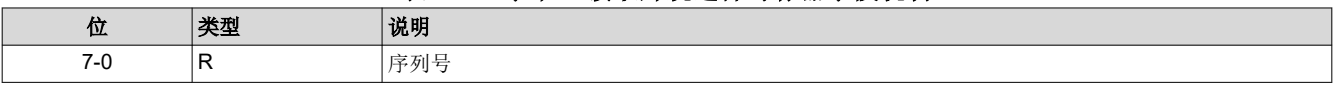

备注

外观由枚举值(例如 0、1、2 或 3)指定。

备注

序列由枚举值(即 0、1、2、3 等等)指定,此命令返回的值是收到此命令时外观算法当前选择的序 列。

#### 备注

返回的当前序列帧速率是以 66.67ns(基于用于为输入帧同步之间计时的内部 15MHz 时钟)为单位指 定的计数,并且无论序列/占空比是由控制器软件还是由用户选择的,该值都有效。以这种方式指定帧 速率可以通过软件快速简单地比较帧计数。

#### **3.1.18** 读取序列头属性 **(26h)**

此命令用于读取显示模块活动序列的序列头信息。

#### *3.1.18.1* 读取参数

此命令没有读取参数。

### *3.1.18.2* 返回参数

表 3-27 介绍了返回参数。

#### 表 **3-27.** 返回参数

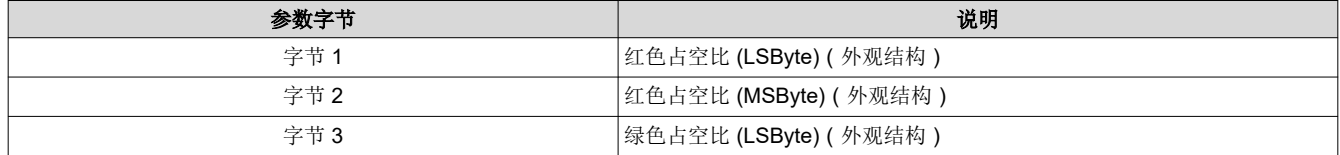

20 *DLPC3436*、*DLPC3426* 软件编程人员指南 [ZHCUB04A](https://www.ti.com.cn/cn/lit/pdf/ZHCUB04) – JULY 2019 – REVISED MAY 2023

*[Submit Document Feedback](https://www.ti.com/feedbackform/techdocfeedback?litnum=ZHCUB04A&partnum=DLPC3436)*

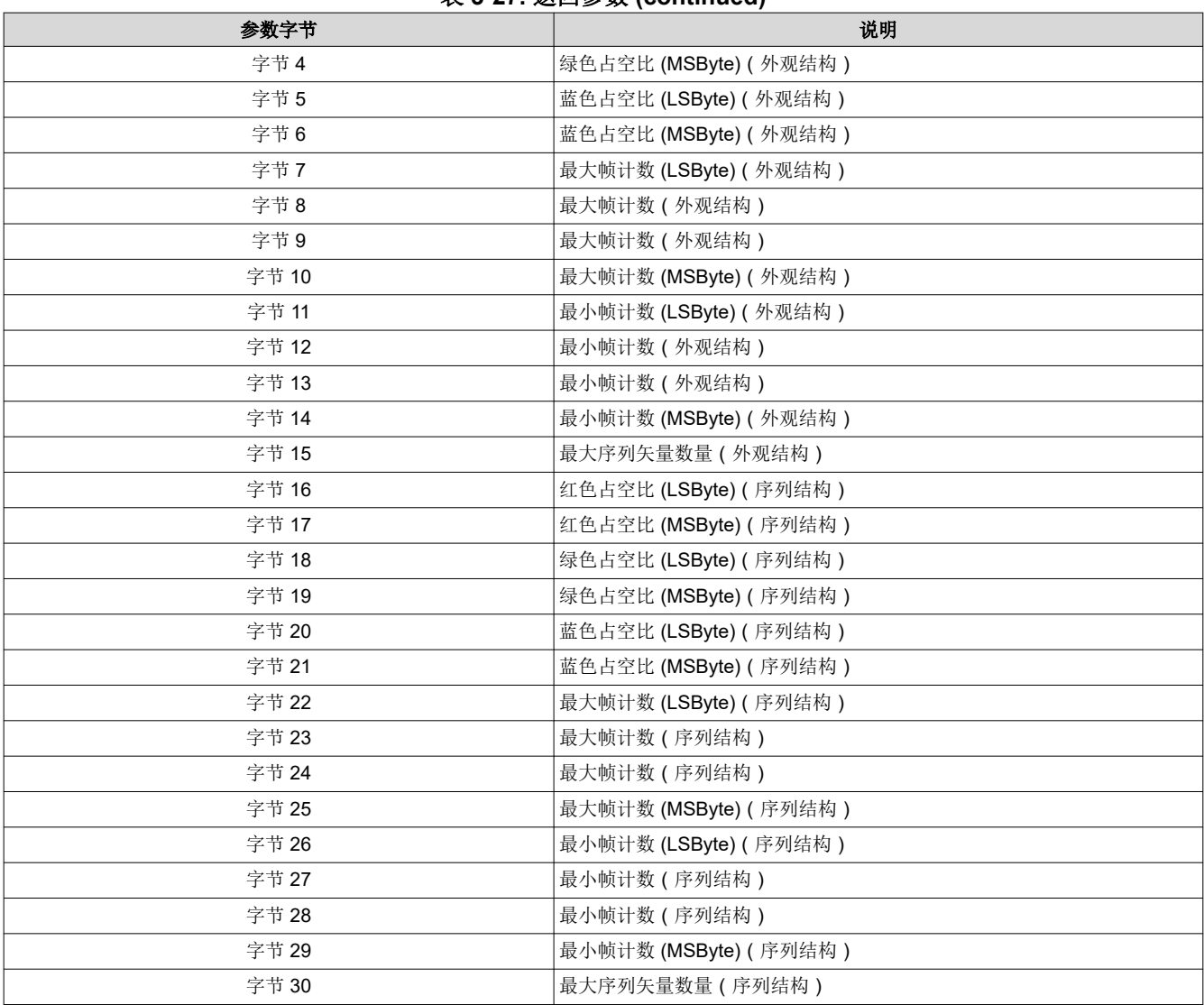

表 **3-27.** 返回参数 **(continued)**

序列头数据存储在两个独立的闪存数据结构(外观结构和序列结构)中,并且每个结构的值必须匹配。

表 3-28 展示了占空比数据的位权重和位顺序。

表 **3-28.** 占空比数据的位权重和位顺序

| <b>MSB</b>     | 字节2            |                              |                |                            | <b>LSB</b>       | <b>MSB</b>     |                |               | 字节                            |                      |                                         |                             | <b>LSB</b>     |                    |                     |
|----------------|----------------|------------------------------|----------------|----------------------------|------------------|----------------|----------------|---------------|-------------------------------|----------------------|-----------------------------------------|-----------------------------|----------------|--------------------|---------------------|
| b15            | b14            | b13                          | <b>b12</b>     | b11                        | <b>b10</b>       | b <sub>9</sub> | b <sub>8</sub> | b7            | b6                            | b <sub>5</sub>       | b <sub>4</sub>                          | b <sub>3</sub>              | b <sub>2</sub> | b <sub>1</sub>     | b <sub>0</sub>      |
| 27<br><u>_</u> | 26<br><u>_</u> | 2 <sub>0</sub> 5<br><u>_</u> | ኅ4<br><u>_</u> | 2 <sub>3</sub><br><u>_</u> | $2^{\circ}$<br>∸ | າ1<br><u>_</u> | 20<br>∼        | $\sim$ -<br>- | $\Omega$ - 1<br>∼<br><u>_</u> | $\sim$ -<br><u>_</u> | $\mathsf{a}$ – $\mathsf{a}$<br><u>_</u> | $\sim$ - $\sim$<br><u>_</u> | $2 - 6$        | $\sim$ -<br>$\sim$ | $2 - 8$<br><u>_</u> |

占空比数据指定为帧时间中每种颜色所占的百分比。三个占空比相加必须等于 100。例如, R = 30.5 = 1E80h, G  $= 50 = 3200h$ ,  $\text{R}$  B = 19.5 = 1380h.

序列最大和最小帧计数会以 66.67ns (基于用于为输入帧同步之间计时的内部 15MHz 时钟)为单位指定。由于这 些计数以这种方式指定,因此可以通过软件快速简单地比较帧计数。

表 3-29 中定义了最大序列矢量数量。

#### 表 **3-29.** 最大序列矢量数量

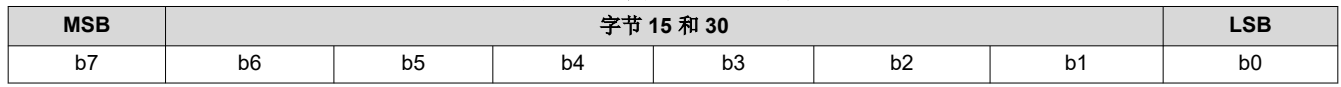

<span id="page-21-0"></span>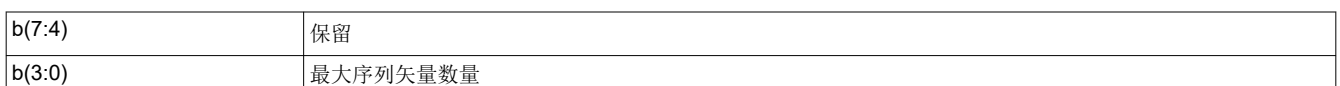

# **3.1.19** 写入去伽玛校正**/CMT** 选择 **(27h)**

此命令用于为显示模块选择特定的去伽玛校正/CMT LUT。

### *3.1.19.1* 写入参数

表 3-30 介绍了写入参数。

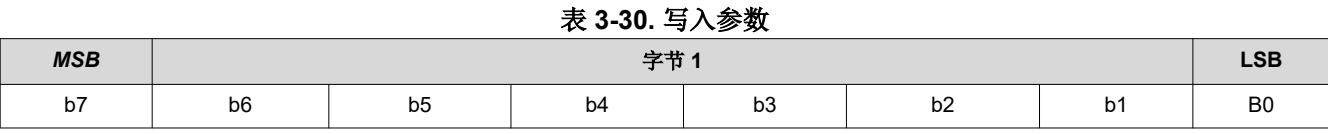

b(7:0) 去伽玛校正/CMT LUT 索引号 (0-255)

#### **3.1.20** 读取去伽玛校正**/CMT** 选择 **(28h)**

此命令用于读取显示模块的去伽玛校正/CMT LUT 索引。

# *3.1.20.1* 读取参数

此命令没有读取参数。

#### *3.1.20.2* 返回参数

表 3-31 介绍了返回参数。

表 **3-31.** 返回参数

| <b>MSB</b>                      | مههديكر<br>. .                 |    |    |    |    |     |                |
|---------------------------------|--------------------------------|----|----|----|----|-----|----------------|
| $\overline{\phantom{a}}$<br>D I | $\overline{\phantom{a}}$<br>b6 | b5 | b4 | υJ | υZ | ו ש | B <sub>0</sub> |

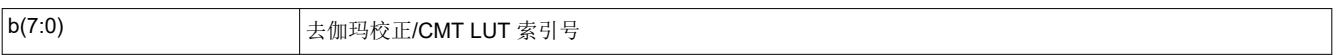

# **3.1.21** 写入 **CCA** 选择 **(29h)**

此命令用于指定要使用的 CCA(颜色坐标调整)参数集。

# *3.1.21.1* 写入参数

表 3-32 介绍了写入参数。

#### 表 **3-32.** 写入参数

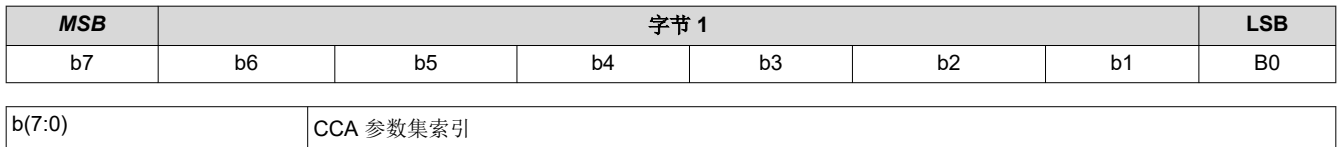

固件映像中可能包含一个或多个 CCA 参数集。每个 CCA 参数集旨在指定系统中的目标色点。此命令允许通过枚 举值(例如 0、1、2 或 3)从多个 CCA 集进行选择。必须存在 CCA 参数集才能选择。此命令可以与*写入颜色坐* 标调整控制 结合使用。

#### **3.1.22** 读取 **CCA** 选择 **(2Ah)**

此命令用于读取 CCA 参数集索引的状态。

Texas

**STRUMENTS** 

<span id="page-22-0"></span>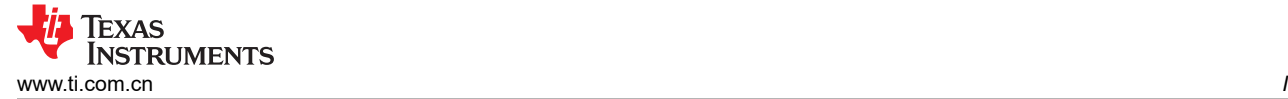

# *3.1.22.1* 读取参数

此命令没有读取参数。

#### *3.1.22.2* 返回参数

表 3-33 介绍了返回参数。

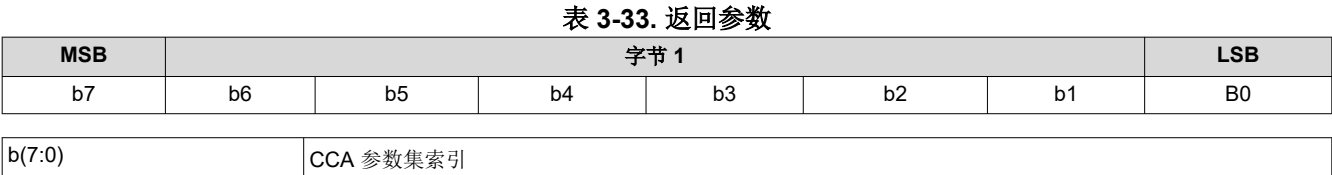

### **3.1.23** 读取 **DMD** 序列发生器同步模式 **(2Ch)**

此命令用于读取显示模块的 DMD 序列发生器同步模式功能的状态。

### *3.1.23.1* 读取参数

此命令没有读取参数。

#### *3.1.23.2* 返回参数

表 3-34 介绍了返回参数。

#### 表 **3-34.** 返回参数

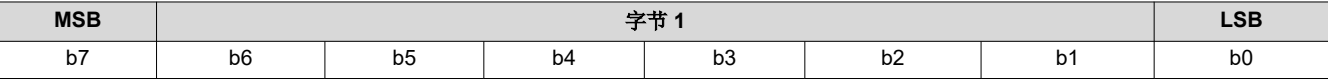

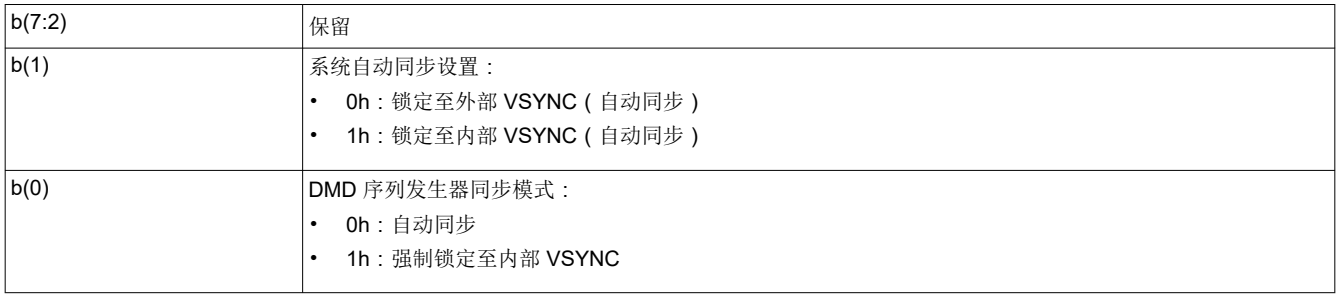

DMD 序列发生器同步模式响应指示由写入 *DMD* 模式 命令指定的设置。

系统自动同步设置响应仅在 DMD 序列发生器同步模式设置为自动同步 (否则设置为 0)时有效。锁定至外部 VSYNC(自动同步)选项指示系统正使用外部提供的 VSYNC 来驱动显示模块。锁定至内部 VSYNC 选项指示系 统正使用内部 VSYNC 发生器来驱动显示模块。

#### **3.1.24** 写入执行闪存批处理文件 **(2Dh)**

此命令用于为显示模块执行闪存批处理文件。

# *3.1.24.1* 写入参数

表 3-35 介绍了写入参数。

#### 表 **3-35.** 写入参数

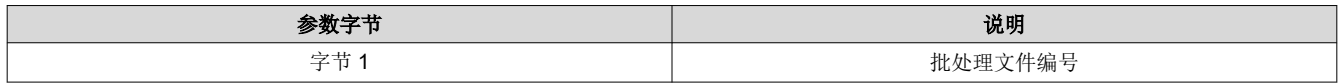

此命令执行存储在显示模块闪存中的批处理文件。可以自行发送的系统写入命令都可以与其他系统命令或写入参 数一起分组到闪存批处理文件中,但所有读取命令除外。

*<sup>2</sup>C* 命令

<span id="page-23-0"></span>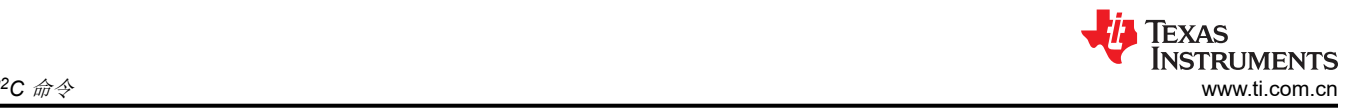

此字节中指定的闪存批处理文件编号是枚举值(例如 0、1、2、3)。闪存批处理文件 0 是一种特殊的自动初始化 批处理文件,由 DLPC34x6 软件在系统初始化完成后立即自动运行。闪存批处理文件 0 通常不会使用 写入执行批 处理文件 命令调用(尽管系统允许该调用)。此特殊闪存批处理文件指定系统初始化后要使用的源(例如启动界 面或数据端口)。

不允许闪存批处理文件中存在嵌套闪存批处理文件调用(例如,不允许在一个批处理文件中调用另一个批处理文 件)。要连续执行两个批处理文件,请使用连续执行批处理文件命令。

系统支持使用 [写入闪存批处理文件延迟](#page-73-0) (DBh) 命令在闪存批处理文件中的命令之间添加执行延迟。

闪存批处理文件内命令的命令执行顺序跟通过 I2C 端口收到这些命令时相同。

# **3.1.25** 写入 **3D** 基准 **(30h)**

此命令用于为显示模块提供 3D 基准。

#### *3.1.25.1* 写入参数

表 3-36 介绍了写入参数。

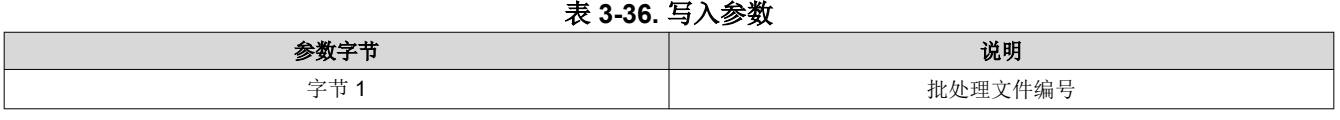

| <b>MSB</b>                           | allowance of |    |                |    |    |    |    |
|--------------------------------------|--------------|----|----------------|----|----|----|----|
| $\overline{\phantom{a}}$<br><b>D</b> | po           | b5 | ገረ<br>$\sim$ . | ນບ | υ∠ | יש | po |

表 **3-37.** 写入执行闪存批处理文件寄存器字段说明

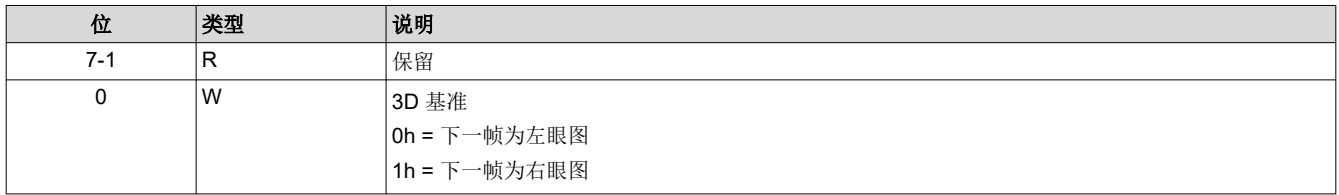

"3D 基准"用于指定数据帧包含左眼图数据还是右眼图数据。3D 基准可以作为硬件信号或使用此命令提供给显 示 ( 具体使用写入 3D 控制 [\(20h\)](#page-16-0)中的"写入 3D 控制"命令来进行选择)。使用此命令作为基准时,建议每一帧 或至少在每个眼图对开始时(例如在每个左眼图帧前发送)都发送命令。至少必须在 3D 操作开始时发送一次该命 令。如果 3D 基准与数据不对齐,可以使用此命令或使用"写入 3D 控制"命令中的"3D 基准极性"参数来校 正。

收到"写入 3D 基准"命令时,该器件会将在下一个 VSYNC 时应用其参数值(即,该参数值会应用于下个 VSYNC 或"帧起始"命令之后的图像数据)。

收到此命令时,软件会设置内部控制器 3D 基准发生器。如果每一帧都发送该命令,软件就可以监视以确保内部控 制器 3D 基准发生器的输出仍正确。

#### **3.1.26** 写入镜片锁定命令 **(39h)**

此命令用于写入"镜片锁定"命令来为光对齐锁定/解锁 DMD 接口。

#### *3.1.26.1* 写入参数

表 3-38 介绍了写入参数。

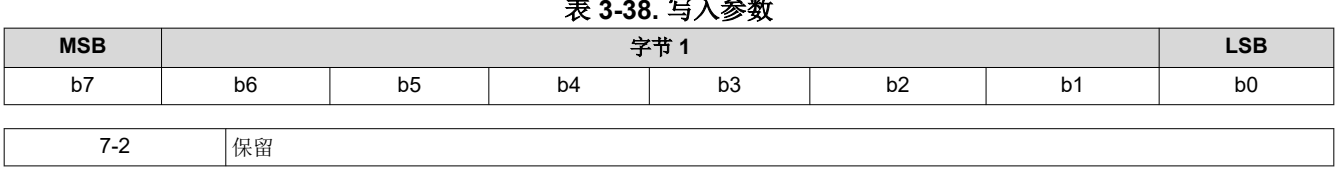

表 **3-38.** 写入参数

<span id="page-24-0"></span>TEXAS<br>INSTRUMENTS [www.ti.com.cn](https://www.ti.com.cn) *I*

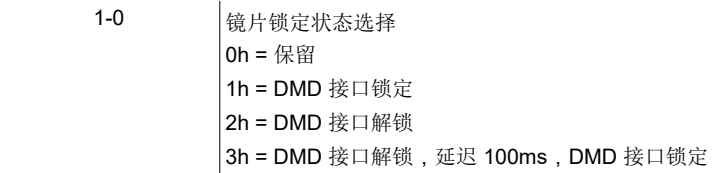

此命令仅在出厂时用于防止 DMD 损坏。

## **3.1.27** 读取镜片锁定命令 **(3Ah)**

此命令用于读取镜片锁定的状态。

#### *3.1.27.1* 读取参数

此命令没有读取参数。

# *3.1.27.2* 返回参数

表 3-39 介绍了返回参数。

#### 表 **3-39.** 返回参数

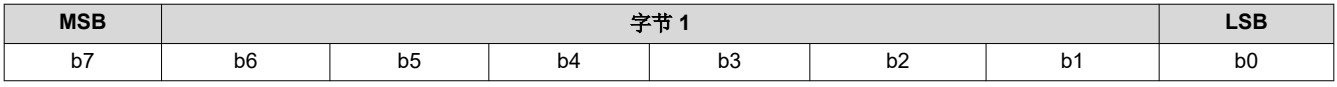

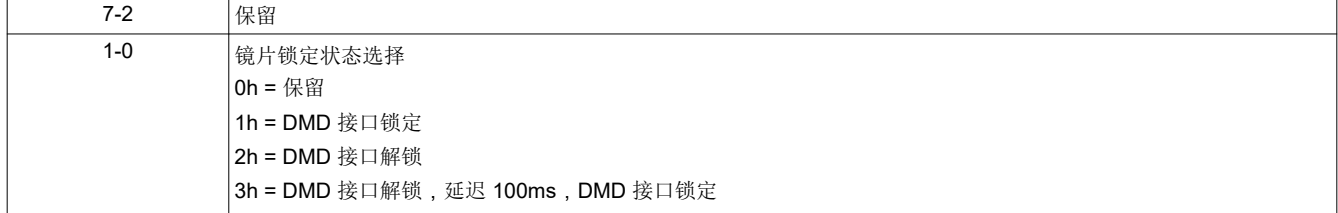

# **3.1.28** 写入 **FPD** 链路像素映射模式 **(4Bh)**

该命令用于配置 FPD 链路显示比特率和映射模式。

# 写入参数

表 3-40 介绍了写入参数。

表 **3-40.** 写入参数

| 参数字节 | 说明   |
|------|------|
| 字节1  | 保留   |
| 字节2  | 保留   |
| 字节3  | 请见下方 |

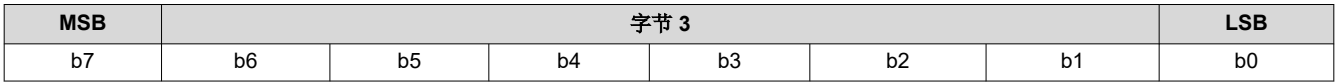

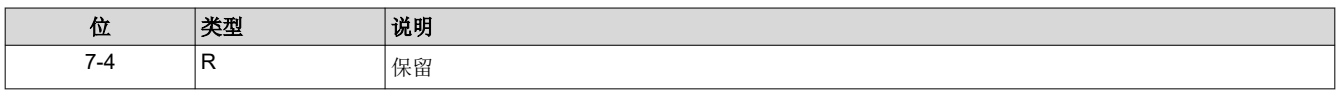

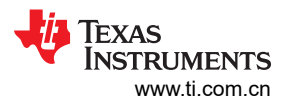

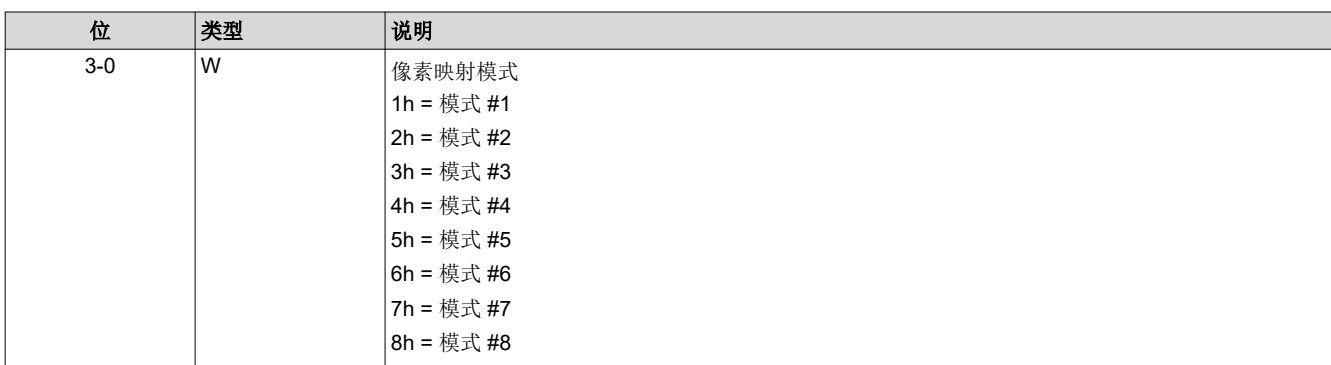

输入视频数据被编码到 FPD 数据总线中,如下表所示。

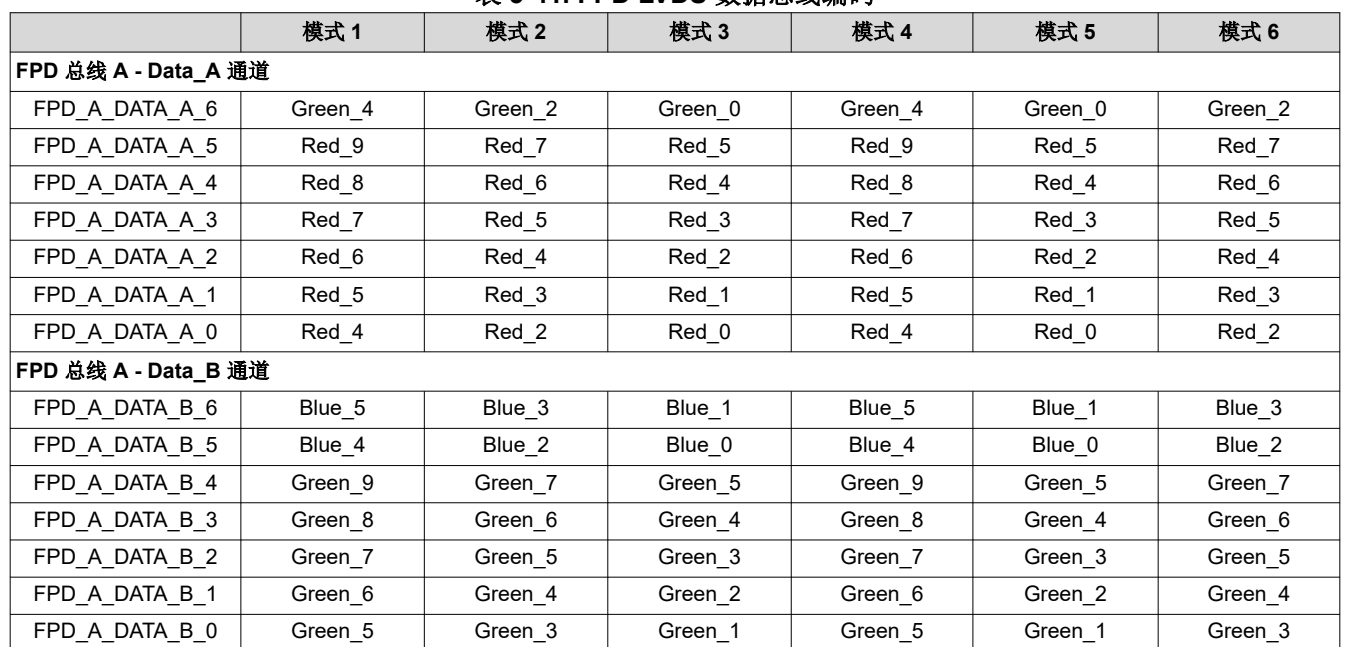

#### 表 **3-41. FPD LVDS** 数据总线编码

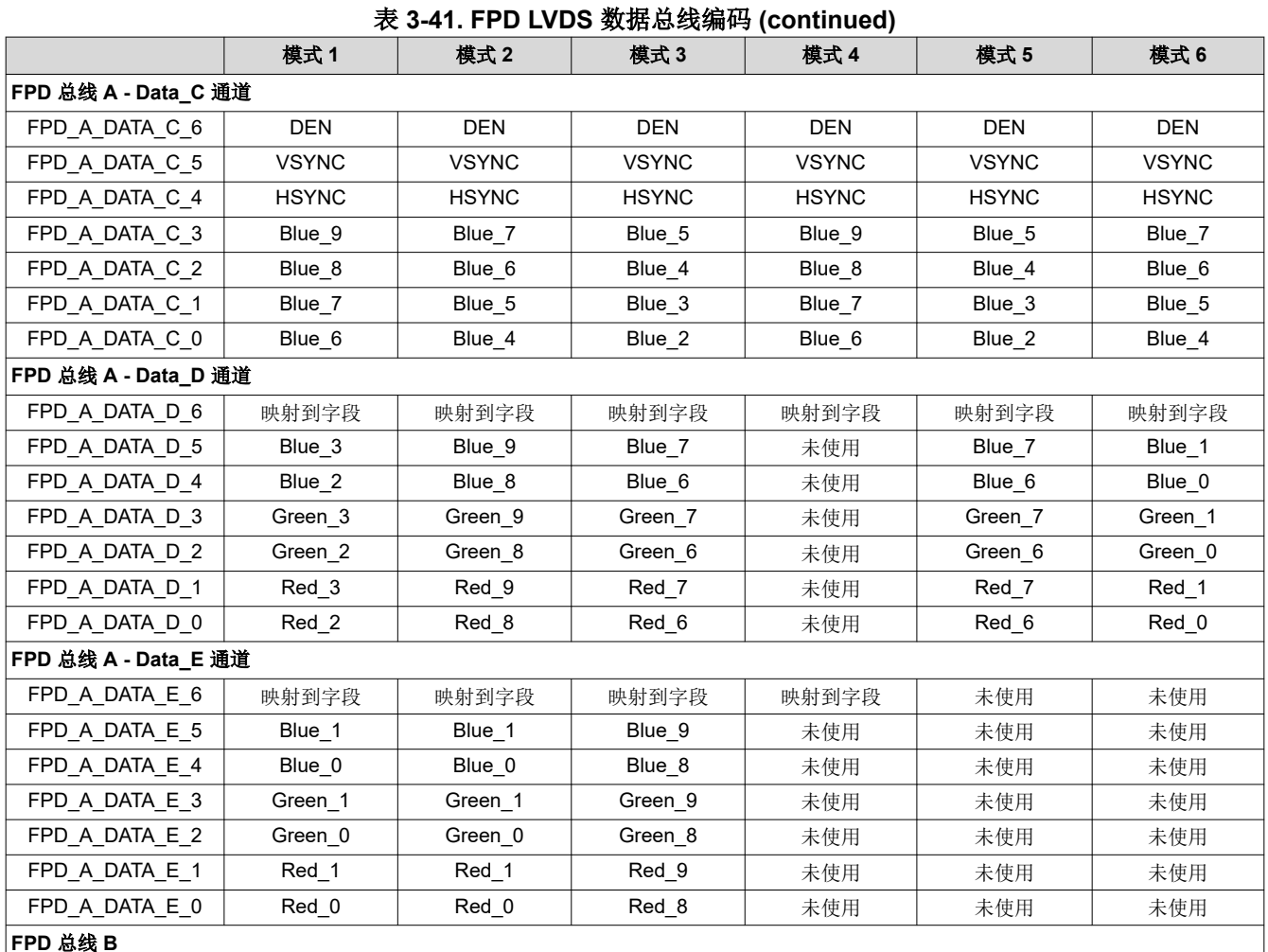

FPD 总线 B 在模式 1 到 6 中未使用

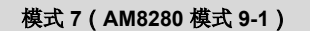

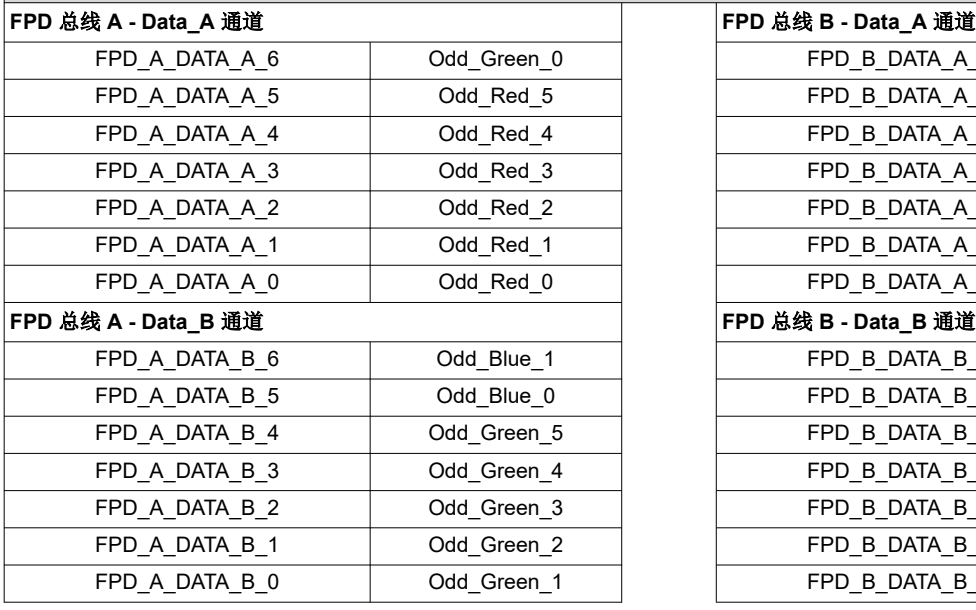

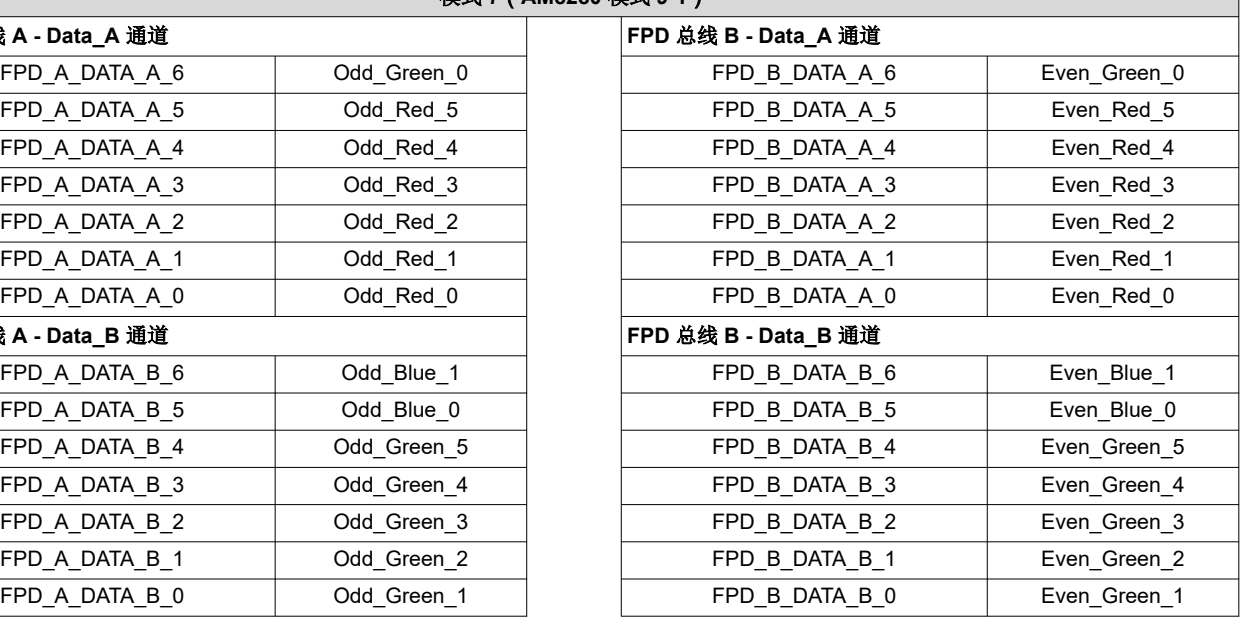

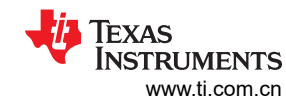

# 模式 **7**(**AM8280** 模式 **9-1**)

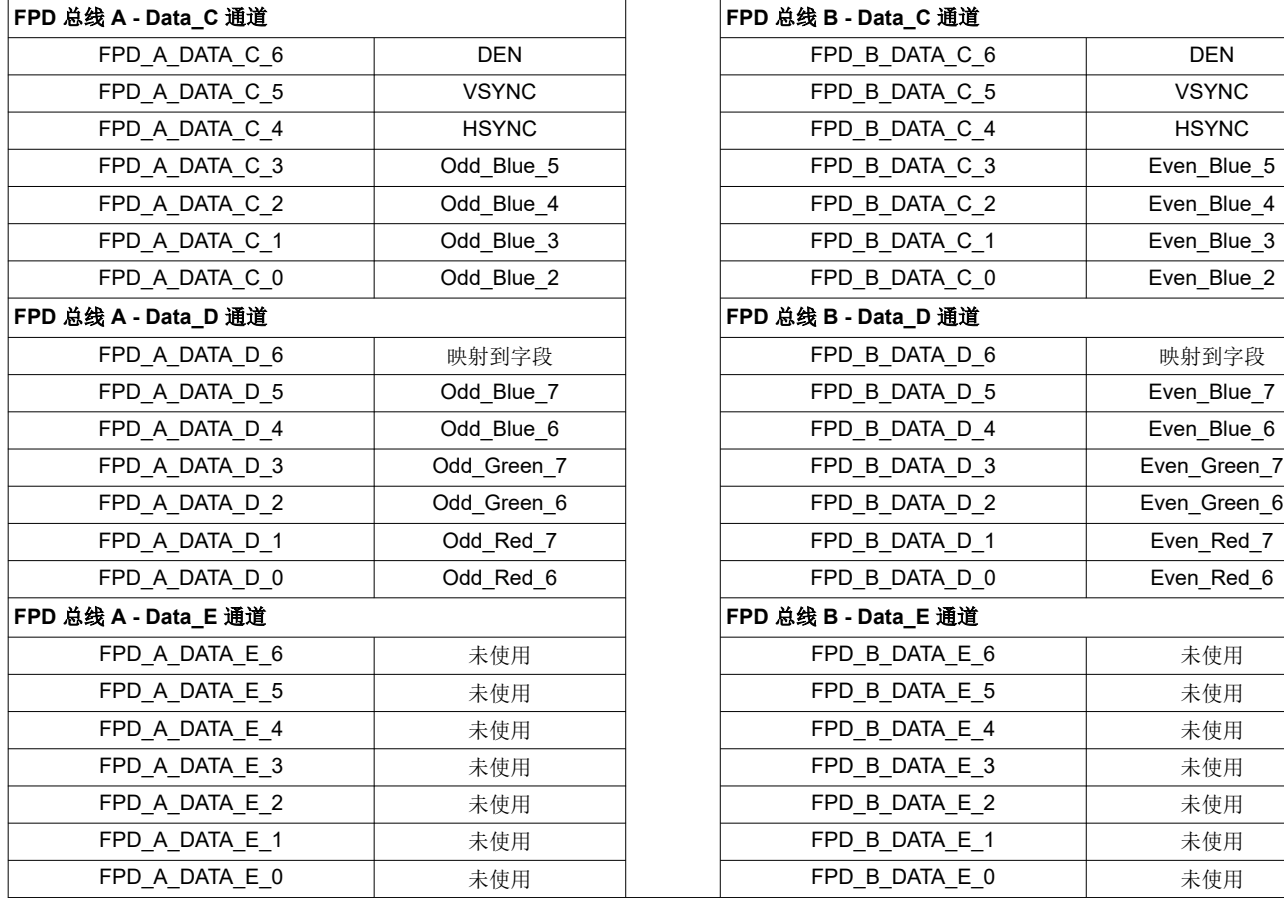

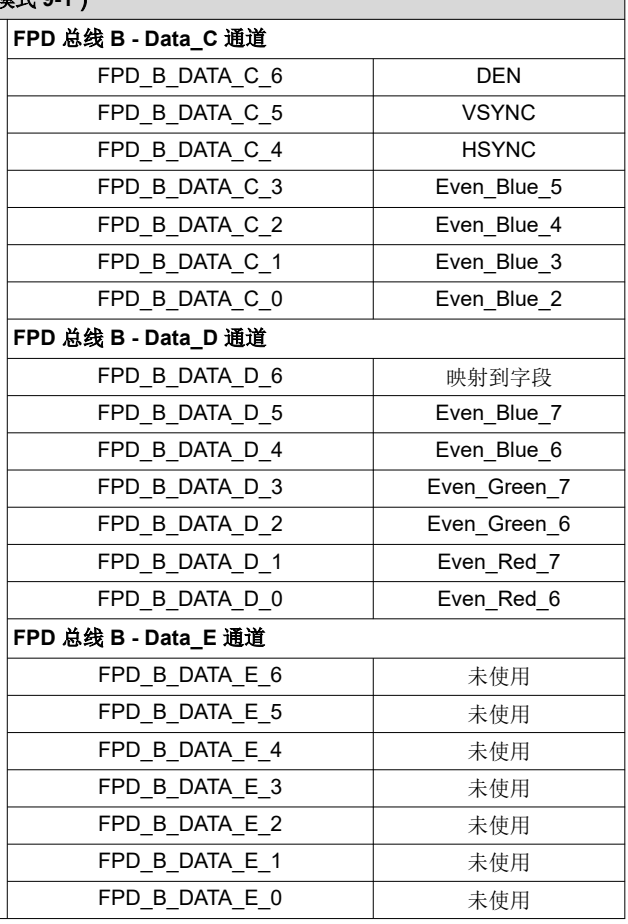

模式 **8**(**AM8280** 模式 **9-2**)

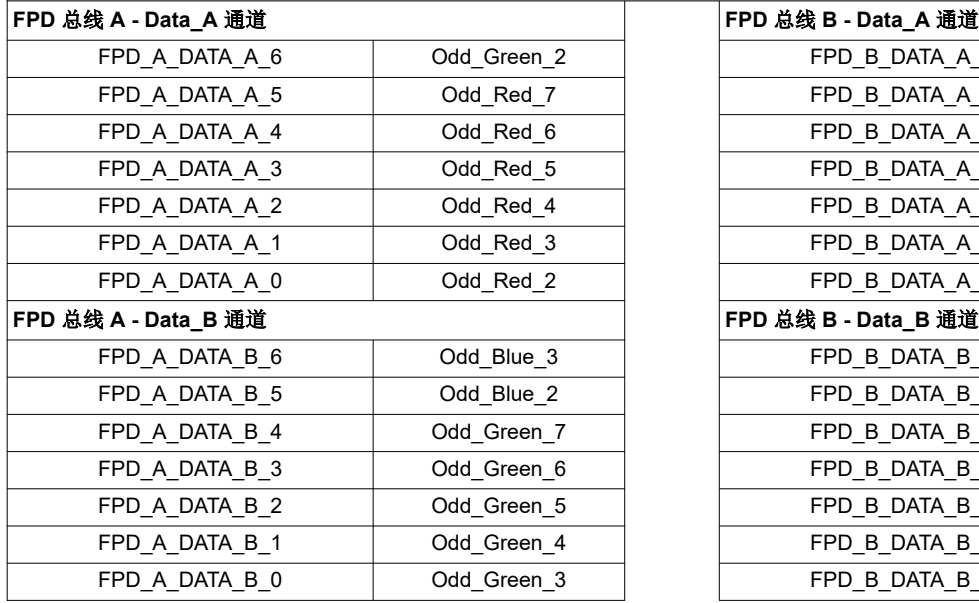

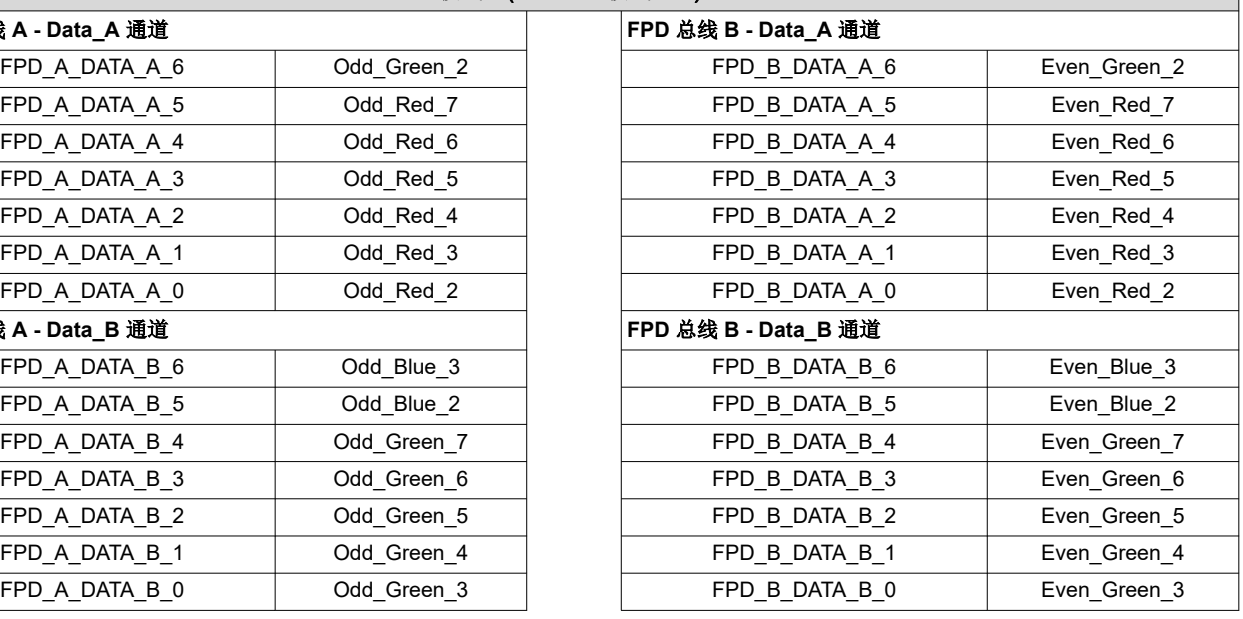

<span id="page-28-0"></span>Texas<br>Instruments

[www.ti.com.cn](https://www.ti.com.cn) *I*

#### *<sup>2</sup>C* 命令

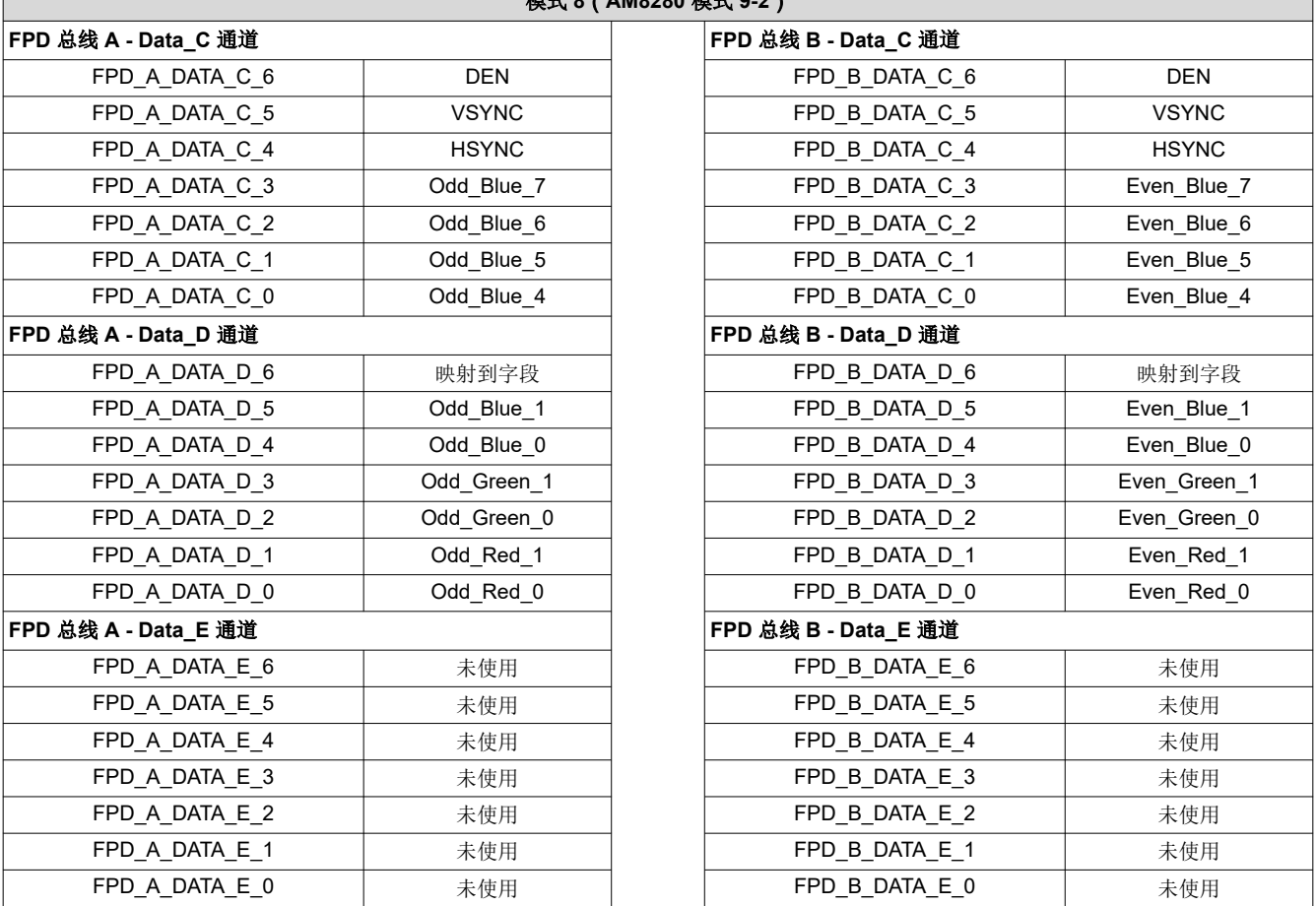

模式 **8**(**AM8280** 模式 **9-2**)

# **3.1.29** 读取 **FPD** 链路像素映射模式 **(4Ch)**

此命令用于读取 FPD 链路显示像素映射模式。

#### *3.1.29.1* 读取参数

此命令没有读取参数。

#### 返回参数

表 3-42 介绍了返回参数。

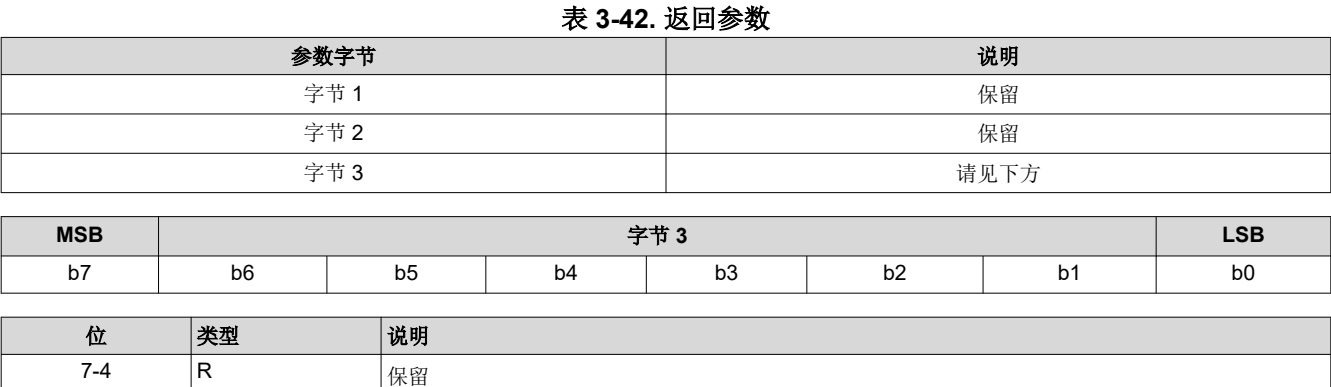

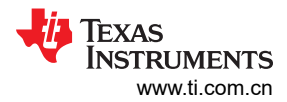

<span id="page-29-0"></span>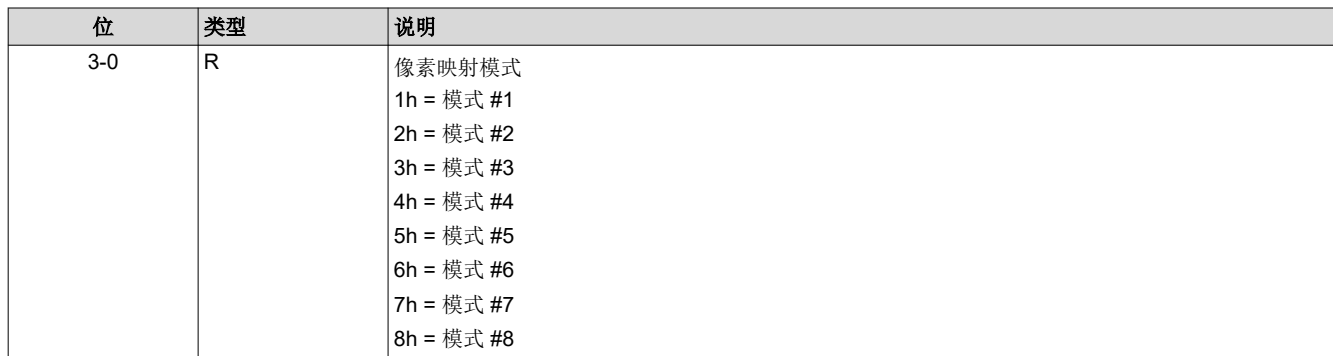

# **3.1.30** 写入 **FPGA** 输入视频色度处理选择 **(4Dh)**

此命令用于指定 FPGA 的 YUV422 源输入的色度处理选择。

# 写入参数

表 3-43 介绍了写入参数。

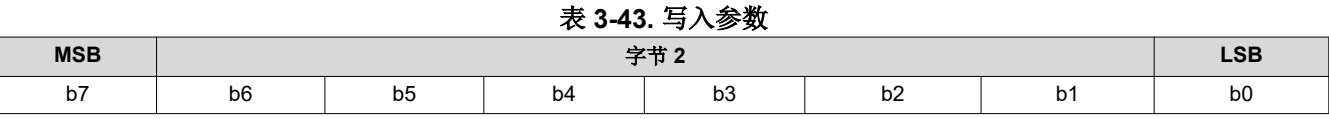

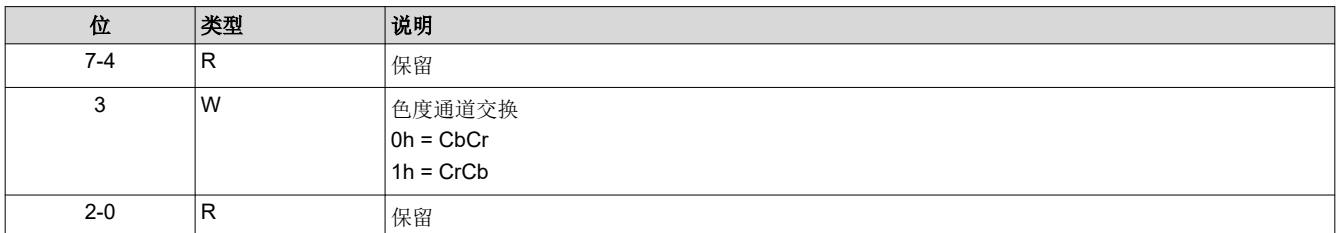

# **3.1.31** 读取 **FPGA** 输入视频色度处理选择 **(4Eh)**

此命令用于读取 FPGA 的 YUV422 源输入的色度处理选择。

#### *3.1.31.1* 读取参数

此命令没有读取参数。

# 返回参数

表 3-44 介绍了返回参数。

# 表 **3-44.** 返回参数

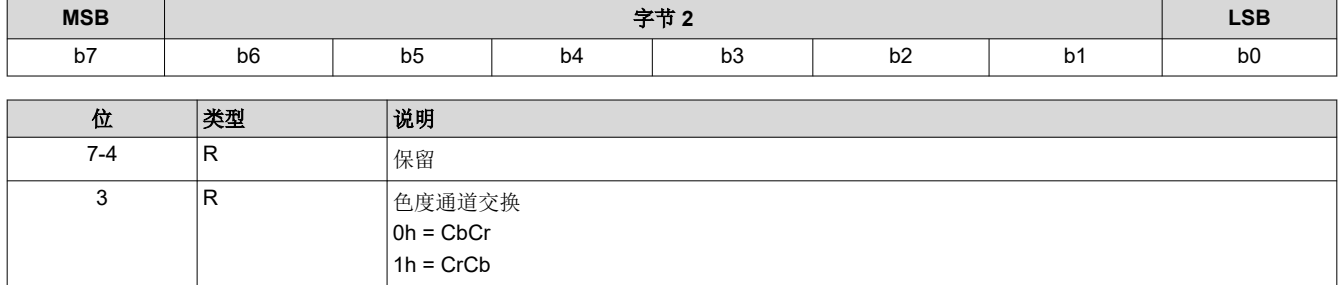

2-0 R  $\left| \mathsf{R} \right|$   $\left| \mathsf{R} \right|$ 

# <span id="page-30-0"></span>**3.2** 照明控制命令

# **3.2.1** 写入 **LED** 输出控制方法 **(50h)**

此命令用于指定控制显示模块 LED 输出的方法。

### *3.2.1.1* 写入参数

表 3-45 介绍了写入参数。

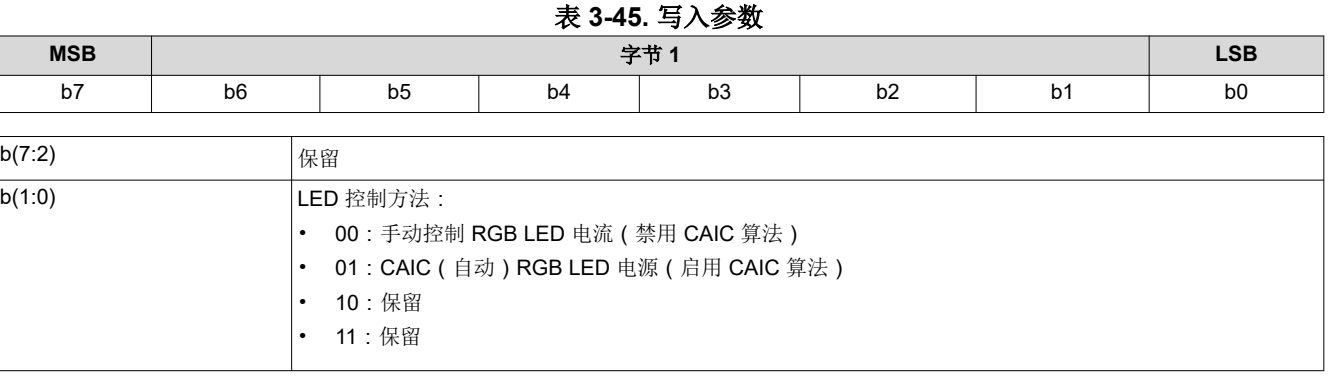

此命令用于选择控制红色、绿色和蓝色 LED 输出的方法。根据所选的方法,可使用一组特定的命令来控制 LED 输出。如表 3-46 所示。

手动 RGB LED 电流方法用于手动控制 LED 电流,并会禁用 CAIC 算法。CAIC (自动) RGB LED 电流控制方法 使用 CAIC 算法自动控制 LED 电流。

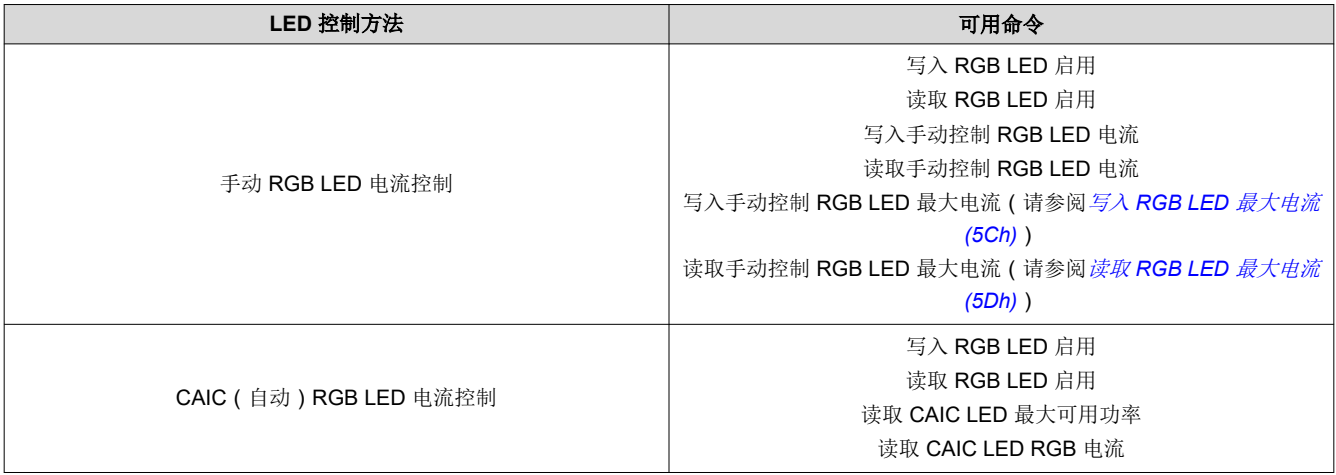

### 表 **3-46.** 基于 **LED** 控制方法的可用命令

# **3.2.2** 读取 **LED** 输出控制方法 **(51h)**

此命令用于读取显示模块所选的 LED 输出控制方法。

# *3.2.2.1* 读取参数

此命令没有读取参数。

#### *3.2.2.2* 返回参数

表 3-47 介绍了返回参数。

#### 表 **3-47.** 返回参数

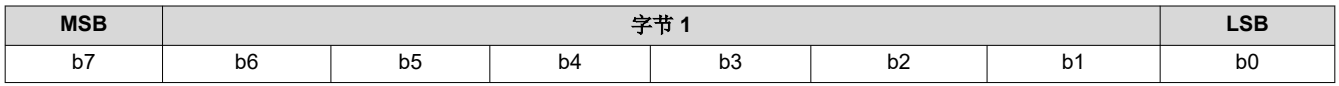

Texas<br>Instruments [www.ti.com.cn](https://www.ti.com.cn)

<span id="page-31-0"></span> $I^2C$  命令

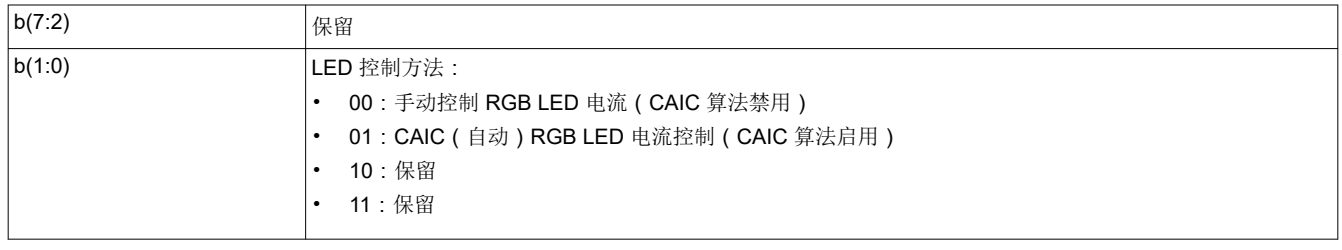

# **3.2.3** 写入 **RGB LED** 启用 **(52h)**

此命令用于启用显示模块的 LED。

# *3.2.3.1* 写入参数

表 3-48 介绍了写入参数。

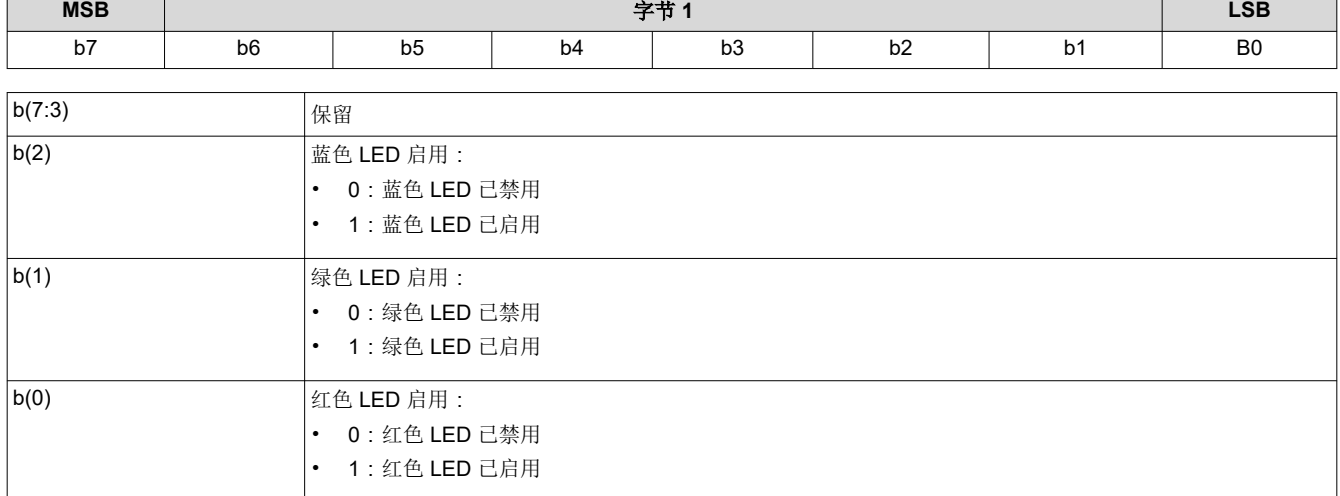

### 表 **3-48.** 写入参数

#### **3.2.4** 读取 **RGB LED** 启用 **(53h)**

此命令用于读取显示模块的 LED 启用状态。

# *3.2.4.1* 读取参数

此命令没有读取参数。

# *3.2.4.2* 返回参数

表 3-49 介绍了返回参数。

# 表 **3-49.** 返回参数

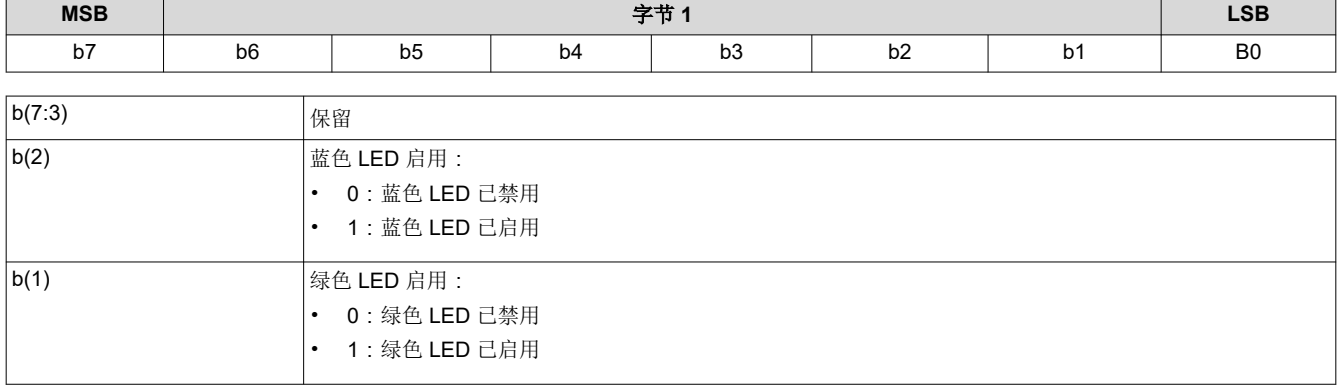

<span id="page-32-0"></span>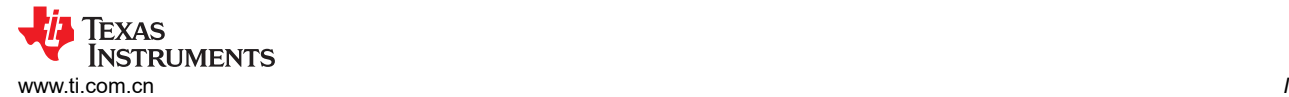

b(0) 红色 LED 启用: 0: 红色 LED 已禁用 • 1:红色 LED 已启用

#### **3.2.5** 写入 **RGB LED** 电流 **(54h)**

此命令用于设置显示模块的红色、绿色和蓝色 LED 的电流。

## *3.2.5.1* 写入参数

表 3-50 介绍了写入参数。

表 **3-50.** 写入参数

| 参数字节 | 说明                   |
|------|----------------------|
| 字节 1 | 红色 LED 电流参数 (LSByte) |
| 字节2  | 红色 LED 电流参数 (MSByte) |
| 字节3  | 绿色 LED 电流参数 (LSByte) |
| 字节4  | 绿色 LED 电流参数 (MSByte) |
| 字节 5 | 蓝色 LED 电流参数 (LSByte) |
| 字节6  | 蓝色 LED 电流参数 (MSByte) |

如果显示全白图像,此命令支持系统调整白点,同时确定启用或禁用 CAIC 算法时的 LED 总功率。

此命令指定的参数具有 10 位分辨率,并由相应的 DLPA200x 规范定义。

当 CAIC 算法处于禁用状态时,无论要显示的图像为何,此命令都会直接设置 LED 电流(提供的 R、G 和 B 值会 直接发送到 DLPA200x 器件)。

当 CAIC 算法处于启用状态时:

- 如果显示全白图像,此命令会直接设置 LED 电流。如果图像从全白图像变为其他图像,则根据具体的图像, CAIC 算法可能会将一个或多个 LED 电流从此命令指定的值更改为其他值,并且 LED 总功率可能会下降。该 取 *CAIC RGB LED* 电流 命令可以读取当前显示图像的实际 LED 电流。
- 如果是全白图像,读取 *CAIC RGB LED* 电流 命令读取的值会与使用写入 *RGB LED* 电流 命令请求的值非常接 近,但并不是完全匹配。对于全白图像, *读取 CAIC RGB LED 电流* 命令会提供每个 LED 颜色相对于 写入 *RGB LED* 电流 命令所请求值 +/-4 DLPA200x 器件电流阶跃范围内的电流。
- 当*写入 RGB LED 电流* 命令用于更改 LED 电流时,任一颜色的 LED 电流在更改后与创建 CAIC LUT 时用于相 应颜色的标称电流相差都不得超过 +/-25%。为 LED 设置的电流值不能超过相应颜色 CAIC 密度到电流 LUT 中 支持的最大值。
- 对于全白图像,会发生任意显示图像的最大 LED 总功率,因为 CAIC 算法会请求 CAIC LED 最大可用功率。 CAIC 的最大可用 LED 功率由写入 *RGB LED* 电流 命令控制,因为此命令控制全白图像的电流。在调整这些电 流后,可以使用*读取 CAIC LED 最大可用功率* 命令来杳看 CAIC 算法得出的最大功率 ( 单位为瓦特 )。

#### **3.2.6** 读取 **RGB LED** 电流 **(55h)**

此命令用于读取显示模块的红色、绿色和蓝色 LED 的电流状态。

#### *3.2.6.1* 读取参数

此命令没有读取参数。

#### *3.2.6.2* 返回参数

表 3-51 介绍了返回参数。

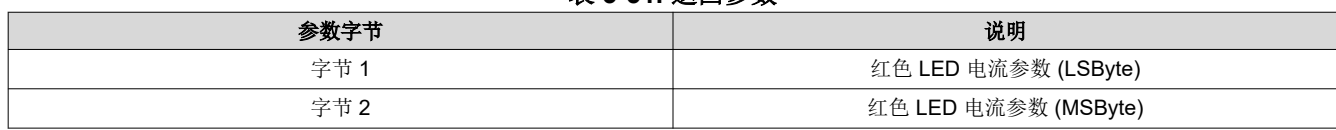

#### 表 **3-51.** 返回参数

<span id="page-33-0"></span>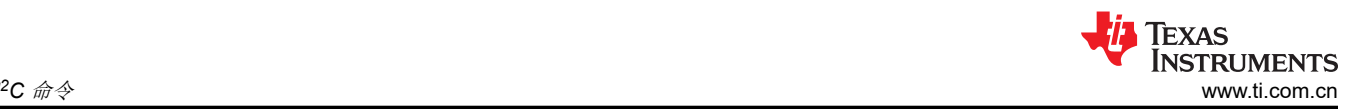

#### 表 **3-51.** 返回参数 **(continued)**

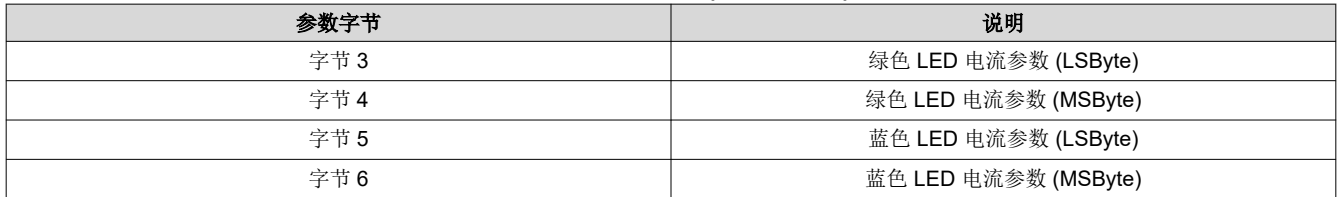

有关返回参数的详细说明,请参阅写入 *[RGB LED](#page-32-0)* 电流 *(54h)*。

未使用的最高有效位会设为 0。

## **3.2.7** 读取 **CAIC LED** 最大可用功率 **(57h)**

此命令用于读取显示模块允许的额定最大 LED 功率。

### *3.2.7.1* 读取参数

此命令没有读取参数。

### *3.2.7.2* 返回参数

表 3-52 介绍了返回参数。

#### 表 **3-52.** 返回参数

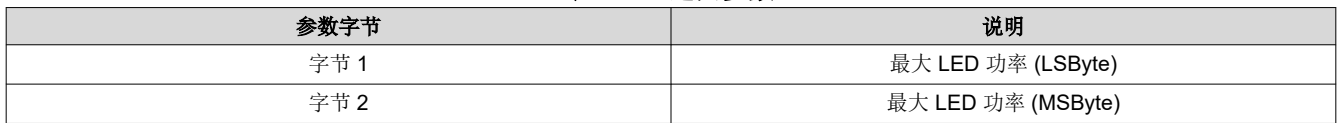

该值以功率 × 100 形式指定 ( 例如:25.75W = A0Fh ) 。此命令仅在 CAIC 已启用时才适用。

如果显示全白图像,则表示 CAIC 最大可用 LED 功率适用,其中 LED 电流由写入 *RGB LED* 电流 命令设置。计 算公式如下:

R duty cycle  $\times$  R LED current  $\times$  R LED voltage + G duty cycle  $\times$  G LED current  $\times$  G LED voltage + B duty cycle  $\times$  B LED current  $\times$  B LED voltage.

例如:(.30 × .49A × 2.0V) + (.50 × .39A × 3.1V) + (.20 × .39A × 3.1V) = (.30 × .980W) + (.50 × 1.209W) + (.20 ×  $1.209W$ ) =  $1.140W$ 

#### **3.2.8** 写入 **RGB LED** 最大电流 **(5Ch)**

此命令用于指定显示模块中每个 LED 允许的最大 LED 电流。

#### *3.2.8.1* 写入参数

表 3-53 介绍了写入参数。

表 **3-53.** 写入参数

| $\sim$ $\sim$ $\sim$ $\sim$ $\sim$ $\sim$ |                      |  |  |  |  |
|-------------------------------------------|----------------------|--|--|--|--|
| 参数字节                                      | 说明                   |  |  |  |  |
| 字节1                                       | 最大红色 LED 电流 (LSByte) |  |  |  |  |
| 字节2                                       | 最大红色 LED 电流 (MSByte) |  |  |  |  |
| 字节3                                       | 最大绿色 LED 电流 (LSByte) |  |  |  |  |
| 字节4                                       | 最大绿色 LED 电流 (MSByte) |  |  |  |  |
| 字节5                                       | 最大蓝色 LED 电流 (LSByte) |  |  |  |  |
| 字节6                                       | 最大蓝色 LED 电流 (MSByte) |  |  |  |  |
|                                           |                      |  |  |  |  |

此命令用于设置当 CAIC 启用或禁用时可以使用的最大 LED 电流。启用 CAIC 后,最大 LED 电流可能会受到闪 存中存储的 CAIC LUT 的进一步限制。

## <span id="page-34-0"></span>**3.2.9** 读取 **RGB LED** 最大电流 **(5Dh)**

此命令用于读取显示模块中每个 LED 允许的额定最大 LED 电流值。

#### *3.2.9.1* 读取参数

此命令没有读取参数。

#### *3.2.9.2* 返回参数

表 3-54 介绍了返回参数。

表 **3-54.** 返回参数

| 参数字节 | 说明                   |
|------|----------------------|
| 字节1  | 最大红色 LED 电流 (LSByte) |
| 字节2  | 最大红色 LED 电流 (MSByte) |
| 字节3  | 最大绿色 LED 电流 (LSByte) |
| 字节4  | 最大绿色 LED 电流 (MSByte) |
| 字节5  | 最大蓝色 LED 电流 (LSByte) |
| 字节6  | 最大蓝色 LED 电流 (MSByte) |

有关返回参数的详细说明,请参阅写入 *[RGB LED](#page-32-0)* 电流 *(54h)*。

未使用的最高有效位会设为 0。

#### **3.2.10** 读取 **CAIC RGB LED** 电流 **(5Fh)**

此命令用于读取显示模块的红色、绿色和蓝色 LED 的电流状态。

#### *3.2.10.1* 读取参数

此命令没有读取参数。

#### *3.2.10.2* 返回参数

表 3-55 介绍了返回参数。

表 **3-55.** 返回参数

| 参数字节 | 说明                   |
|------|----------------------|
| 字节1  | 红色 LED 电流参数 (LSByte) |
| 字节2  | 红色 LED 电流参数 (MSByte) |
| 字节3  | 绿色 LED 电流参数 (LSByte) |
| 字节4  | 绿色 LED 电流参数 (MSByte) |
| 字节5  | 蓝色 LED 电流参数 (LSByte) |
| 字节6  | 蓝色 LED 电流参数 (MSByte) |

此命令返回的参数具有 10 位分辨率,并由相应的 DLPA200x 规范定义。

使用 *LED* 输出控制方法 命令启用 CAIC 算法时:

- 写入 *RGB LED* 电流 命令直接设置显示全白图像时的 LED 电流。如果图像从全白图像变为其他图像,则根据 具体的图像,CAIC 算法可能会将一个或多个 LED 电流从写入 *RGB LED* 电流 命令指定的值更改为其他值,并 且 LED 总功率可能会下降。当前显示图像的实际 LED 电流使用读取 *CAIC RGB LED* 电流 命令来读取。
- 如果是全白图像,此命令返回的值会与使用写入 *RGB LED* 电流 命令指定的值非常接近,但并不是完全匹配。 对于全白图像,此命令会提供每个 LED 颜色相对于写入 *RGB LED* 电流 命令所指定值 +/- 4 DLPA200x 器件电 流阶跃范围内的值。

仅当 LED 输出控制方法设置为 CAIC(自动)RGB LED 电流控制时,才应使用此命令。

未使用的最高有效位会设为 0。

<span id="page-35-0"></span>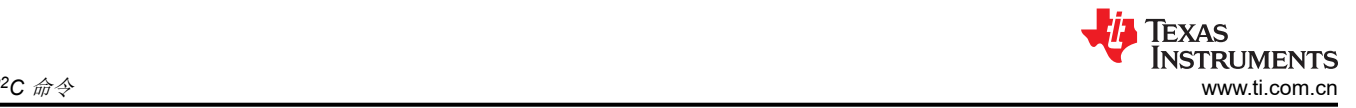

# **3.2.11** 写入 **XPR FPGA** 输入图像尺寸 **(60h)**

此命令用于指定进入 XPR FPGA 的外部输入图像的活动数据大小。系统支持的分辨率为 1920×1080 和 960× 540。

# 写入参数

表 3-56 介绍了写入参数。

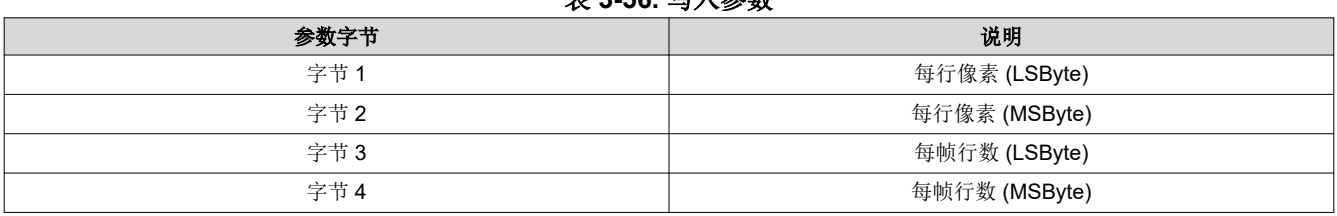

主2 FC *它* ) 余粉

# **3.2.12** 读取 **XPR FPGA** 输入图像尺寸 **(61h)**

此命令用于读取显示模块外部输入图像的指定数据大小。

### *3.2.12.1* 读取参数

此命令没有读取参数。

### *3.2.12.2* 返回参数

表 3-57 介绍了返回参数。

#### 表 **3-57.** 返回参数

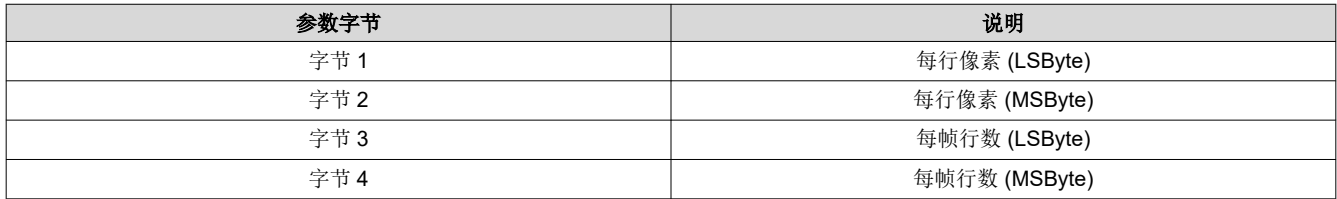

#### **3.2.13** 读取 **XPR FPGA** 版本 **(64h)**

此命令用于读取 XPR FPGA 软件和位流版本。

#### *3.2.13.1* 读取参数

此命令没有读取参数。

#### 返回参数

表 3-58 介绍了返回参数。

#### 表 **3-58.** 返回参数

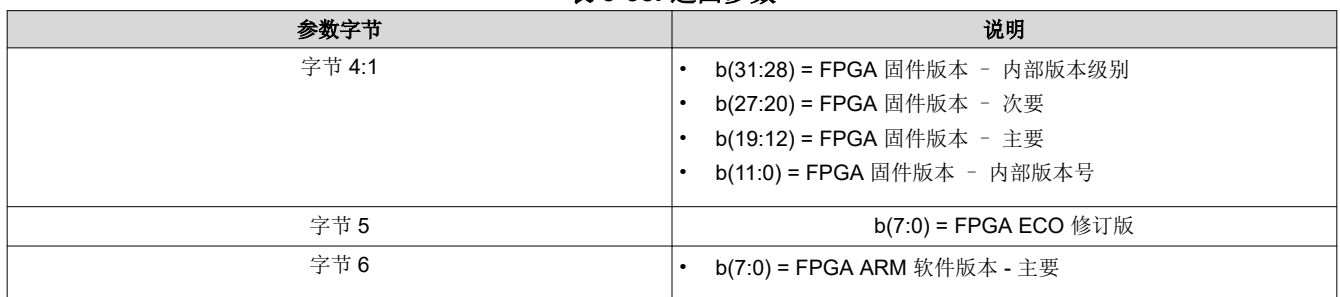

#### **3.2.14** 写入 **XPR FPGA** 测试图形选择 **(67h)**

此命令用于指定 XPR FPGA 的内部测试图形,以便在显示模块上显示。
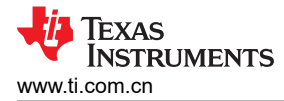

# 写入参数

表 3-59 介绍了写入参数。

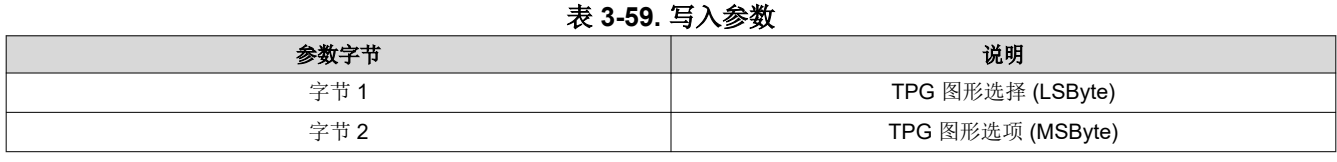

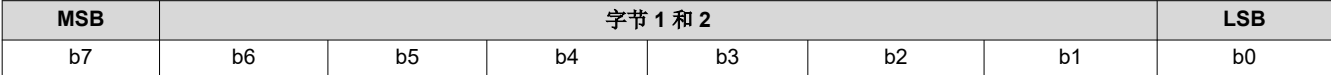

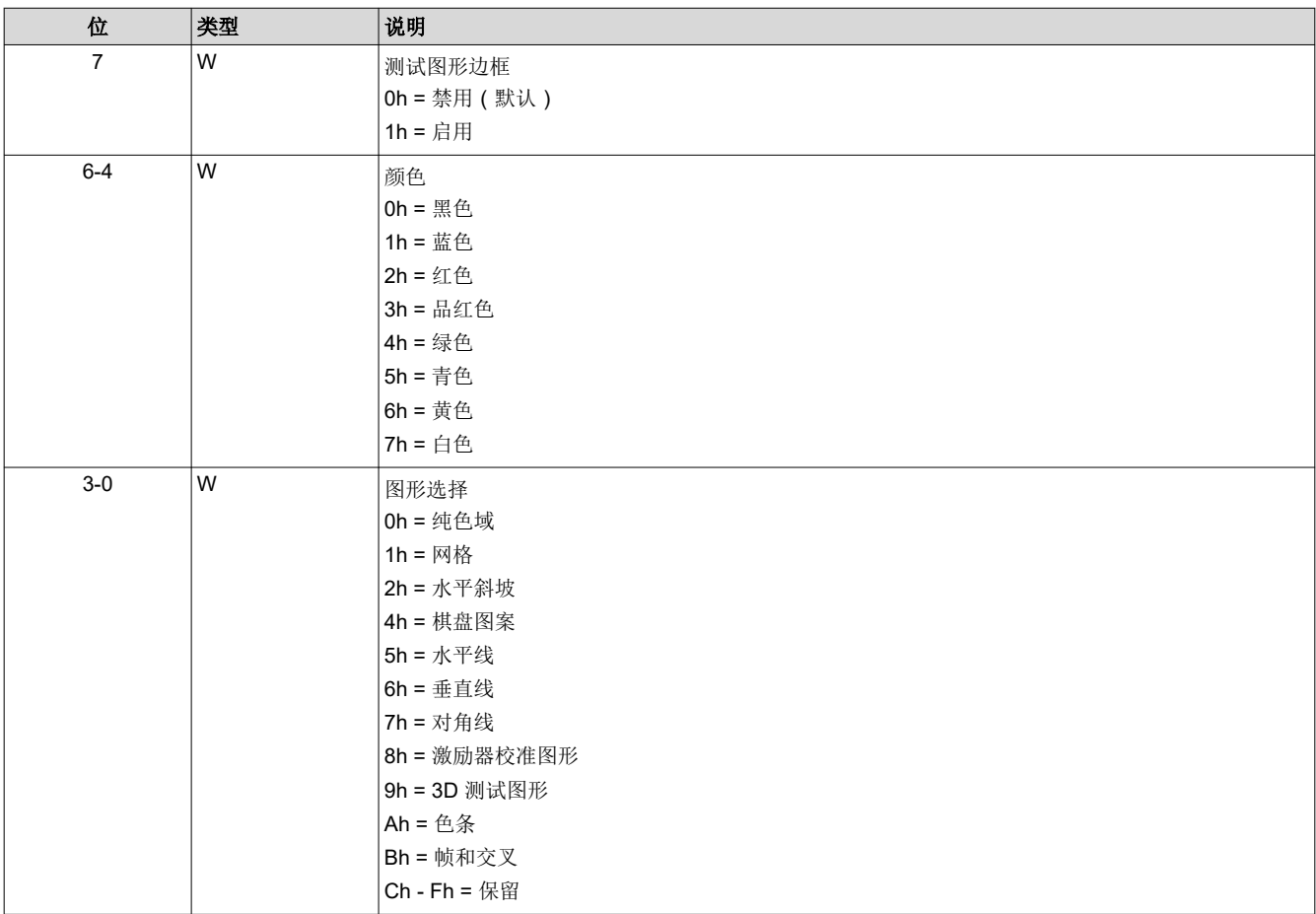

字节 2:因所选配置而异。对于纯色域、网格、水平线、垂直线和对角线、3D 测试图形和色条,该选项会被忽 略。

对于水平和垂直斜坡,字节 2 表示斜坡最亮部分 0-255 范围内的像素级别强度。

对于棋盘图案,字节 2 以 4 像素分辨率指定每个棋盘格的大小,因此值 10 将生成 40 像素棋盘格。

对于激励器校准测试图形,字节2指定要显示的子帧:

- 字节 2 (7:0) = 0 : 激励器校准图形 仅限子帧 0 和 1 ( 仅限 HD )
- 字节 2 (7:0) = 3:激励器校准图形 子帧 0、1、2、3(仅限全高清)

对于帧和交叉,字节 2 分为两个半字节。每个半字节是图像左上角的像素位置,分辨率为(像素计数/16)。因 此,720p 水平增加 80 像素,垂直增加 45 像素。1080p 水平增加 120 像素,垂直增加 68 像素。

• MS-半字节 (7:4):水平位置

• LS-半字节 (3:0) : 垂直位置

## **3.2.15** 读取 **XPR FPGA** 测试图形选择 **(68h)**

此命令用于 XPR FPGA 的内部测试图形。

# *3.2.15.1* 读取参数

此命令没有读取参数。

## 返回参数

表 3-60 介绍了返回参数。

## 表 **3-60.** 返回参数

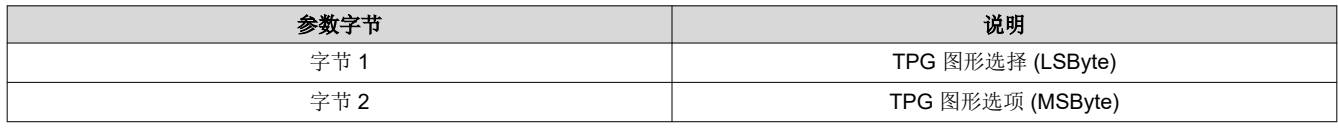

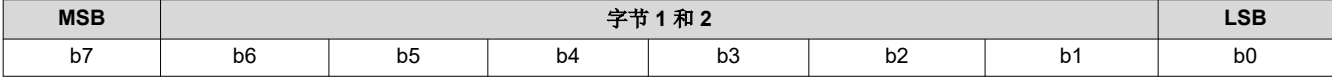

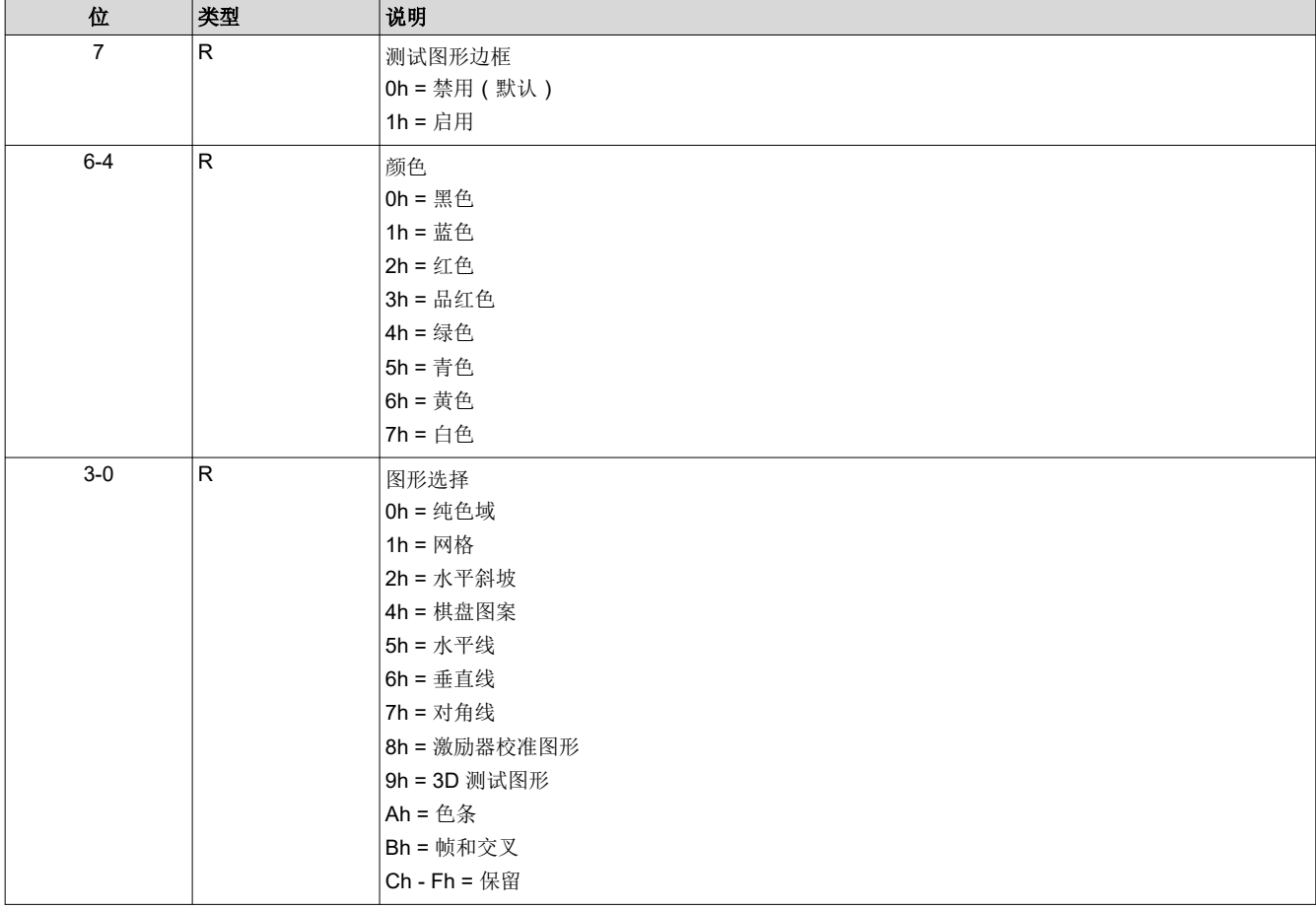

字节 2: 因所选配置而异。对于纯色域、网格、水平线、垂直线和对角线、3D 测试图形和色条,该选项会被忽 略。

对于水平和垂直斜坡,字节 2 表示斜坡最亮部分 0-255 范围内的像素级别强度。

对于棋盘图案,字节 2 以 4 像素分辨率指定每个棋盘格的大小,因此值 10 将生成 40 像素棋盘格。

对于激励器校准测试图形,字节2指定要显示的子帧:

• 字节 2 (7:0) = 0 : 激励器校准图形 - 仅限子帧 0 和 1 ( 仅限 HD )

• 字节 2 (7:0) = 3:激励器校准图形 - 子帧 0、1、2、3(仅限全高清)

对于帧和交叉,字节 2 分为两个半字节。每个半字节是图像左上角的像素位置,分辨率为(像素计数/16)。因 此,720p 水平增加 80 像素,垂直增加 45 像素。1080p 水平增加 120 像素,垂直增加 68 像素。

- MS-半字节 (7:4) : 水平位置
- LS-半字节 (3:0) : 垂直位置

## **3.2.16** 写入 **XPR FPGA** 并行视频控制 **(6Bh)**

此命令用于配置 XPR FPGA 中像素时钟的同步极性和采样边沿。

## 写入参数

表 3-61 介绍了写入参数。

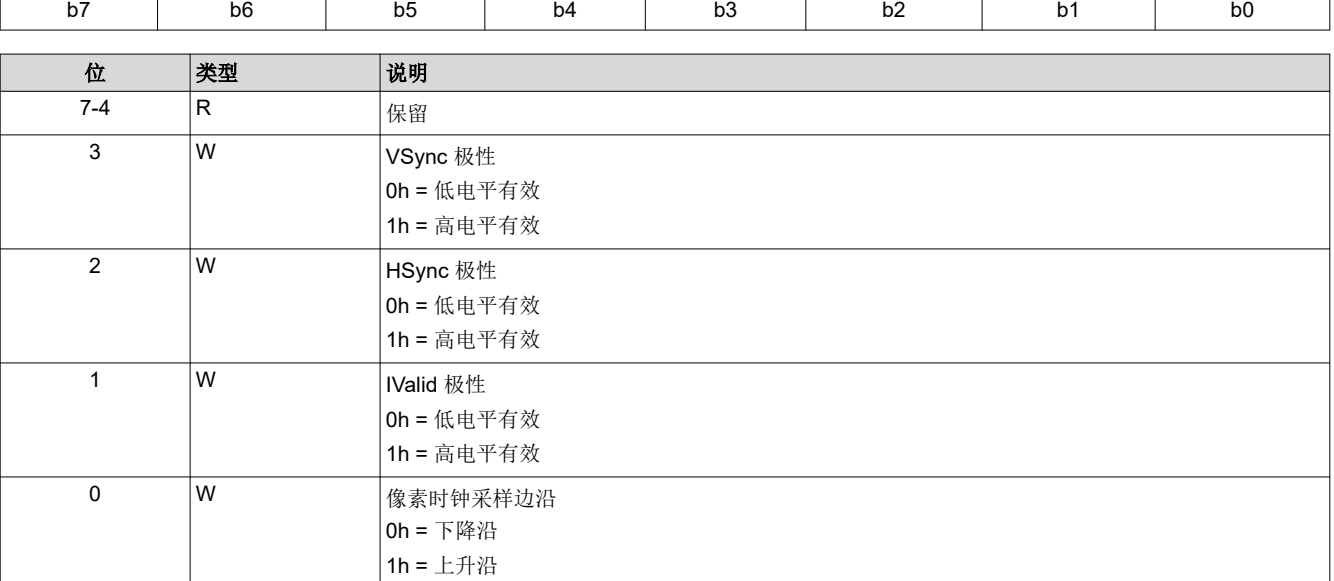

#### 表 **3-61.** 写入参数 **MSB** 字节 **1 LSB**

## **3.2.17** 读取 **XPR FPGA** 并行视频控制 **(6Ch)**

此命令用于读取 XPR FPGA 视频格式。

#### *3.2.17.1* 读取参数

此命令没有读取参数。

## 返回参数

表 3-62 介绍了返回参数。

表 **3-62.** 返回参数

| <b>MSB</b> |                | 字节1<br><b>LSB</b> |                                      |                |                |                |                |  |  |
|------------|----------------|-------------------|--------------------------------------|----------------|----------------|----------------|----------------|--|--|
| b7         | b <sub>6</sub> | b <sub>5</sub>    | b4                                   | b <sub>3</sub> | b <sub>2</sub> | b <sub>1</sub> | b <sub>0</sub> |  |  |
|            |                |                   |                                      |                |                |                |                |  |  |
| 位          | 类型             | 说明                |                                      |                |                |                |                |  |  |
| $7 - 4$    | ΙR             | 保留                |                                      |                |                |                |                |  |  |
|            | ΙR             |                   |                                      |                |                |                |                |  |  |
|            |                |                   | VSync 极性<br>oh = 低电平有效<br>1h = 高电平有效 |                |                |                |                |  |  |
|            |                |                   |                                      |                |                |                |                |  |  |

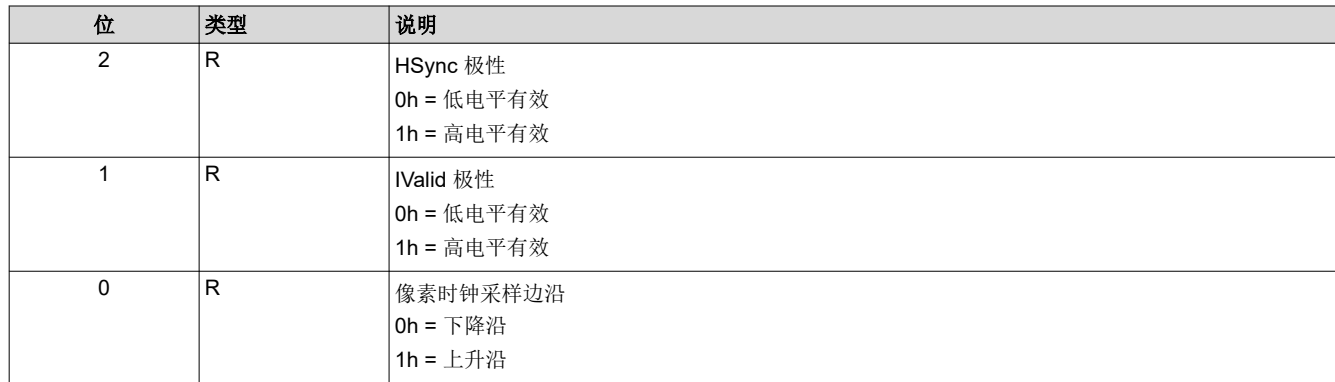

## **3.2.18** 写入 **XPR FPGA** 视频格式选择 **(6Dh)**

此命令用于指定 XPR FPGA 视频格式。

# 写入参数

表 3-63 介绍了写入参数。

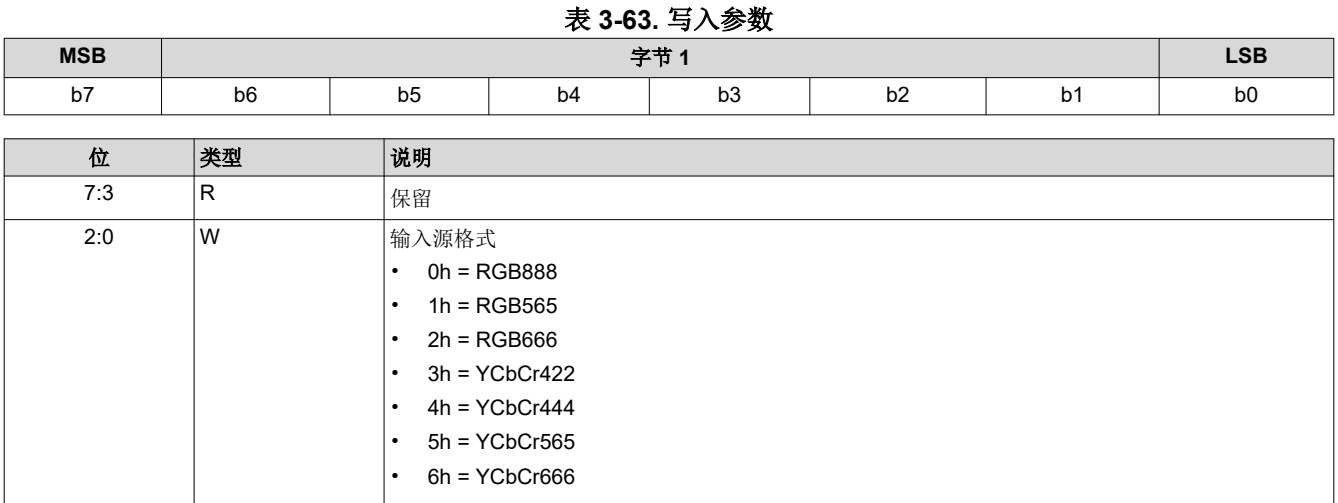

调整 XPR FPGA 视频格式选择时, 并行视频数据输入必须与 FPGA 的 24 位总线正确对齐。图 [3-3](#page-40-0) 中提供了适当 的数据编码格式。

<span id="page-40-0"></span>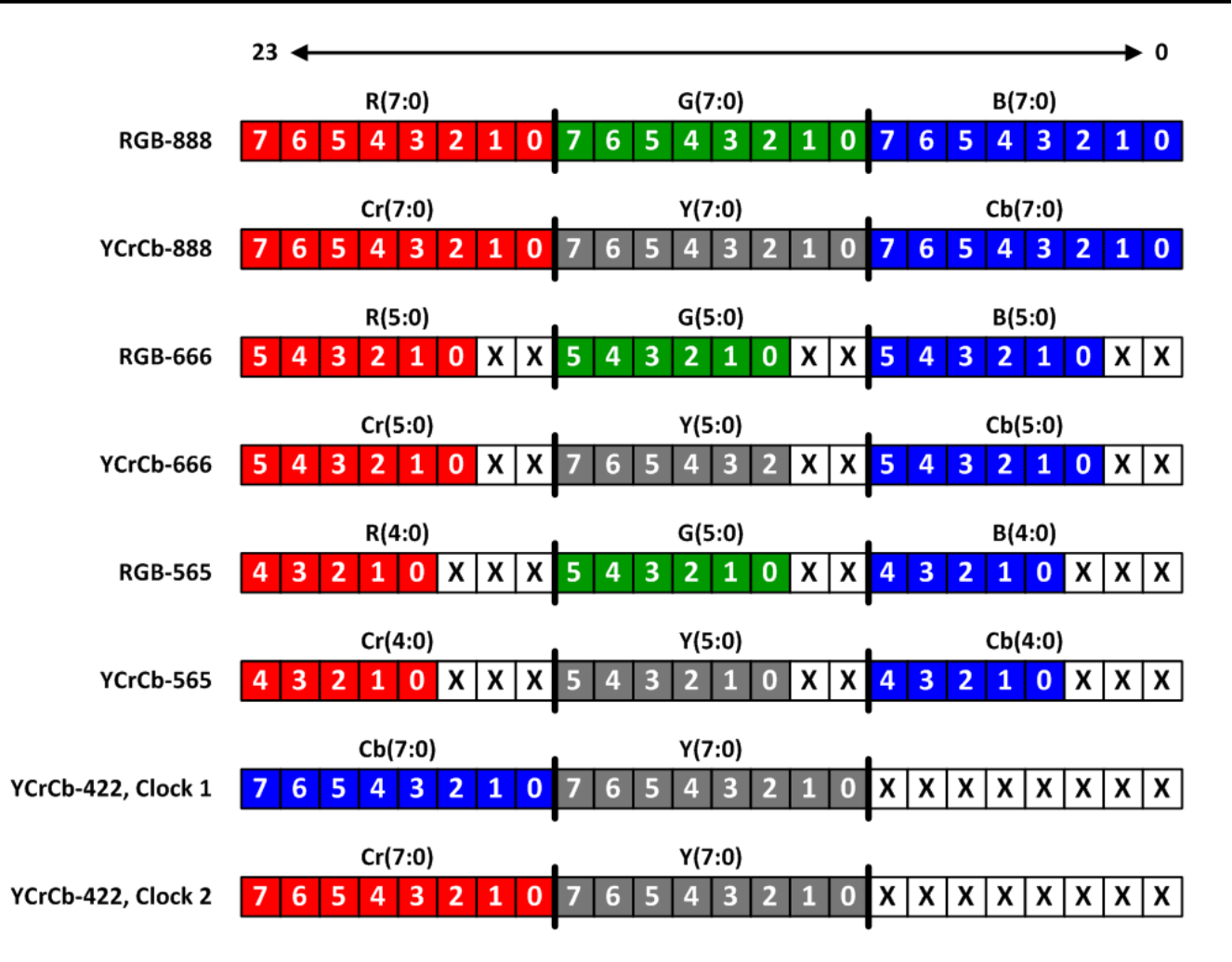

图 **3-3.** 并行数据总线 **(23:0)** 编码选项

# **3.2.19** 读取 **XPR FPGA** 视频格式选择 **(6Eh)**

此命令用于读取 XPR FPGA 视频格式。

## *3.2.19.1* 读取参数

此命令没有读取参数。

## 返回参数

表 3-64 介绍了返回参数。

#### 表 **3-64.** 返回参数

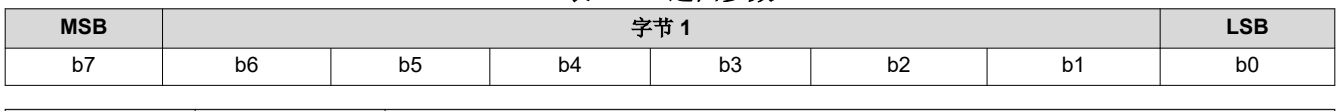

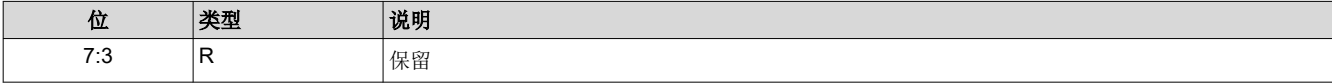

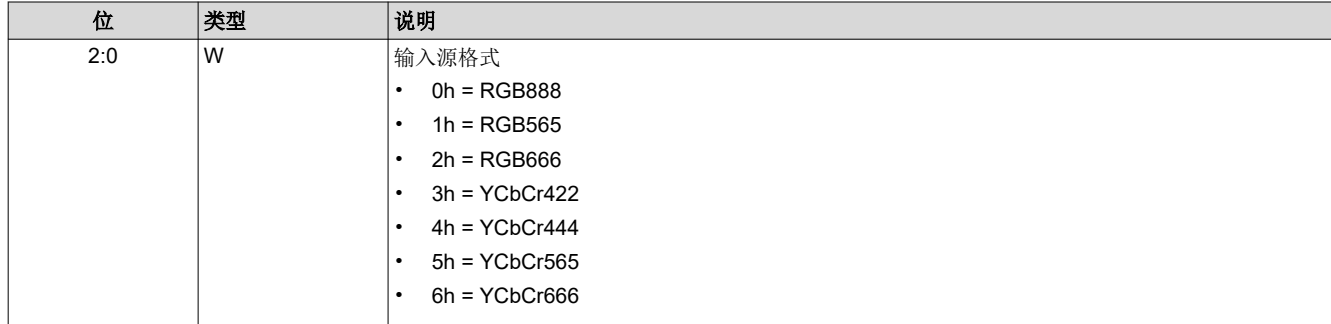

## **3.2.20** 读取 **XPR FPGA** 状态 **(6Fh)**

此命令用于读取 XPR FPGA 状态。

#### *3.2.20.1* 读取参数

此命令没有读取参数。

# 返回参数

表 3-65 介绍了返回参数。

#### 表 **3-65.** 返回参数

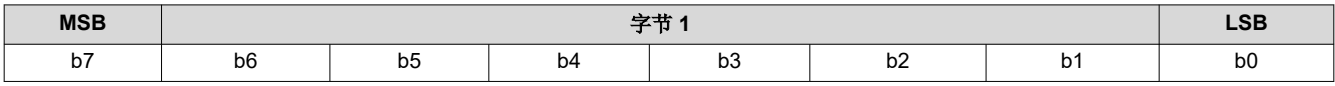

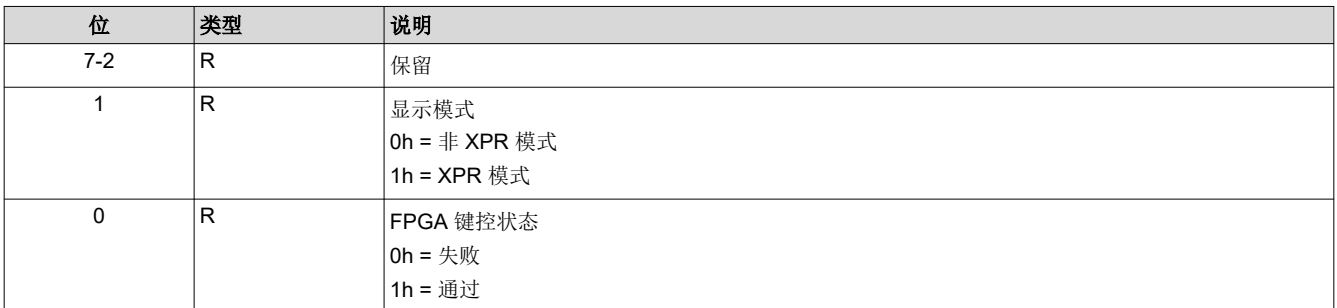

#### **3.2.21** 写入激励器延迟 **(70h)**

此命令用于指定激励器延迟。激励器校准需要此命令。 复位值是序列头中的延迟值。

## *3.2.21.1* 写入参数

表 3-66 介绍了写入参数。

#### 表 **3-66.** 写入参数

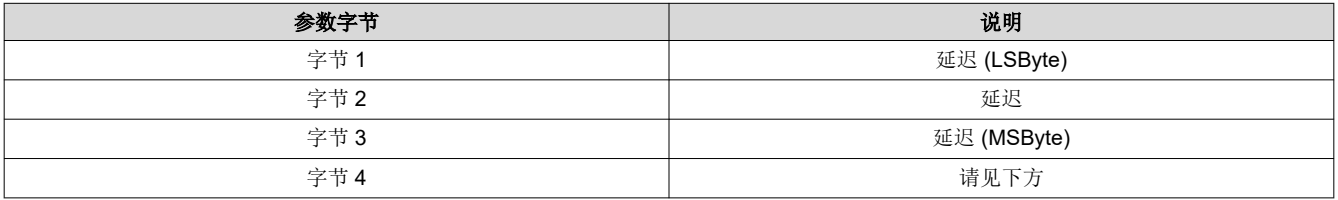

备注

有效的延迟输入值范围介于 000h 到 3FFh 之间,步长为 133.333ns。这将产生 0ns 的最小延迟和 34952312.619ns 的最大延迟。

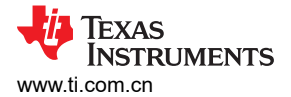

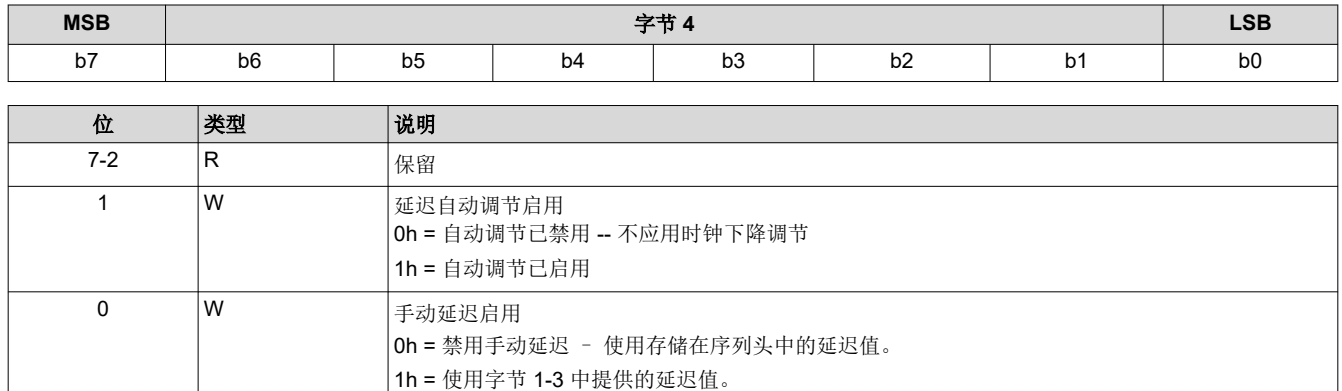

#### **3.2.22** 读取激励器延迟 **(71h)**

此命令用于读取激励器延迟。激励器校准需要此命令。

复位值是序列头中的延迟值。

#### *3.2.22.1* 读取参数

此命令没有读取参数。

# 返回参数

表 3-67 介绍了返回参数。

## 表 **3-67.** 返回参数

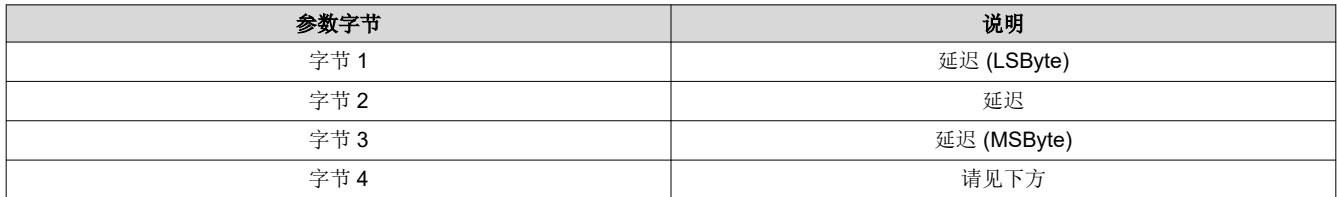

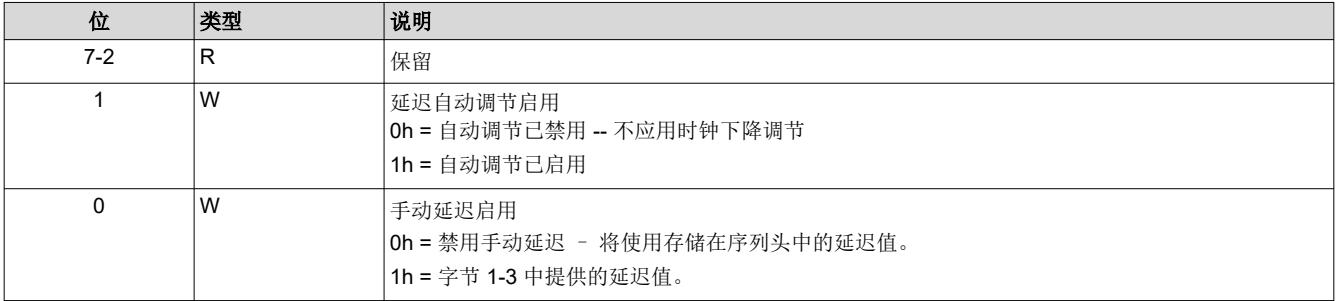

## **3.2.23** 写入激励器增益 **(72h)**

此命令用于指定激励器增益参数。

# 写入参数

表 3-68 介绍了写入参数。

## 表 **3-68.** 写入参数

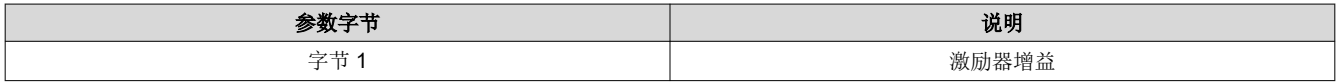

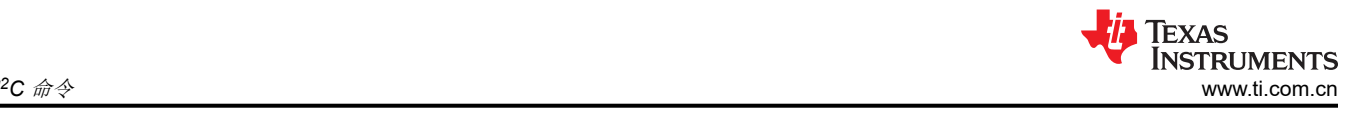

备注

值以定点格式表示。

 $1 = 0.007813$ 

有效范围(0 至 1.9921875)

## **3.2.24** 读取激励器增益 **(73h)**

此命令用于读取激励器增益参数。

## *3.2.24.1* 读取参数

此命令没有读取参数。

## 返回参数

表 3-69 介绍了返回参数。

#### 表 **3-69.** 返回参数

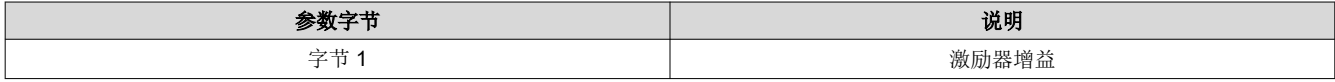

备注

值以定点格式表示。

 $1 = 0.007813$ 

有效范围(0 至 1.9921875)

#### **3.2.25** 写入段长度 **(74h)**

此命令用于指定激励器段长度参数。

## 写入参数

表 3-70 介绍了写入参数。

## 表 **3-70.** 写入参数

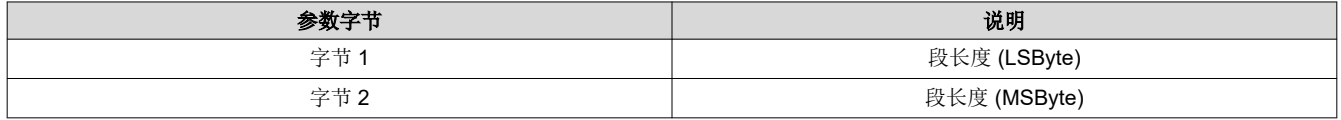

备注

有效段长度为 2 至 65535。

#### **3.2.26** 读取段长度 **(75h)**

此命令用于读取激励器段长度参数。

#### *3.2.26.1* 读取参数

此命令没有读取参数。

## *3.2.26.2* 返回参数

表 [3-71](#page-44-0) 介绍了返回参数。

<span id="page-44-0"></span>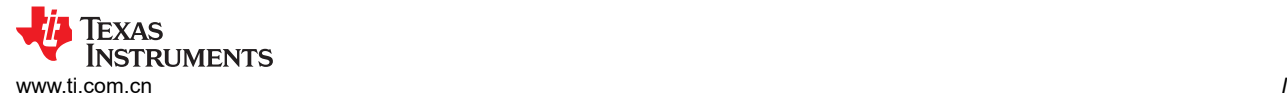

## 表 **3-71.** 返回参数

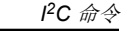

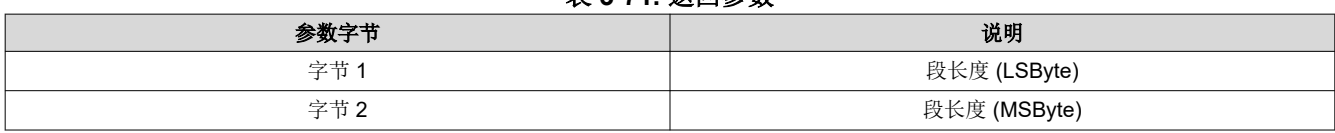

## 备注

有效段长度为 2 至 65535。

## **3.2.27** 写入手动控制激励器同步延迟 **(76h)**

此命令用于指定激励器同步延迟参数。

复位值在序列头中进行了预配置。

## *3.2.27.1* 写入参数

表 3-72 介绍了写入参数。

## 表 **3-72.** 写入参数

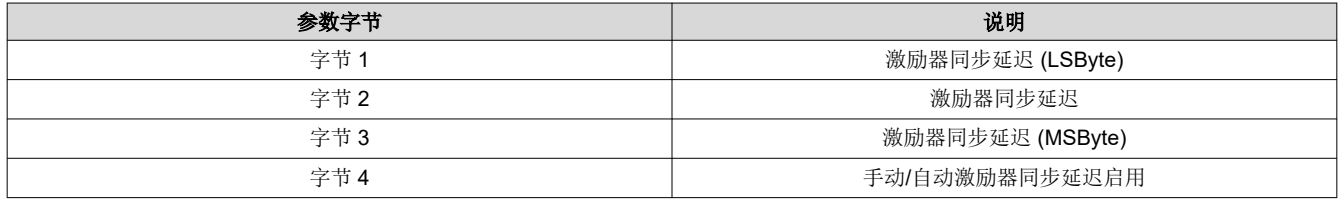

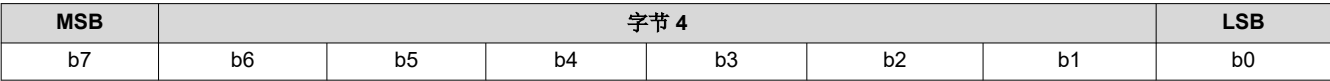

#### 表 **3-73.** 写入手动激励器同步延迟寄存器字段说明

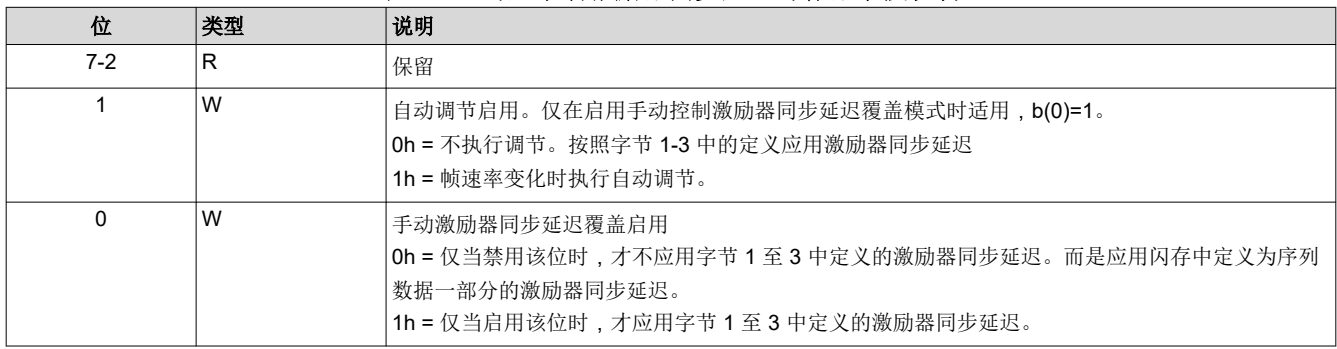

## 备注

此命令与"写入激励器延迟"命令一起执行。在写入硬件寄存器之前,始终对激励器延迟进行延迟校 正。如果不需要延迟校正,则应将延迟设置为 0。

#### **3.2.28** 读取手动控制激励器同步延迟 **(77h)**

此命令用于读取手动控制激励器同步延迟参数。

复位值在序列头中进行了预配置。

#### *3.2.28.1* 读取参数

此命令没有读取参数。

# *3.2.28.2* 返回参数

表 3-74 介绍了返回参数。

表 **3-74.** 返回参数

| 参数字节 | 说明               |
|------|------------------|
| 字节 1 | 激励器同步延迟 (LSByte) |
| 字节2  | 激励器同步延迟          |
| 字节3  | 激励器同步延迟 (MSByte) |
| 字节4  | 手动/自动激励器同步延迟启用   |
|      |                  |

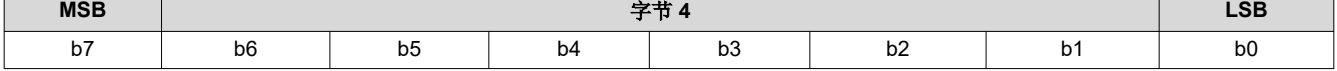

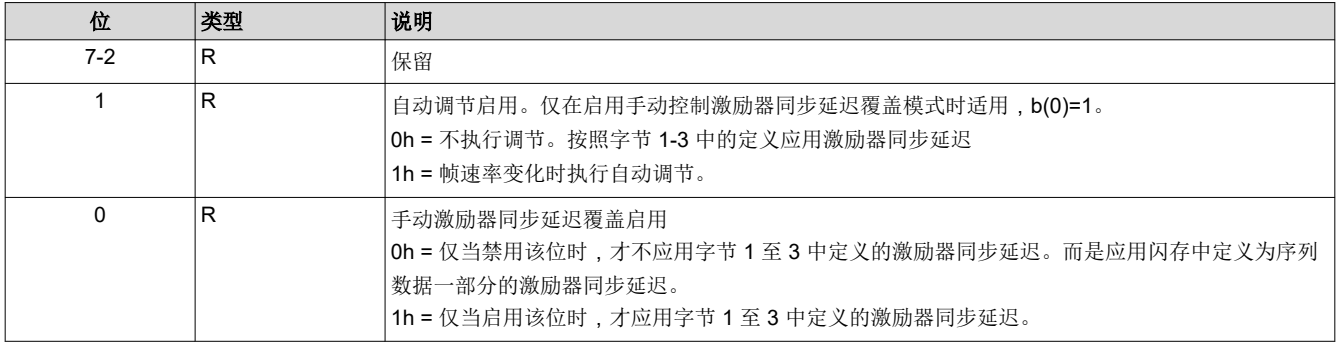

备注

此命令与"写入激励器延迟"命令一起执行。在写入硬件寄存器之前,始终对激励器延迟进行延迟校 正。如果不需要延迟校正,则应将延迟设置为 0。

## **3.2.29** 写入手动控制激励器偏移 **(78h)**

此命令用于指定手动控制激励器偏移参数。

## *3.2.29.1* 写入参数

表 3-75 介绍了写入参数。

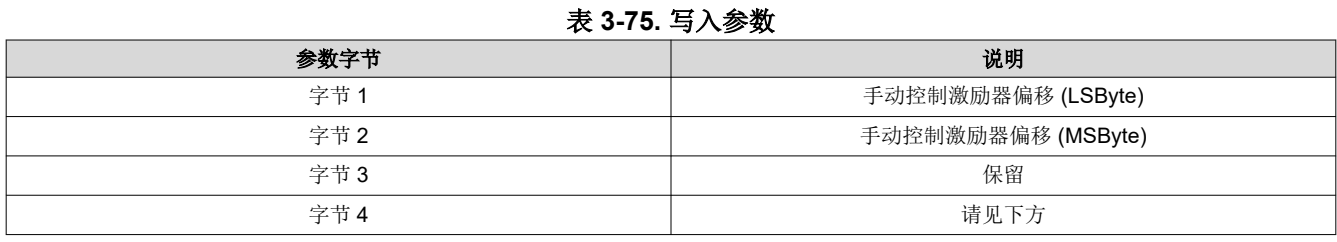

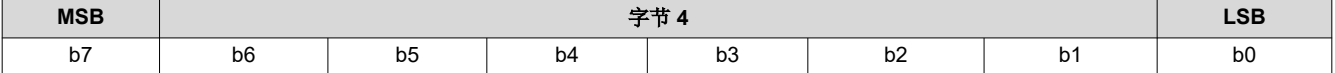

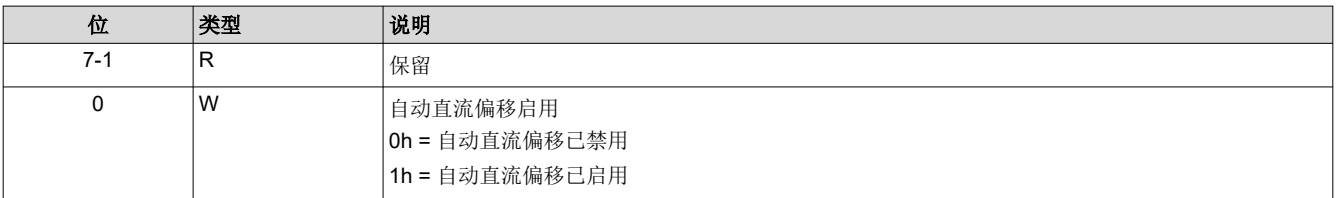

*<sup>2</sup>C* 命令

#### 备注

该激励器手动偏移以 16 位有符号 9.7 格式 (01h = 00.0078130) 显示

激励器手动偏移的有效值范围为 -255 至 +255。

自动直流偏移和手动偏移之和不能小于 -255 或大于 +255。

#### **3.2.30** 读取手动控制激励器偏移 **(79h)**

此命令用于读取手动控制激励器偏移参数。

## *3.2.30.1* 读取参数

此命令没有读取参数。

#### *3.2.30.2* 返回参数

表 3-76 介绍了返回参数。

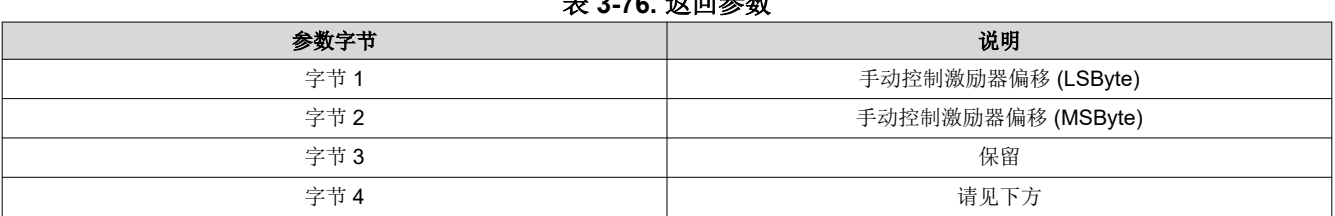

表 **3-76.** 返回参数

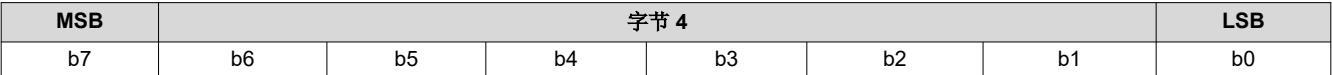

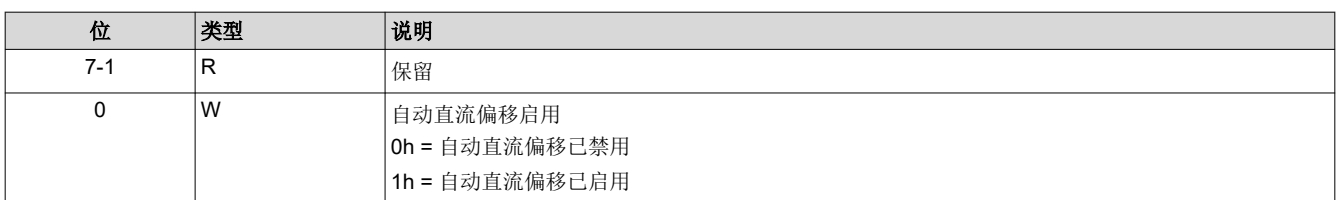

## 备注

该激励器手动偏移以 16 位有符号 9.7 格式 (01h = 00.0078130) 显示

激励器手动偏移的有效值范围为 -256 至 256。

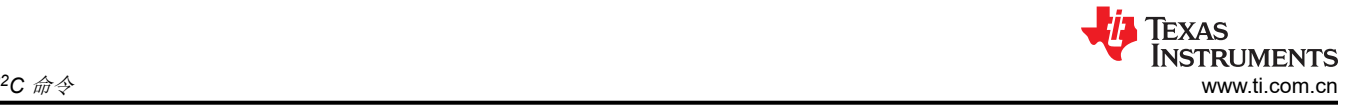

# **3.3** 图像处理控制命令

## **3.3.1** 写入局部区域亮度增强控制 **(80h)**

此命令用于控制显示模块的局部区域亮度增强图像处理功能。

## *3.3.1.1* 写入参数

表 3-77 介绍了写入参数。

#### 表 **3-77.** 写入参数

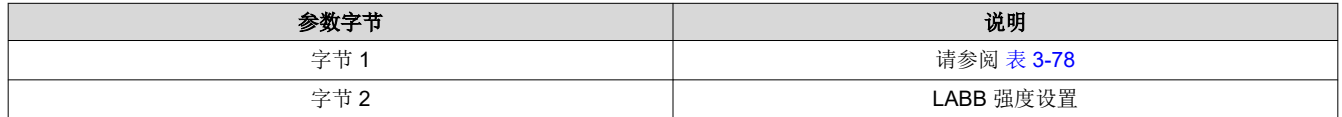

#### 表 **3-78.** 字节 **1** 返回参数

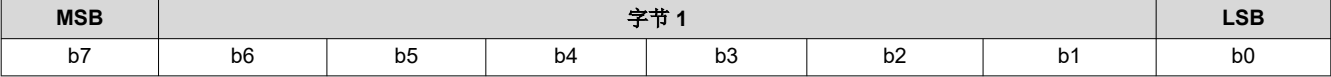

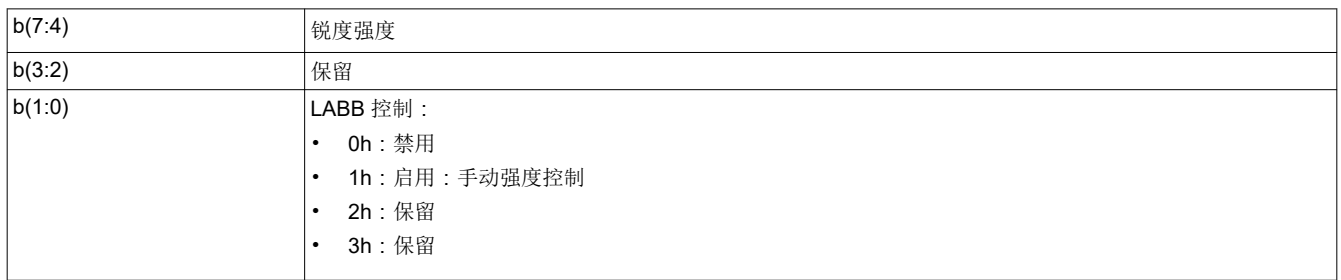

LABB 的主要功能是对图像的较暗部分进行自适应增益,以实现整体更明亮的图像。

对于 LABB 强度, 0 表示不施加增强, 而 255 表示产品中可实现的最大增强。强度并不是增益的直接显示,因为 增益会因图像内容而异。

锐度强度范围为 0 至 15,其中 0 表示锐度禁用,而 15 表示最大锐度。必须启用 LABB 功能才能使用锐度。

TPG、启动界面和外部输入模式支持 LABB,但在幕布模式下会自动禁用 LABB。

#### **3.3.2** 读取局部区域亮度增强控制 **(81h)**

此命令用于读取显示模块中局部区域亮度增强图像处理功能的状态。

## *3.3.2.1* 读取参数

此命令没有读取参数。

#### *3.3.2.2* 返回参数

表 3-79 介绍了返回参数。

#### 表 **3-79.** 返回参数

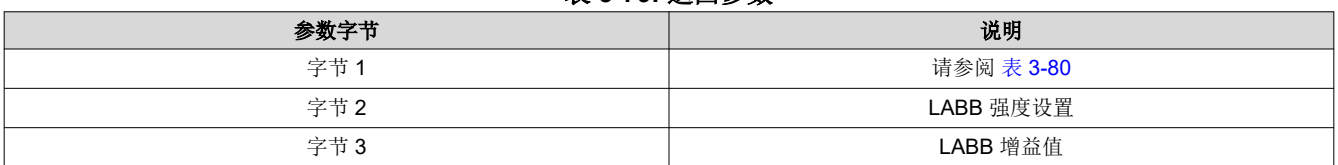

# 表 **3-80.** 字节 **1** 返回参数

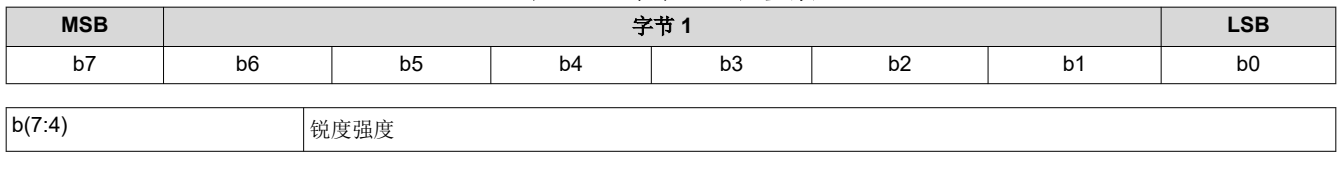

<span id="page-48-0"></span>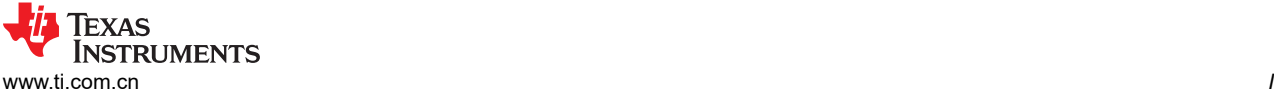

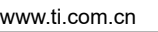

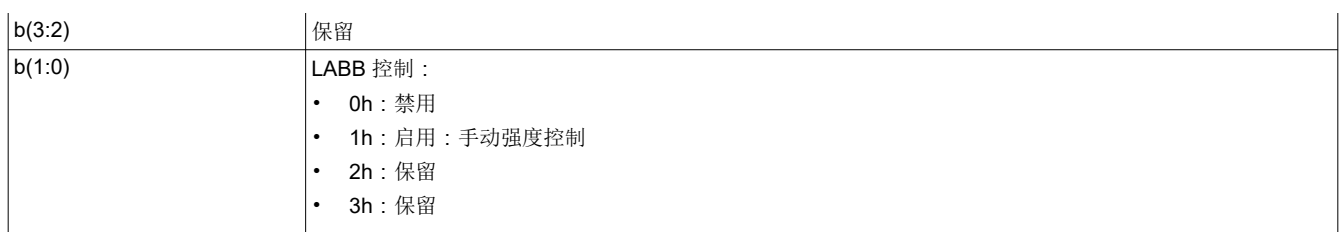

表 3-81 显示了 LABB 增益值的位顺序和加权,范围为 1 至 8 (控制器软件通常将较低的值限制为 1)。

#### 表 **3-81. LABB** 增益值的位权重定义

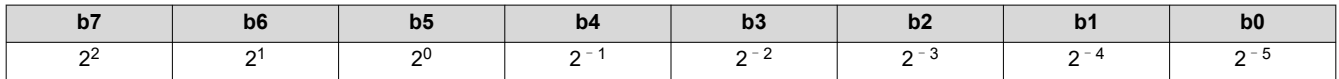

下面显示了将 LABB 增益计算为定点值的软件公式:

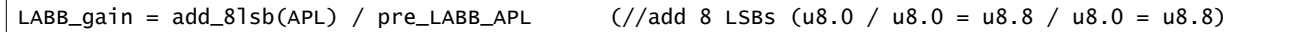

## **3.3.3** 写入 **CAIC** 图像处理控制 **(84h)**

此命令用于控制显示模块的 CAIC 功能。

# *3.3.3.1* 写入参数

表 3-82 介绍了写入参数。

#### 表 **3-82.** 写入参数

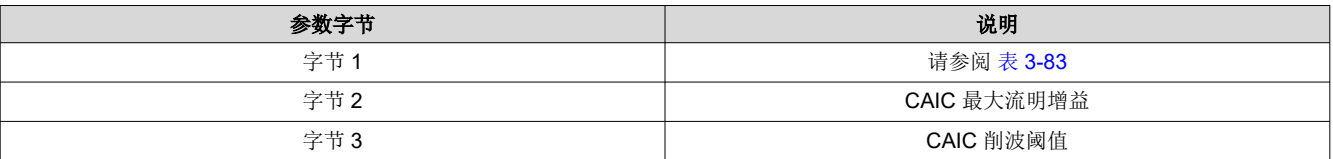

## 表 **3-83.** 字节 **1** 写入参数

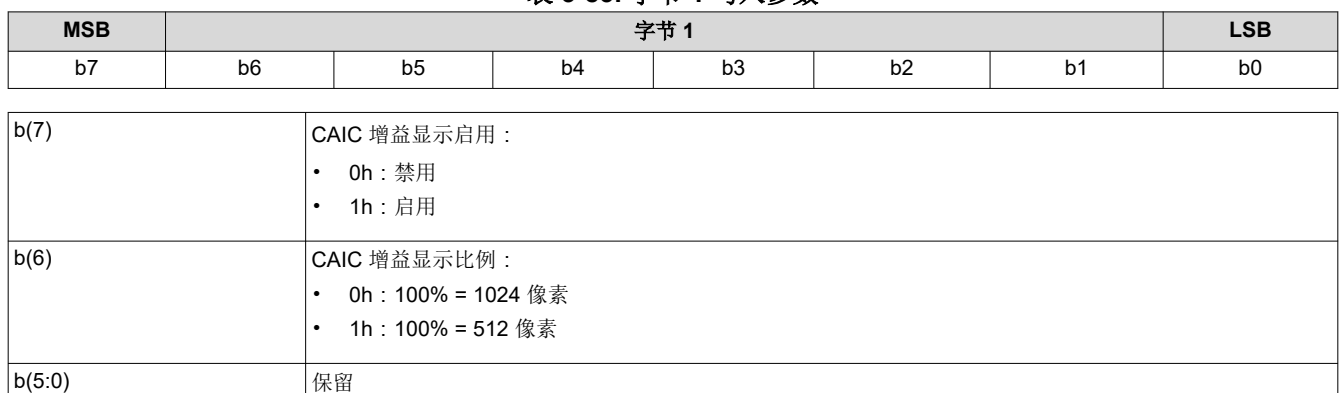

CAIC 算法(内容自适应照明控制)提供了对应用于图像的 LED 电流和数字增益的自适应控制。

CAIC 算法可使用写入 *LED* 输出控制方法 命令根据用户选择的 LED 电流控制方法来启用或禁用。启用时,CAIC 算法会根据此命令和写入 *LED* 输出控制方法 命令的指定来提供对 LED 电流的自动控制。

CAIC 增益显示提供了 CAIC 算法所给瞬时增益的直观表示。CAIC 增益显示通常用作调试工具,用于显示算法的 性能; CAIC 增益显示绝不能用于正常运行。显示由 5 栏组成, 其中底部三栏 ( 绿色、红色和蓝色) 显示每种颜色 各自的 CAIC 增益。顶部两栏仅用于 TI 调试。对于软件, CAIC 增益显示启用由 CAIC DEBUG MODE (2:0) 控 制,其中"禁用"为 0h,而"启用"为 3h。显示比例使用 CAIC\_DEBUG\_MODE(3) 来设置。

表 3-84 显示了 CAIC 最大流明增益值的位顺序和加权, 有效范围为 1.0 至 4.0。超出此范围的值被视为错误 (无 效写入参数值 - 通信状态),该命令不会执行。

#### 表 **3-84. CAIC** 最大增益值的位权重定义

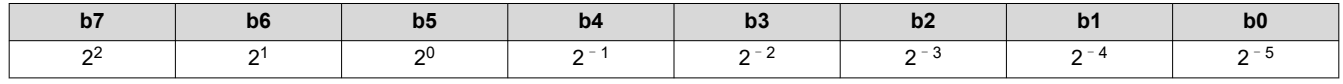

CAIC 最大流明增益参数用于设置像素可以因数字增益和增加 LED 电流而得到的最大流明增益。CAIC 最大流明增 益参数还用于将 CAIC 算法偏置到恒定功率(可变亮度)或恒定流明(可变功率)。下面列出了部分示例:

- 最大增益值 = 1.0:这会将性能偏置到恒定流明。在这种情况下,会在可能的情况下针对图像降低 LED 功率, 但流明不会增加或减少。
- 最大流明增益值 = 4.0:这会将性能偏置到恒定功率。在这种情况下,功率会针对大多数图像保持恒定,而流 明会增加。对于增益超过 4.0 的小部分图像,流明会停止增加,而功率会降低。

表 3-85 显示了 CAIC 削波阈值的位顺序和加权,有效范围为 0.0% 至 4.0%。超出此范围的值被视为错误(无效 写入参数值 – 通信状态),该命令不会执行。

#### 表 **3-85. CAIC** 削波阈值的位权重定义

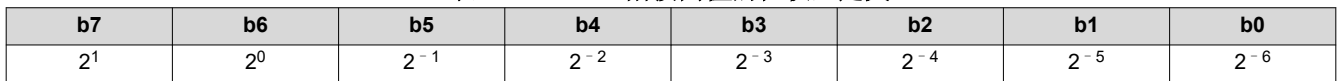

CAIC 削波阈值参数设置 CAIC 算法可因 CAIC 算法施加的数字增益而在有效数据的完整帧内削波的像素百分比。

表 3-86 显示了 CAIC RGB 强度增益值的位顺序和加权,有效范围为 0.0 至接近 1.0。超出此范围的值被视为错误 (无效写入参数值 – 通信状态),该命令不会执行。

表 **3-86. CAIC RGB** 强度增益值的位权重定义

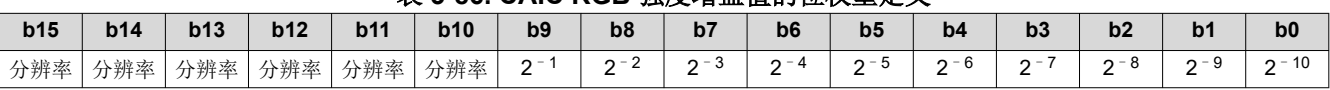

CAIC 可以在 TPG 和外部输入模式中启用,但会在启动界面和幕布模式被自动禁用。

# 表 **3-87. LABB** 和 **CAIC** 模式 特性 **TPG** 启动界面 幕布 外部输入 LABB 支持 支持 自动禁用 支持 CAIC したことをおくていました。 したし 自动禁用 シンク 自动禁用 ウィンド 自動禁用 しんしょう しょうちょう 支持 手动空闲模式 えいしゃ さいちょう しんしん 支持 こうしん うちゅう しゅうしゅう すいかん 支持 こうしょう うちゅうしょう

## **3.3.4** 读取 **CAIC** 图像处理控制 **(85h)**

此命令用于读取显示模块中 CAIC 功能的状态。

## *3.3.4.1* 读取参数

此命令没有读取参数。

## *3.3.4.2* 返回参数

表 3-88 介绍了返回参数。

#### 表 **3-88.** 返回参数

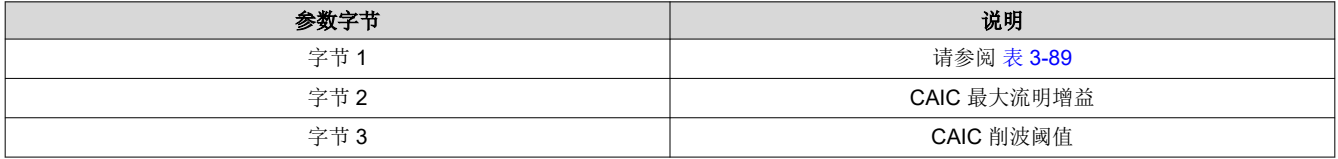

<span id="page-50-0"></span>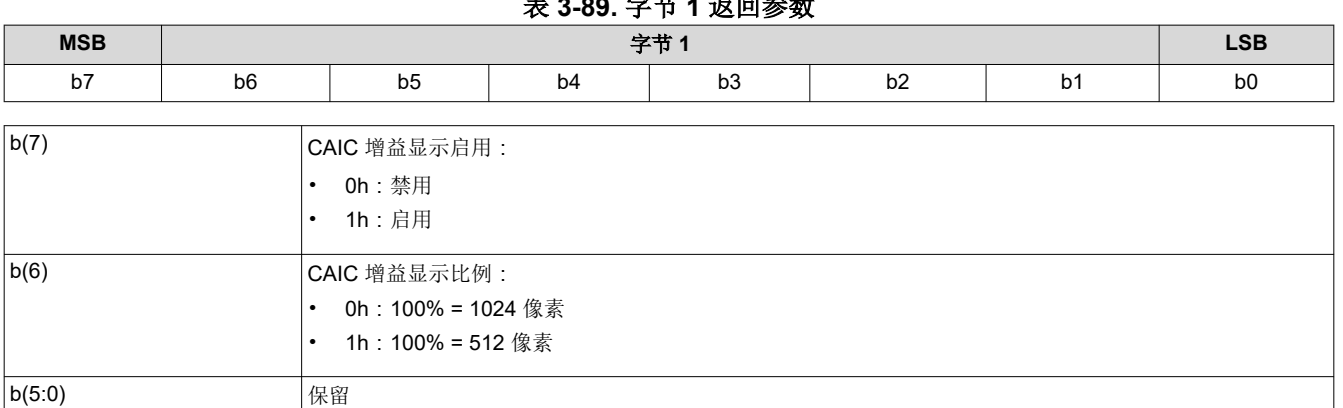

表 **3-89.** 字节 **1** 返回参数

有关这些参数的信息,请参阅写入 *CAIC* [图像处理控制](#page-48-0) *(84h)*。

## **3.3.5** 写入色彩坐标调整控制 **(86h)**

此命令用于控制显示模块的 CCA 图像处理功能。

## *3.3.5.1* 写入参数

表 3-90 介绍了写入参数。

表 **3-90.** 写入参数

| <b>MSB</b> | 字节             |                |    |                |                |    |                |  |
|------------|----------------|----------------|----|----------------|----------------|----|----------------|--|
| b7         | b <sub>6</sub> | b <sub>5</sub> | b4 | b <sub>3</sub> | b <sub>2</sub> | b1 | B <sub>0</sub> |  |
| b(7:1)     |                | 保留             |    |                |                |    |                |  |

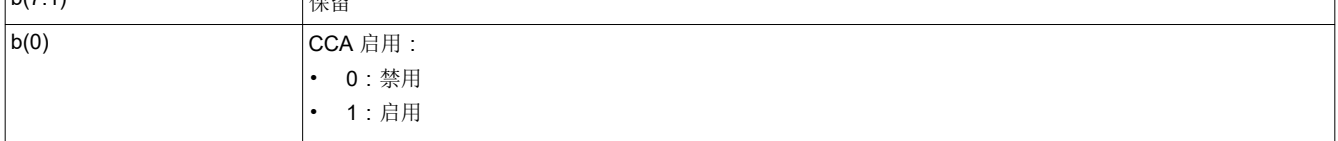

此功能必须在正常运行期间保持启用。

当 CCA 禁用时,会使用单位矩阵。

## **3.3.6** 读取色彩坐标调整控制 **(87h)**

此命令用于读取显示模块中 CCA 图像处理的状态。

## *3.3.6.1* 读取参数

此命令没有读取参数。

## *3.3.6.2* 返回参数

表 3-91 介绍了返回参数。

#### 表 **3-91.** 返回参数

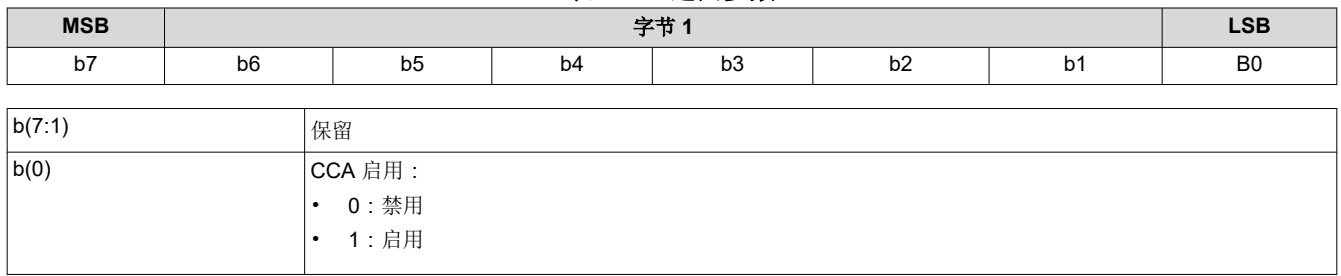

<span id="page-51-0"></span>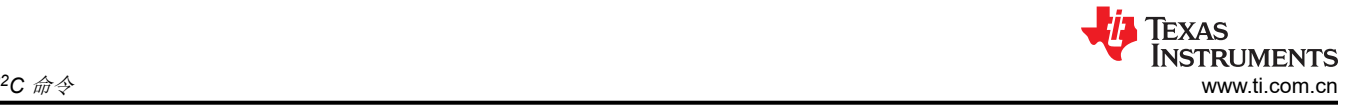

# **3.3.7** 写入梯形校正控制 **(88h)**

此命令用于控制显示模块的梯形校正图像处理功能。

## *3.3.7.1* 写入参数

表 3-92 介绍了写入参数。

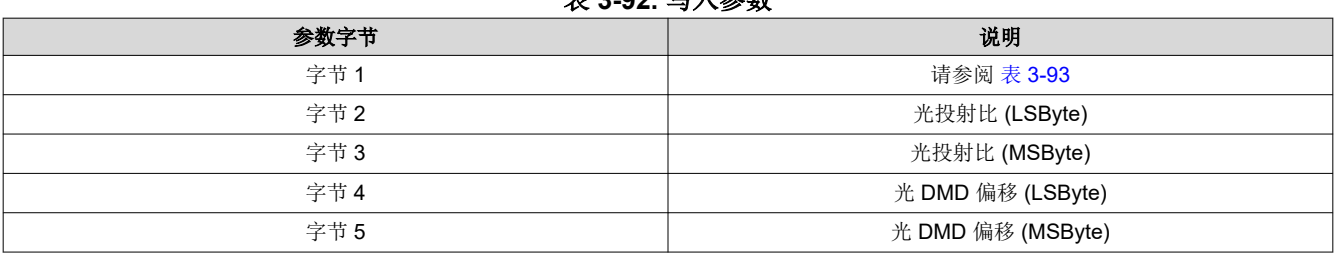

#### 主2002 **足** 3 参数

## 表 **3-93.** 字节 **1** 写入参数

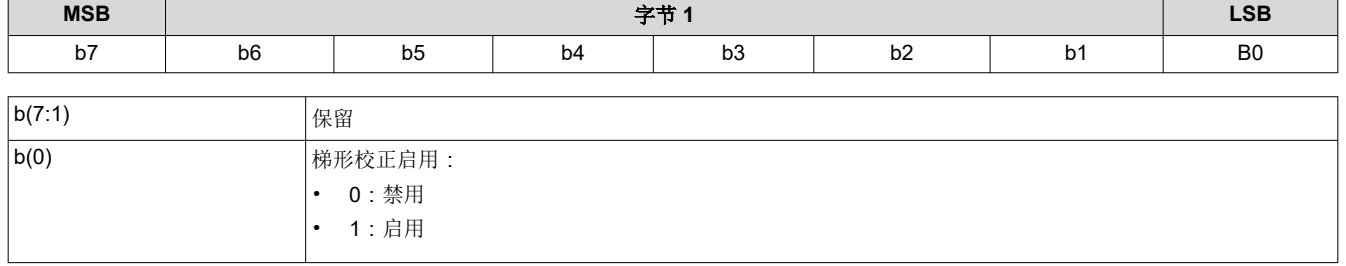

梯形校正可以数字方式对投影仪上下倾斜时失真的图像进行补偿。梯形校正由俯仰角(如*写入梯形失真投影俯仰* 角 命令所述)指定,而俯仰角基于投射比、垂直偏移和投影方向。每个参数都由该命令提供。借助此信息,可以 针对全局和局部宽高比失真进行梯形校正。对于全屏图像和小图像,DMD 的全部活跃区域都会使用梯形校正。 当梯形校正启用时, 写入边框颜色 命令可将边框颜色设置为黑色。将此参数设置为其他颜色会产生不良结果。 图像旋转可以在梯形校正启用期间使用;不过,它可能并不适用于所有情况或配置。用户负责确定结果是否可接 受。

表 3-94 展示了光投射比数据的位顺序和权重。图 [3-4](#page-52-0) 定义了此数据的确定方式。

|                    |            |              |          |         |                  | $\sim$ $\sim$ $\sim$ $\sim$ |                 |               |                    |                        |                                  |                 |        |                |                      |
|--------------------|------------|--------------|----------|---------|------------------|-----------------------------|-----------------|---------------|--------------------|------------------------|----------------------------------|-----------------|--------|----------------|----------------------|
| b15                | <b>b14</b> | b13          | b12      | b11     | b10              | b <sub>9</sub>              | b <sub>8</sub>  | b7            | b6                 | b <sub>5</sub>         | b <sub>4</sub>                   | <b>DJ</b>       | b2     | b <sub>1</sub> | b <sub>0</sub>       |
| $\sim$ 7<br>-<br>— | 26<br>-    | റാ<br>-<br>— | ົດ4<br>- | റാ<br>- | $2^{\circ}$<br>- | ∩1<br>-                     | ົດ0<br><u>_</u> | $\sim$ -<br>- | $\sim$ $\sim$<br>- | $\sim$ $-$<br><u>_</u> | $\mathsf{n}$ – $\mathsf{d}$<br>- | $\sim$ - $\sim$ | ~<br>- | $\sim$ -<br>-  | $\sim -\lambda$<br>- |

表 **3-94.** 光投射比数据的位权重定义

<span id="page-52-0"></span>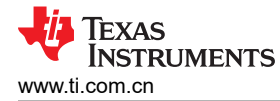

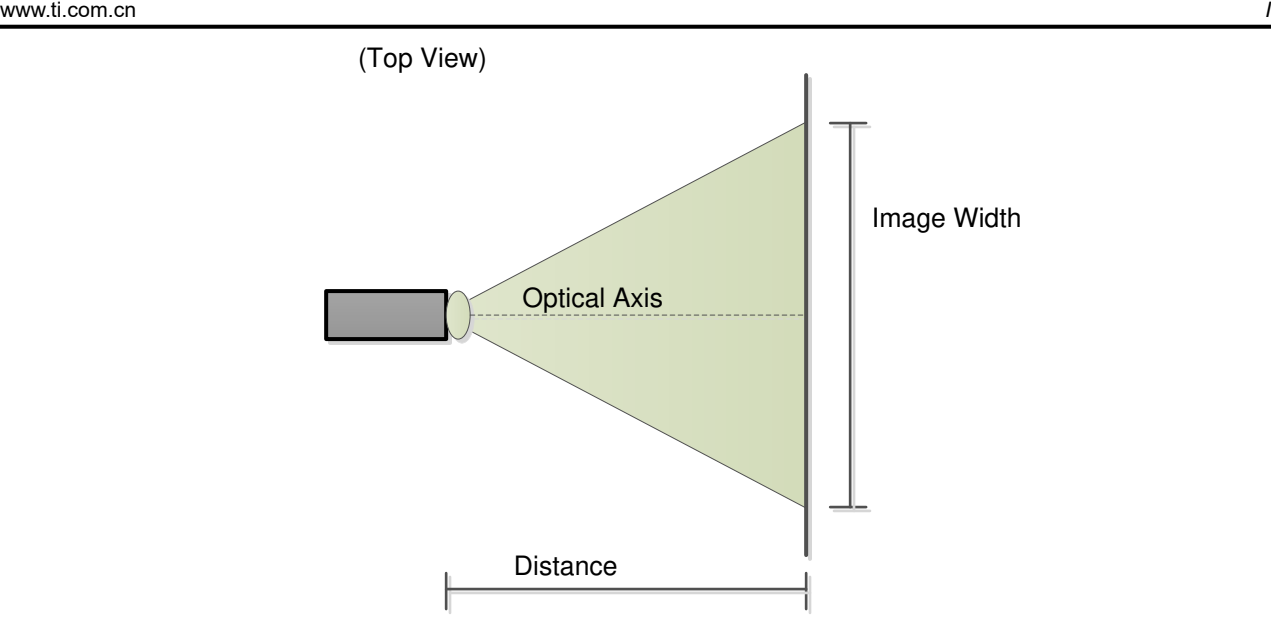

Throw Ratio = Distance / Image Width Throw Ratio Register Value =  $256 \times$  Throw Ratio

## 图 **3-4.** 光投射比数据的可视化定义和计算

表 3-95 显示了二进制补码光 DMD 偏移数据的位顺序和加权。图 3-5 展示了此数据的计算方式, 而图 [3-6](#page-53-0) 展示了 确定该偏移数据符号的方式。用户必须确保该偏移数据的值和符号都确定是正确的。

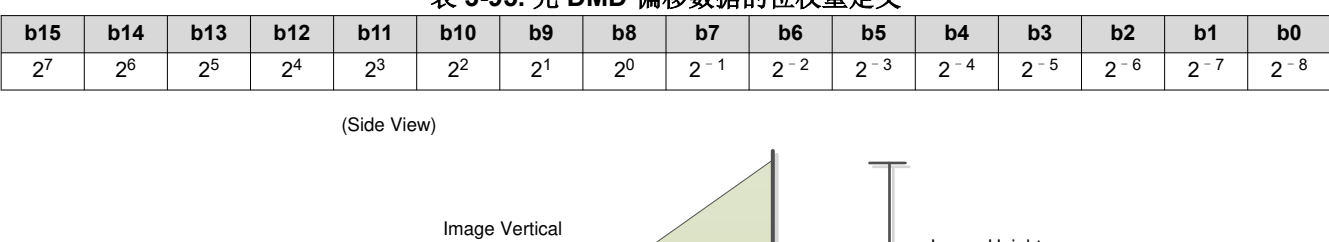

#### 表 **3-95.** 光 **DMD** 偏移数据的位权重定义

Vertical Offset =  $2 \times y$  / Image Height Vertical Offset Register Value = 256 × Vertical Offset (Image Height is always a positive value, while 'y' can be positive or negative)

Optical Axis

Center Axis

## 图 **3-5.** 光 **DMD** 偏移数据的计算方法

Image Height

y

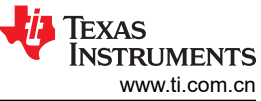

<span id="page-53-0"></span>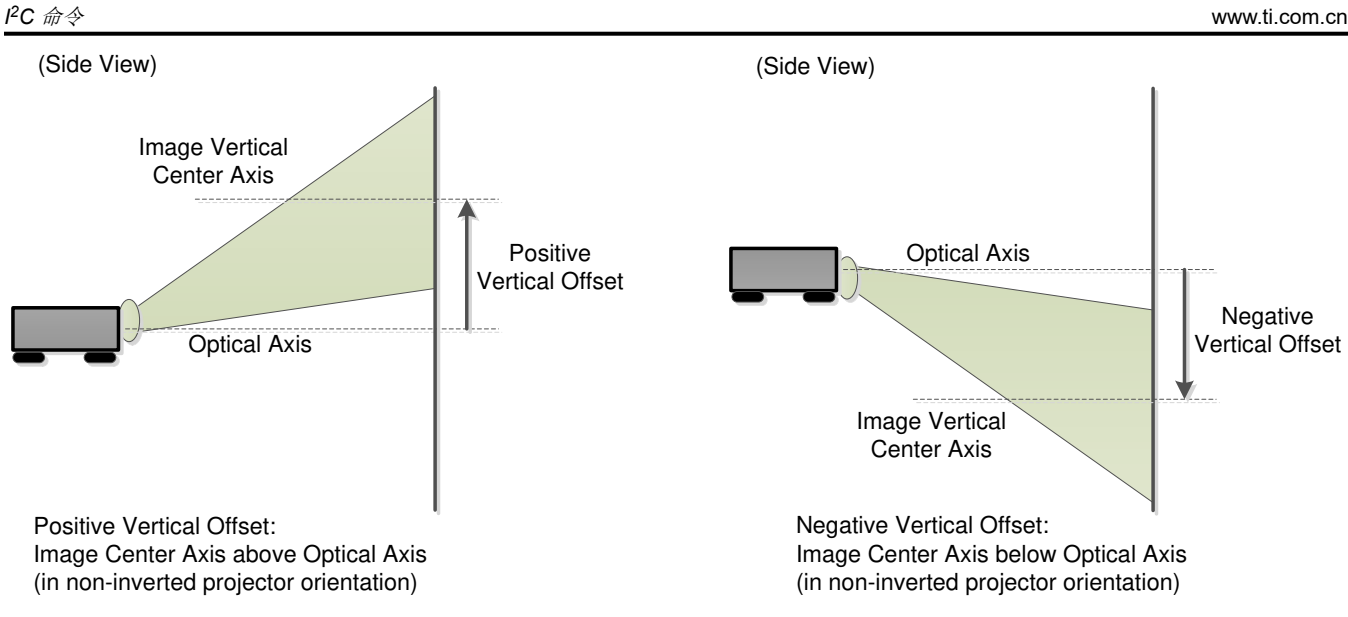

## 图 **3-6.** 光 **DMD** 偏移数据符号的确定方式

图 3-7 显示了不翻转和翻转的投影仪方向。此命令的字节 1 需要此信息。

(Side View)

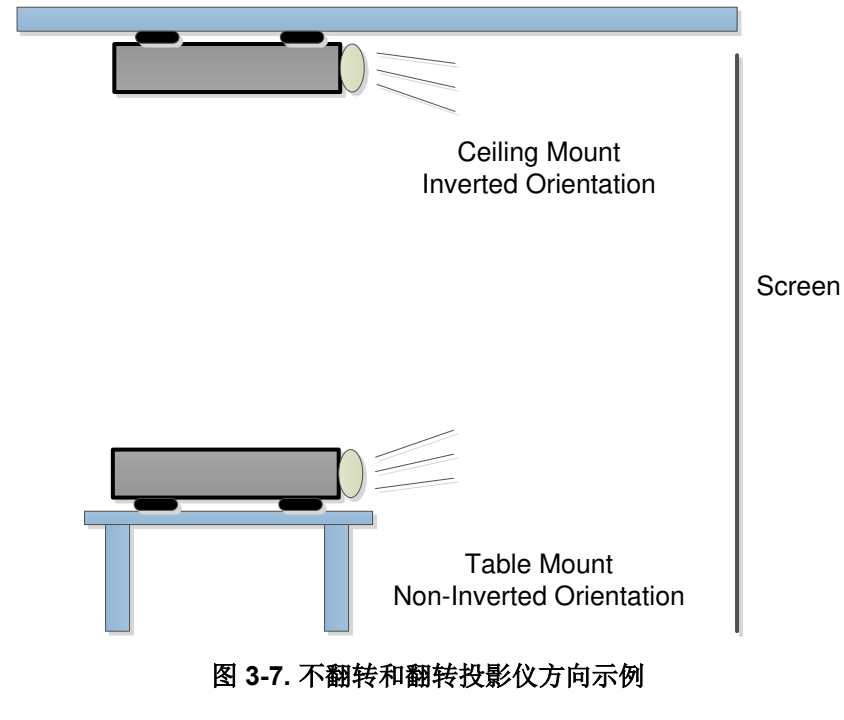

## **3.3.8** 读取梯形校正控制 **(89h)**

此命令用于读取显示模块中梯形校正图像处理功能的状态。

## *3.3.8.1* 读取参数

此命令没有读取参数。

## *3.3.8.2* 返回参数

表 [3-96](#page-54-0) 介绍了返回参数。

<span id="page-54-0"></span>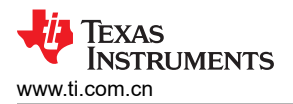

## *<sup>2</sup>C* 命令

# 表 **3-96.** 返回参数

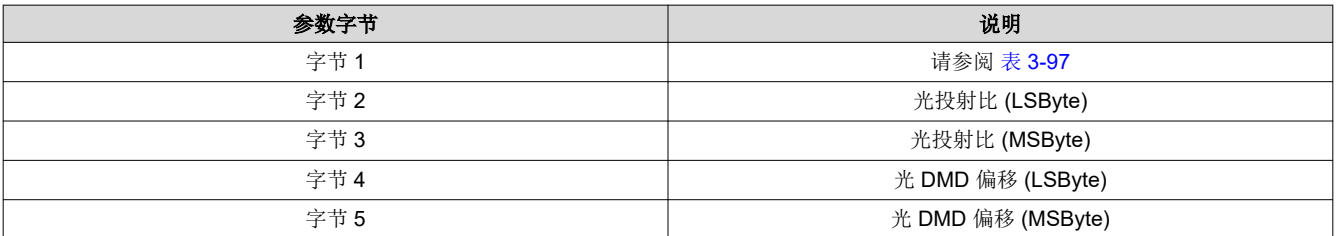

# 表 **3-97.** 字节 **1** 返回参数

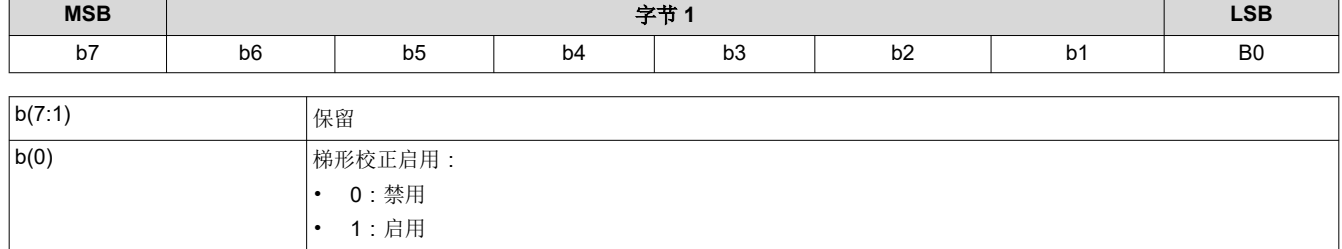

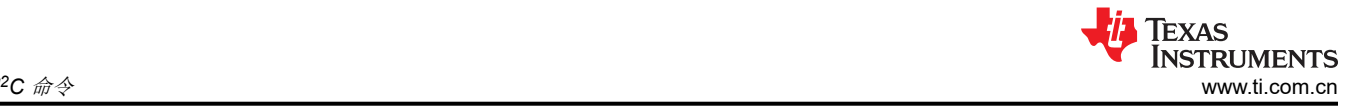

# **3.4** 常规设置命令

## **3.4.1** 写入激励器段数 **(A0h)**

定义激励器波形中的步进数(或电平)。

## *3.4.1.1* 写入参数

表 3-98 介绍了写入参数。

#### 表 **3-98.** 写入参数

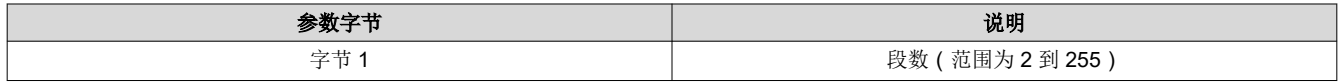

此命令会应用于默认音圈或最近通过写入激励器配置选择 命令选择的音圈。

此命令在传输时被编程,因此在再次发送此命令之前适用于任何编程的波形。

## **3.4.2** 读取激励器段数 **(A1h)**

返回激励器波形中的步进数(电平),默认情况下指定了该数据或者由最新的*写入激励器段数* 命令指定了该数 据。

## *3.4.2.1* 读取参数

此命令没有读取参数。

## *3.4.2.2* 返回参数

表 3-99 介绍了返回参数。

#### 表 **3-99.** 返回参数

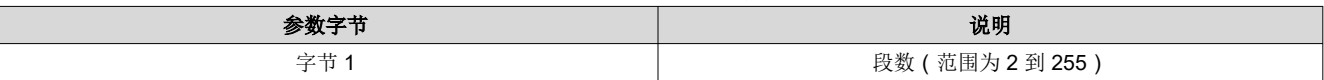

此命令与默认音圈或最近通过写入激励器配置选择 命令选择的音圈相关联。

## **3.4.3** 写入激励器配置选择 **(A2h)**

指定由后续命令配置的音圈和倾斜轴方向。

## *3.4.3.1* 写入参数

表 3-100 介绍了写入参数。

## 表 **3-100.** 写入参数

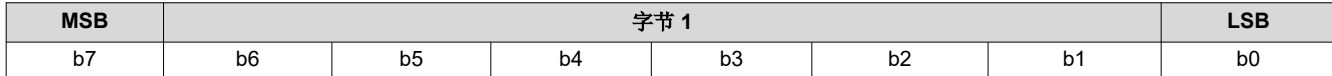

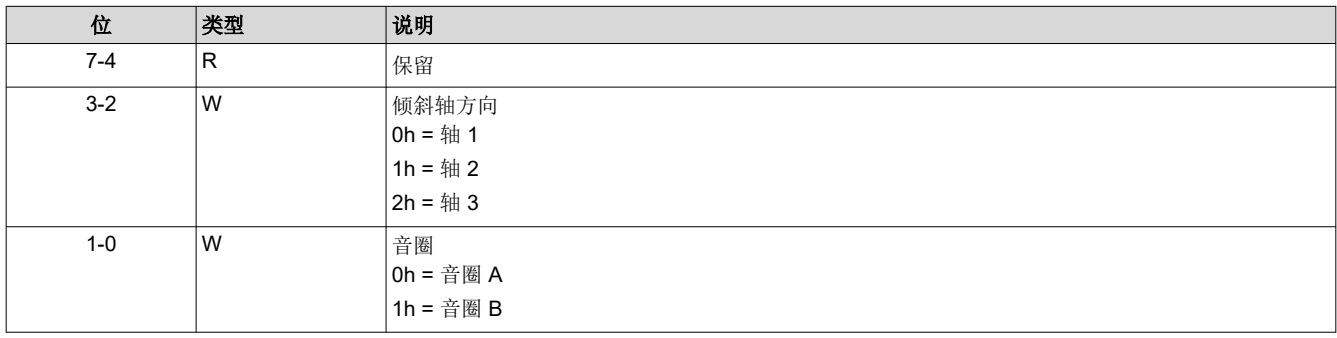

## 备注

此命令仅将选定的激励器配置信息存储在全局数据中。当取决于轴和/或音圈选择的后续命令到达时, 此全局数据用于配置适当的激励器元件。

## **3.4.4** 读取激励器配置选择 **(A3h)**

指定由后续命令配置的音圈和倾斜轴方向。

## *3.4.4.1* 读取参数

此命令没有读取参数。

## *3.4.4.2* 返回参数

表 3-101 介绍了返回参数。

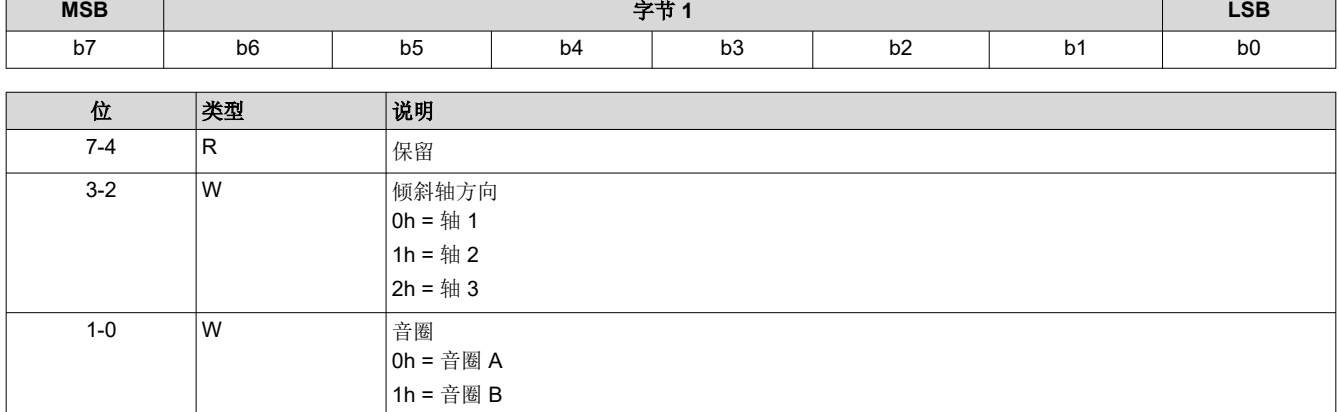

## 表 **3-101.** 返回参数

## **3.4.5** 写入激励器固定电平值 **(A4h)**

指定激励器波形发生器输出的固定值。

## *3.4.5.1* 写入参数

表 3-102 介绍了写入参数。

## 表 **3-102.** 写入参数

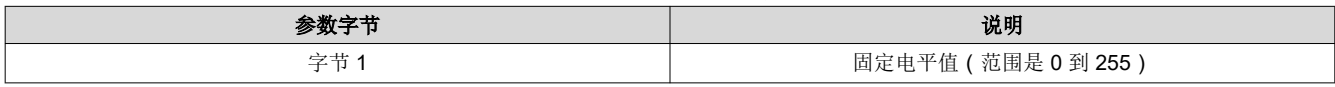

此命令会应用于默认音圈或最近通过写入激励器配置选择 命令选择的音圈。

此命令在传输时被编程,因此在再次发送此命令之前适用于任何编程的波形。

## **3.4.6** 读取激励器固定电平值 **(A5h)**

返回激励器波形发生器输出的固定值。

## *3.4.6.1* 读取参数

此命令没有读取参数。

## *3.4.6.2* 返回参数

表 [3-103](#page-57-0) 介绍了返回参数。

<span id="page-57-0"></span>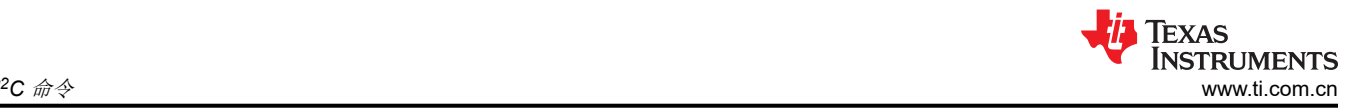

#### 表 **3-103.** 返回参数

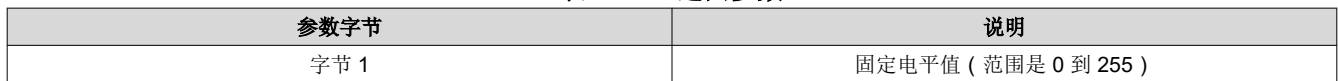

此命令与默认音圈或最近通过写入激励器配置选择 命令选择的音圈相关联。

## **3.4.7** 写入激励器周期延展值 **(A6h)**

定义波形发生器 DAC 时钟输出的高电平和低电平时间。

# *3.4.7.1* 写入参数

表 3-104 介绍了写入参数。

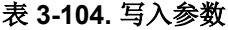

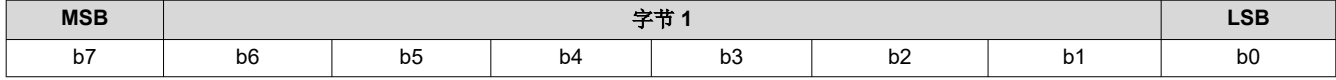

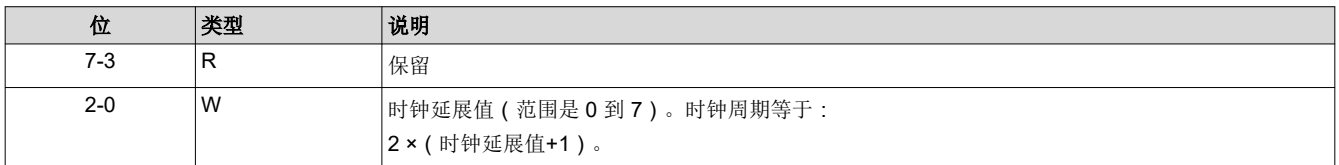

DAC 时钟发生器功能会生成 50% 占空比时钟信号,用于驱动外部数模转换器 (DAC)。此配置参数的 LSB 表示 DAC 输入时钟周期,因此支持 2(高电平+低电平)至 16 倍 DAC 输入时钟周期的 DAC 输出时钟周期。

此命令会应用于默认轴或最近通过写入激励器配置选择 命令选择的轴。

## **3.4.8** 读取激励器周期延展值 **(A7h)**

返回波形发生器 DAC 时钟输出的高电平和低电平时间,默认情况下指定了该数据或者由最新的*写入激励器周期延* 展值 命令指定了该数据。

## *3.4.8.1* 读取参数

此命令没有读取参数。

## *3.4.8.2* 返回参数

表 3-105 介绍了返回参数。

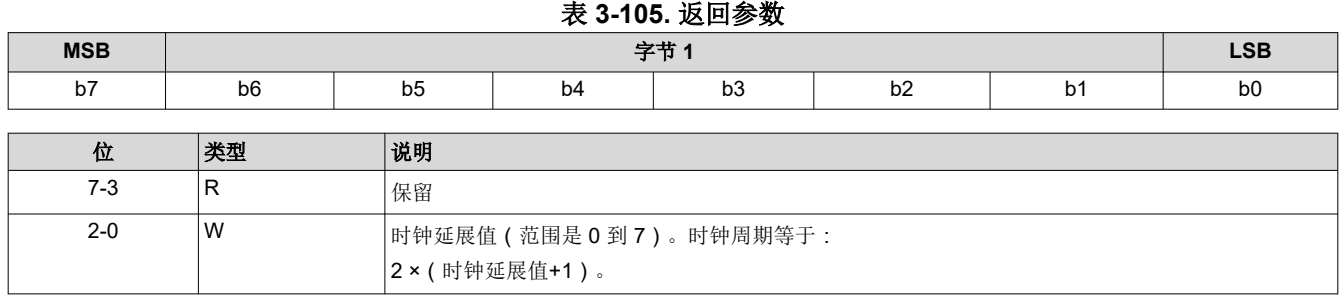

此返回值与默认音圈或最近通过*写入激励器配置选择* 命令选择的音圈相关联。

## **3.4.9** 写入激励器基准值 **(A8h)**

指定基准 DAC 固定输出值。

## *3.4.9.1* 写入参数

表 [3-106](#page-58-0) 介绍了写入参数。

#### 表 **3-106.** 写入参数

<span id="page-58-0"></span>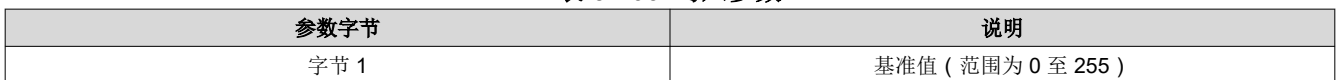

#### **3.4.10** 读取激励器基准值 **(A9h)**

返回基准 DAC 固定输出值。

#### *3.4.10.1* 读取参数

此命令没有读取参数。

#### *3.4.10.2* 返回参数

表 3-107 介绍了返回参数。

#### 表 **3-107.** 返回参数

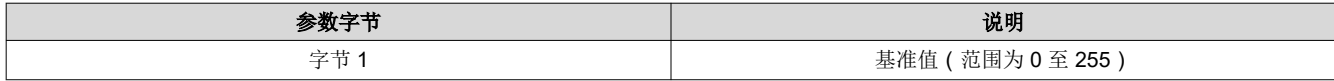

#### **3.4.11** 写入激励器输出选择 **(AAh)**

此命令用于指定激励器固定输出参数。

## *3.4.11.1* 写入参数

表 3-108 介绍了写入参数。

#### 表 **3-108.** 写入参数

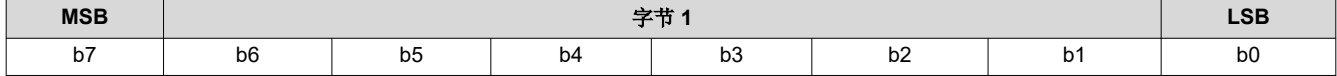

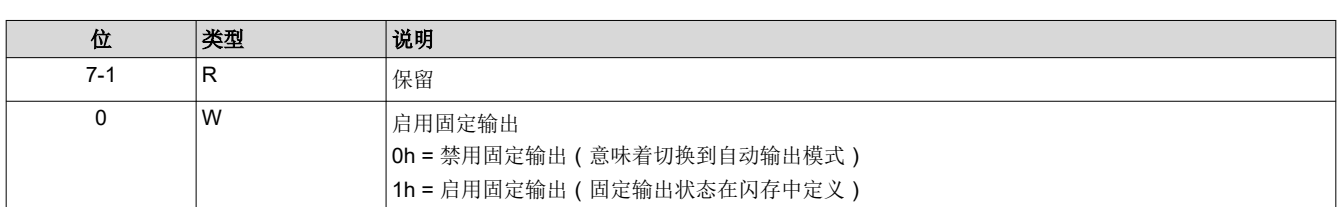

#### **3.4.12** 读取激励器输出选择 **(ABh)**

此命令用于读取激励器固定输出参数。

#### *3.4.12.1* 读取参数

此命令没有读取参数。

## *3.4.12.2* 返回参数

表 3-109 介绍了返回参数。

#### 表 **3-109.** 返回参数

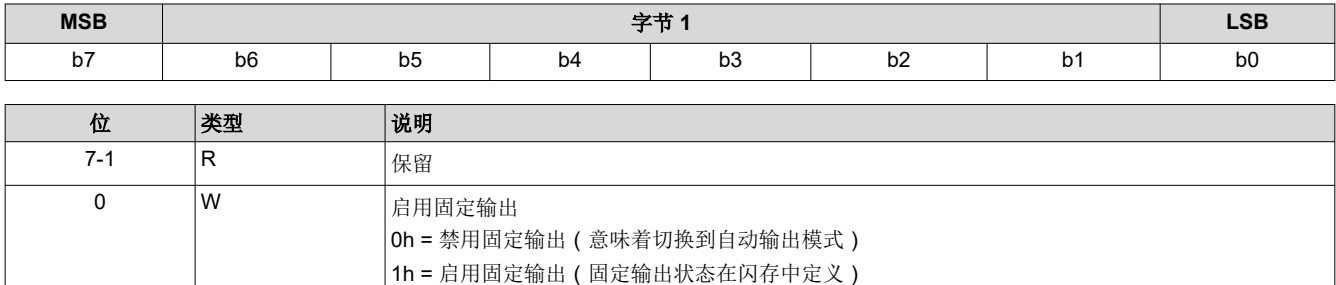

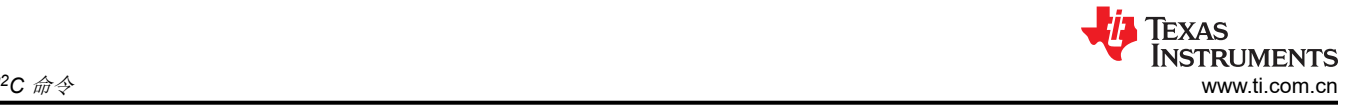

## **3.4.13** 写入激励器边沿表地址模式 **(ACh)**

此命令用于指定激励器波形地址模式参数。

## *3.4.13.1* 写入参数

表 3-110 介绍了写入参数。

表 **3-110.** 写入参数

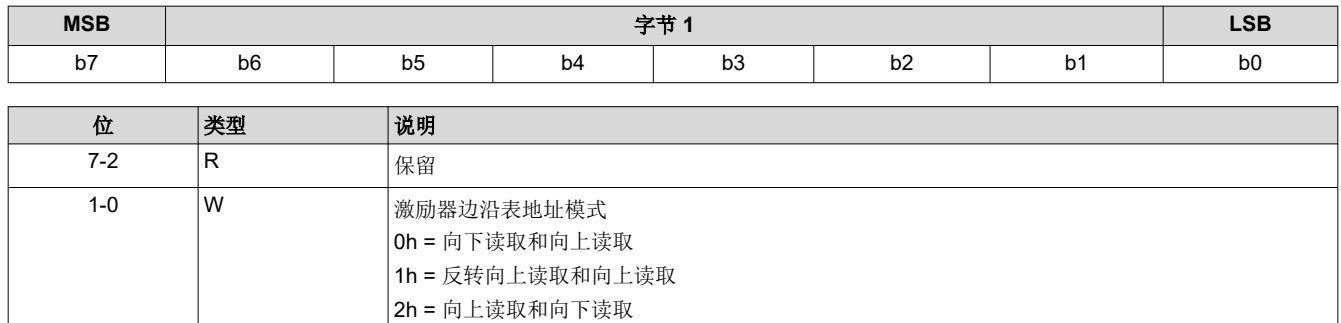

3h = 向上读取和反转向上读取

## **3.4.14** 读取激励器边沿表地址模式 **(ADh)**

此命令用于读取激励器波形地址模式参数。

## *3.4.14.1* 读取参数

此命令没有读取参数。

## *3.4.14.2* 返回参数

表 3-111 介绍了返回参数。

#### 表 **3-111.** 返回参数

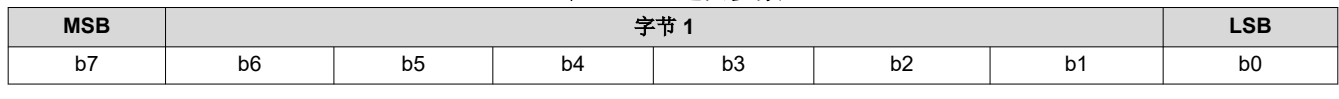

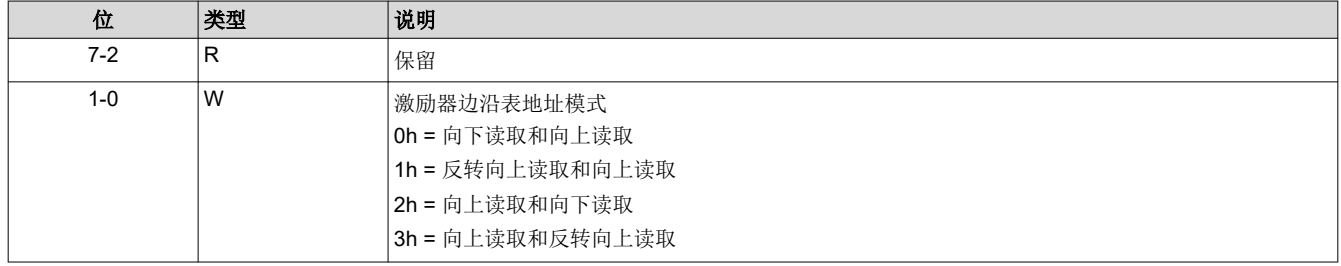

## **3.4.15** 写入激励器 **DAC** 使能 **(AEh)**

此命令用于指定激励器 DAC 使能参数。

## *3.4.15.1* 写入参数

表 3-112 介绍了写入参数。

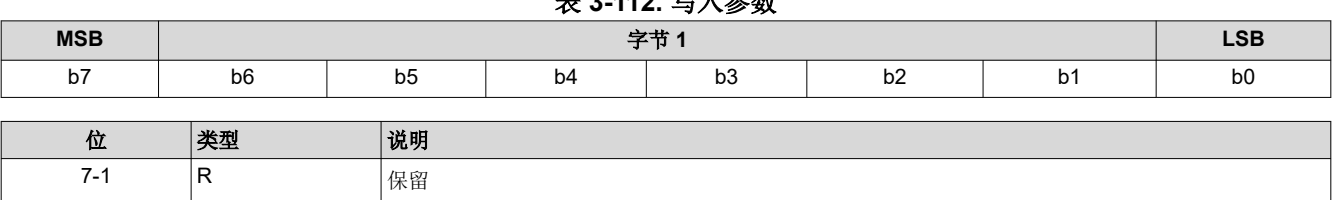

# .<br>ヒ**ゥ 44つ 1**エ) <del>会 ※/</del>

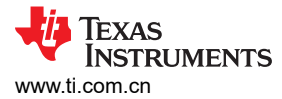

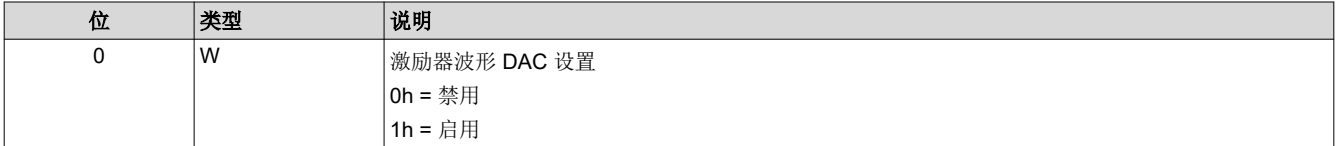

#### **3.4.16** 读取激励器 **DAC** 使能 **(AFh)**

此命令用于读取激励器 DAC 使能参数。

#### *3.4.16.1* 读取参数

此命令没有读取参数。

## *3.4.16.2* 返回参数

表 3-113 介绍了返回参数。

# 表 **3-113.** 返回参数

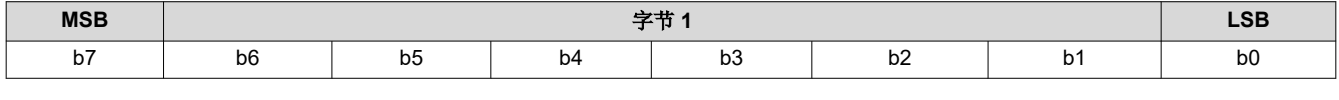

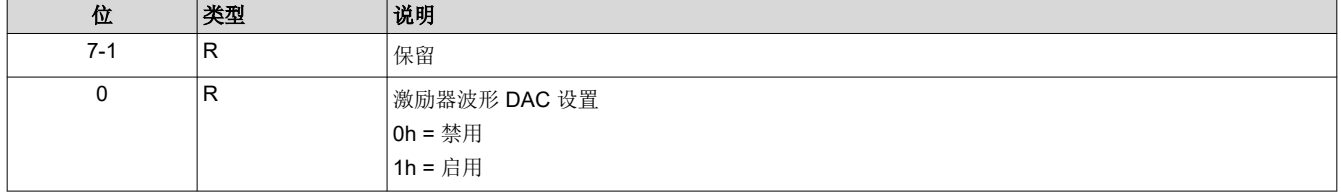

#### **3.4.17** 读取自动组帧信息 **(BAh)**

此命令用于从显示模块的闪存中读取数据。

#### *3.4.17.1* 读取参数

此命令没有读取参数。

## *3.4.17.2* 返回参数

表 3-114 介绍了返回参数。

## 表 **3-114.** 返回参数

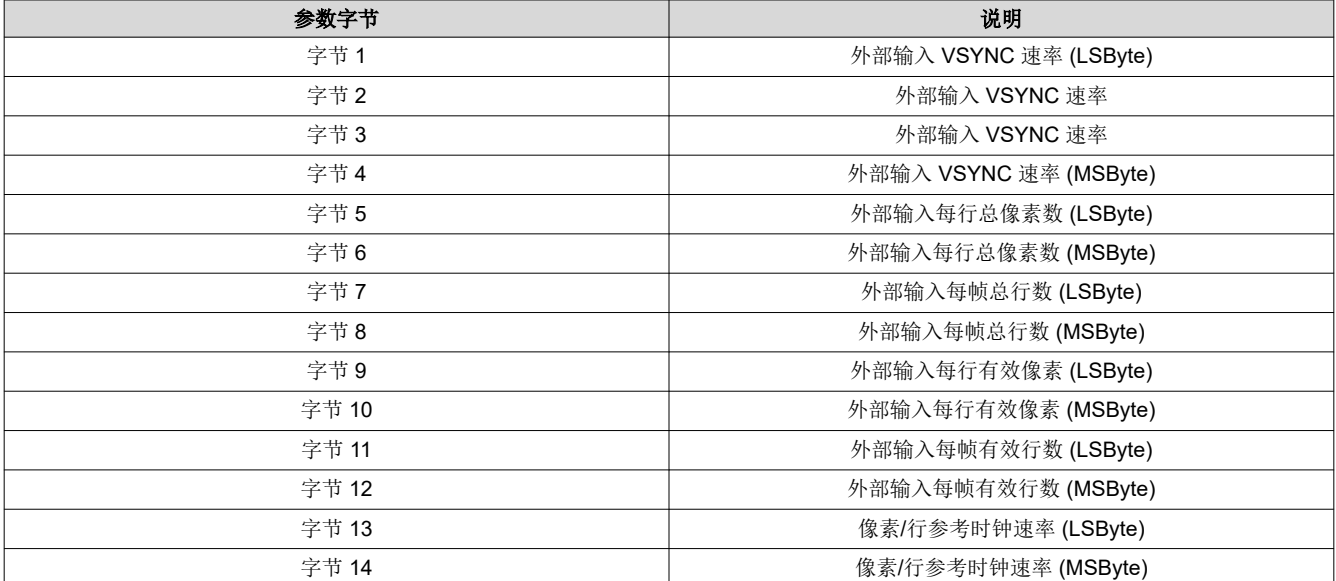

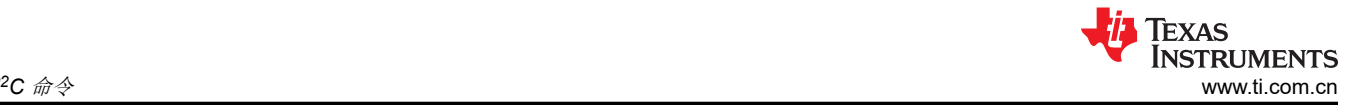

- 在大多数情况下,上述数据可以由系统测量(即使是使用手动数据成帧)。此数据仅用于调试用途。
- 返回的外部输入帧速率是以 66.67ns (基于用于为输入帧同步之间计时的内部 15MHz 时钟)为单位指定的计 数。
- 每行像素数和每帧行数参数都基于 1。(也就是说,值为 1280 有效像素表示每行有 1280 个有效像素。)
- 每行像素数和每帧行数参数基于内部采样时钟 (适用于 DSI 和 CPU 总线)或实际输入像素时钟测量数据 (适 用于并行总线)。该时钟速率作为像素*/*行参考时钟速率 返回。该参数值等于时钟速率乘以 100,单位为 MHz (例如,60.00MHz = 1770h)。

# **3.4.18** 写入梯形校正投影俯仰角 **(BBh)**

此命令用于指定显示模块的投影俯仰角。

## *3.4.18.1* 写入参数

表 3-115 介绍了写入参数。

表 **3-115.** 写入参数

| 参数字节 | 说明             |
|------|----------------|
| 字节 1 | 投影俯仰角 (LSByte) |
| 字节2  | 投影俯仰角 (MSByte) |

默认值: 0000h

表 3-116 展示了二进制补码投影俯仰角数据的位顺序和权重。

表 **3-116.** 投影俯仰角数据的位权重定义

| b15         | b14            | b13                                  | b12       | b11     | b10      | b <sub>9</sub> | b <sub>8</sub> | b7            | b6                        | b <sub>5</sub>     | b4                               | <b>DJ</b>              | b2 | b <sub>1</sub> | b <sub>0</sub>         |
|-------------|----------------|--------------------------------------|-----------|---------|----------|----------------|----------------|---------------|---------------------------|--------------------|----------------------------------|------------------------|----|----------------|------------------------|
| $\sim$<br>- | 26<br><u>_</u> | $\overline{\phantom{0}}$<br>-ი5<br>- | - 24<br>- | ივ<br>- | - 2<br>- | $\sim$ 1<br>-  | $\Omega$<br>-  | $\sim$ -<br>- | $\sim$ $\sim$<br><u>_</u> | $\sim$ $\sim$<br>- | $\mathsf{a}$ – $\mathsf{a}$<br>- | $\sim$ $-$<br><u>_</u> | -  | -              | $\sim$ $-$<br><u>_</u> |

此命令与写入梯形校正控制(节 [3.3.7](#page-51-0))命令结合使用。

投影俯仰角被限制在 - 40 至 40 度。图 3-8 展示了投影俯仰角示例。

(Side View)

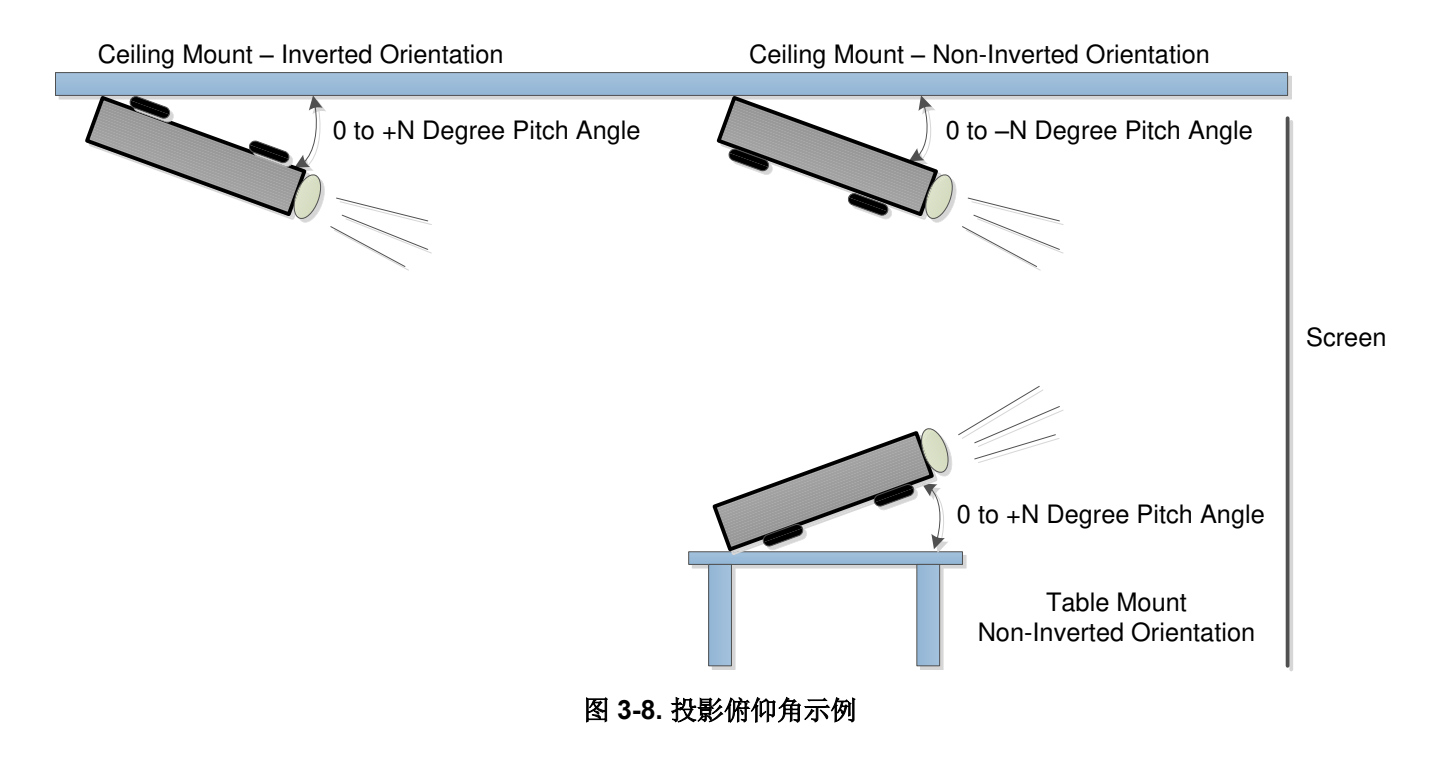

此命令用于读取显示模块的指定投影俯仰角。

#### *3.4.19.1* 读取参数

此命令没有读取参数。

#### *3.4.19.2* 返回参数

表 3-117 介绍了返回参数。

#### 表 **3-117.** 返回参数

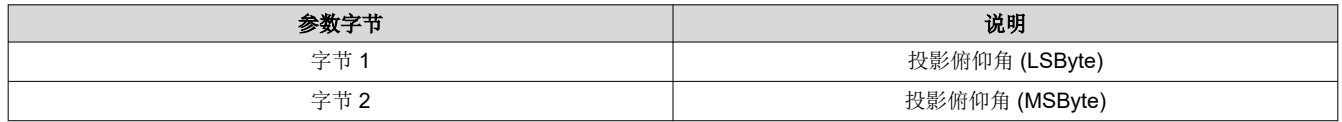

#### **3.4.20** 写入激励器看门狗窗口宽度 **(C2h)**

此命令指定 INT\_SUBFRAME 信号的边沿之前必须经过的时间,人为插入该时间可确保边沿不会完全停止。输入 参数分别应用于 AWG\_12 和 AWG\_34 定义的轴。

#### *3.4.20.1* 写入参数

表 3-118 介绍了写入参数。

表 **3-118.** 写入参数

| 位       | 类型 | 说明                                 |
|---------|----|------------------------------------|
| $15-10$ | 'W | 保留                                 |
| $9 - 0$ | W  | 应用于 AWG_12 的看门狗窗口宽度值 (LSB = 100us) |
|         |    |                                    |
| 位       | 类型 | 说明                                 |

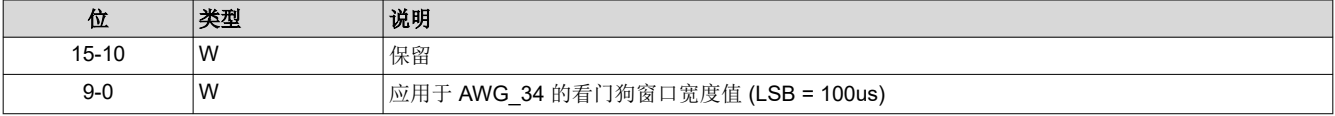

当任一 AWG 值等于零时,器件会禁用激励器子帧滤波器宽度和激励器看门狗窗口宽度的自动计算。如果因这些 值中的任何一个配置不正确而出现系统错误,请确保所有字段都为非零以恢复自动计算模式。出现此系统错误 时,无法启动闪存下载。

#### **3.4.21** 读取激励器看门狗窗口宽度 **(C3h)**

此命令用于返回每个轴(AWG\_12 和 AWG\_34)的看门狗窗口宽度值。

#### *3.4.21.1* 读取参数

此命令没有读取参数。

#### *3.4.21.2* 返回参数

表 3-119 和表 3-120 介绍了返回参数。

#### 表 **3-119.** 返回参数 **-** 字节 **0** 和 **1**

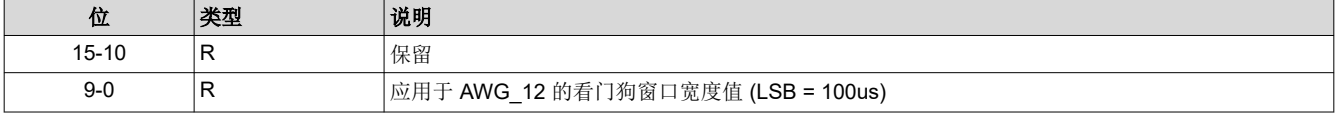

#### 表 **3-120.** 返回参数 **-** 字节 **2** 和 **3**

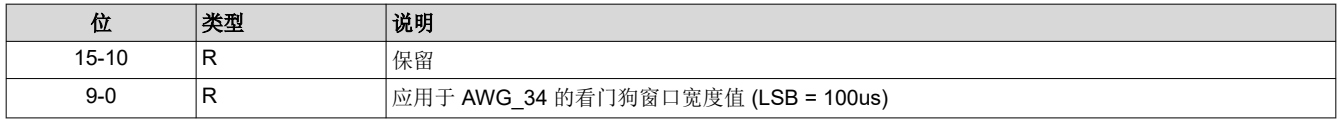

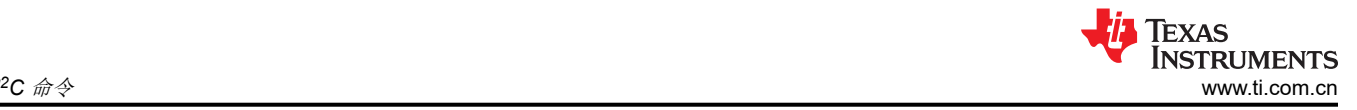

#### 备注

当任一 AWG 值等于零时,器件会禁用激励器子帧滤波器宽度和激励器看门狗窗口宽度的自动计算。如 果因这些值中的任何一个配置不正确而出现系统错误,请确保所有字段都为非零以恢复自动计算模式。 出现此系统错误时,无法启动闪存下载。

## **3.4.22** 写入执行器子帧滤波器宽度**(C4h)**

此命令指定出现允许切换的 INT\_SUBFRAME 信号边沿之前必须经过的时间。此函数抑制发生的边沿过于接近前 一边沿。输入参数分别应用于 AWG\_12 和 AWG\_34 定义的轴。

## *3.4.22.1* 写入参数

表 3-121 和表 3-122 介绍了写入参数。

表 **3-121.** 写入参数 **-** 字节 **0** 和 **1**

| 位         | 类型 | 说明                                 |
|-----------|----|------------------------------------|
| $15 - 10$ | 'W | 保留                                 |
| 9-0       | 'W | 应用于 AWG_12 的子帧滤波器宽度值 (LSB = 100us) |

表 **3-122.** 写入参数 **-** 字节 **2** 和 **3**

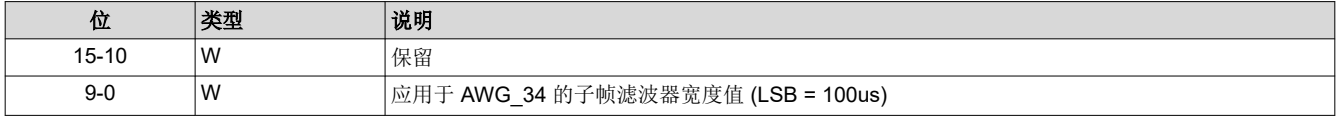

当任一 AWG 值等于零时,器件会禁用激励器子帧滤波器宽度和激励器看门狗窗口宽度的自动计算。如果因这些 值中的任何一个配置不正确而出现系统错误,请确保所有字段都为非零以恢复自动计算模式。出现此系统错误 时,无法启动闪存下载。

#### 备注

## **3.4.23** 读取激励器子帧滤波器宽度 **(C5h)**

此命令用于返回每个轴(AWG\_12 和 AWG\_34)的子帧滤波器宽度值。

## *3.4.23.1* 读取参数

此命令没有读取参数。

## *3.4.23.2* 返回参数

表 3-123 和表 3-124 介绍了返回参数。

## 表 **3-123.** 返回参数 **-** 字节 **0** 和 **1**

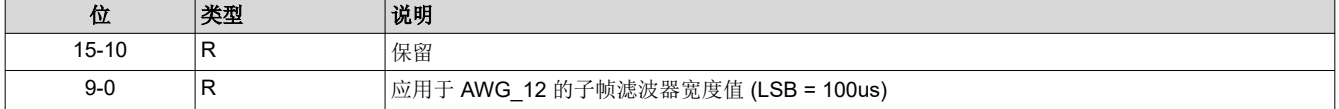

#### 表 **3-124.** 返回参数 **-** 字节 **2** 和 **3**

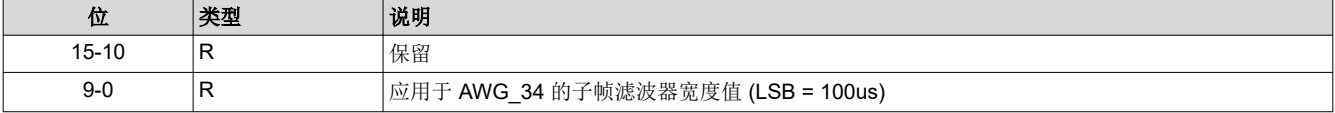

当任一 AWG 值等于零时,器件会禁用激励器子帧滤波器宽度和激励器看门狗窗口宽度的自动计算。如果因这些 值中的任何一个配置不正确而出现系统错误,请确保所有字段都为非零以恢复自动计算模式。出现此系统错误 时,无法启动闪存下载。

## **3.4.24** 写入激励器步进**/**固定输出反相使能 **(C6h)**

此命令反转步进/固定输出的值(二进制补码)。

#### *3.4.24.1* 写入参数

表 3-125 介绍了写入参数。

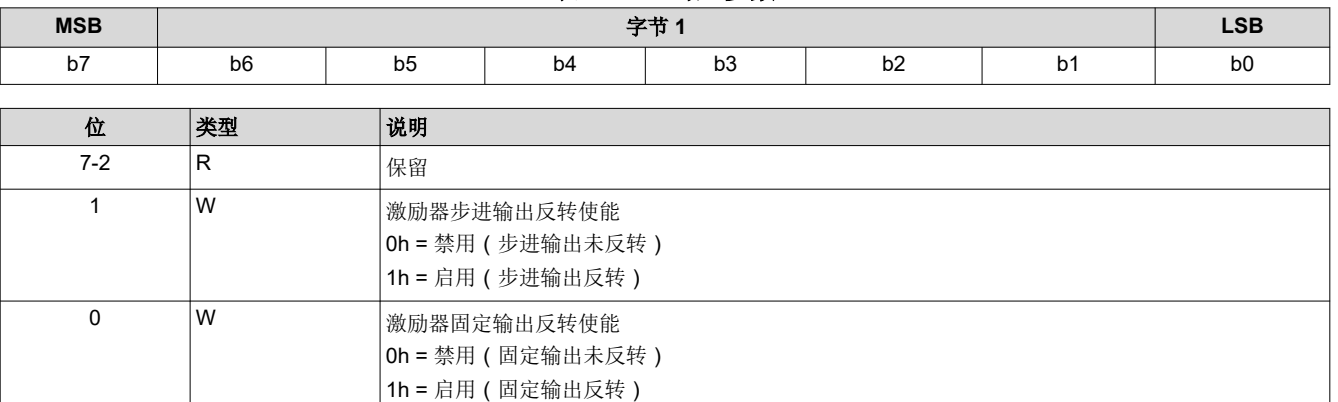

表 **3-125.** 写入参数

#### **3.4.25** 读取激励器步进**/**固定输出反相使能 **(C7h)**

此命令用于读取默认线圈或最近通过写入激励器配置 (A2H) 选择的线圈的步进/固定输出反相功能的状态。

#### *3.4.25.1* 读取参数

此命令没有读取参数。

#### *3.4.25.2* 返回参数

表 3-126 介绍了返回参数。

#### 表 **3-126.** 返回参数

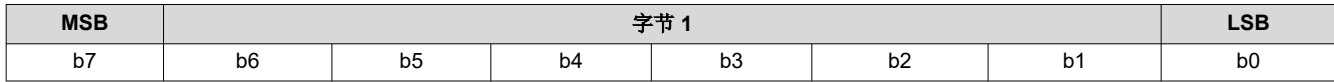

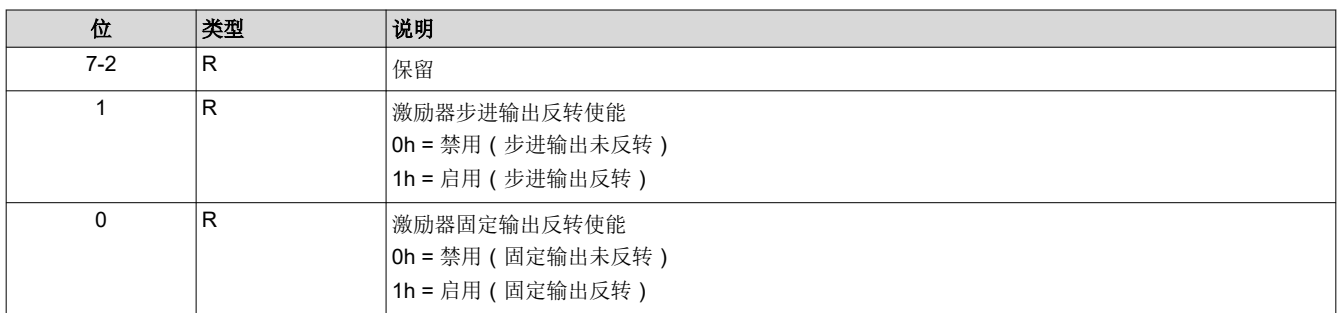

#### **3.4.26** 写入激励器方向 **(C8h)**

此命令用于指定激励器方向值。命令输入值代表 24 种可能组合中的 1 种,可在其中排列 4 个子帧。在内部,输 入由当前图像方向进一步修改。因此,输入映射到 4 个不同的子帧顺序。

#### *3.4.26.1* 写入参数

表 3-127 介绍了写入参数。

#### 表 **3-127.** 写入参数

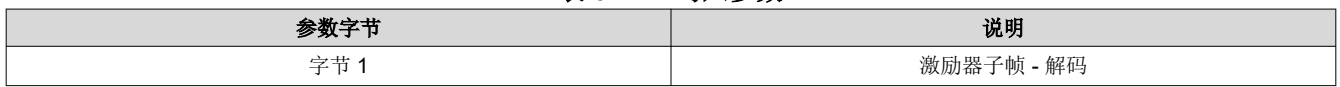

[ZHCUB04A](https://www.ti.com.cn/cn/lit/pdf/ZHCUB04) – JULY 2019 – REVISED MAY 2023 *[Submit Document Feedback](https://www.ti.com/feedbackform/techdocfeedback?litnum=ZHCUB04A&partnum=DLPC3436)*

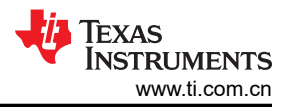

# 表 **3-127.** 写入参数 **(continued)**

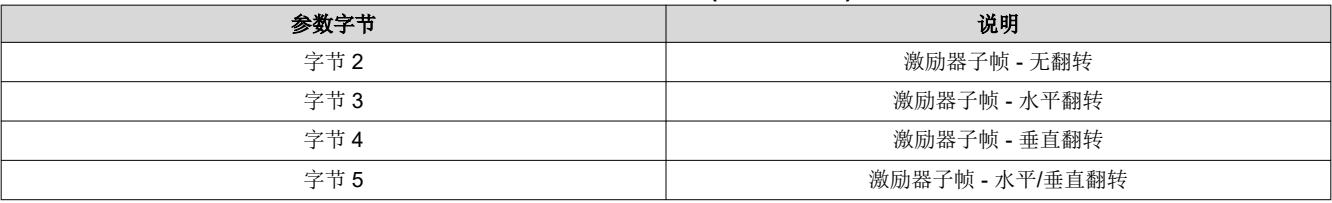

## 备注

每个字节的值范围为 0 至 23。

## **3.4.27** 读取激励器方向 **(C9h)**

该命令用于读取指定的激励器方向值。

## *3.4.27.1* 读取参数

此命令没有读取参数。

#### *3.4.27.2* 返回参数

表 3-128 介绍了返回参数。

#### 表 **3-128.** 返回参数

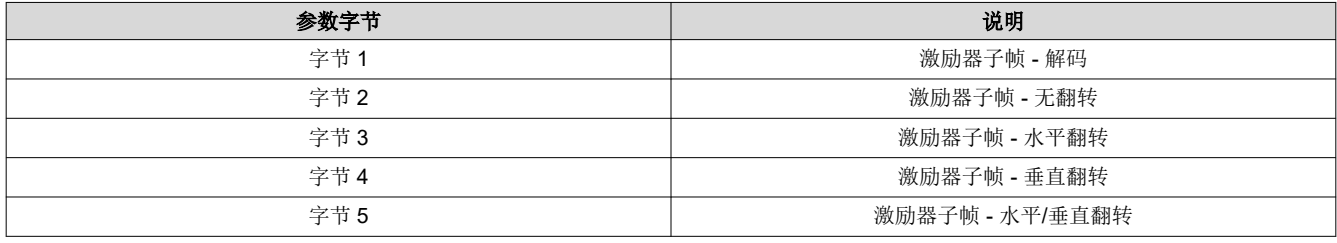

备注

每个字节的值范围为 0 至 23。

# **3.5** 管理命令

## **3.5.1** 读取短暂状态 **(D0h)**

此命令用于提供显示模块的短暂系统状态。

## *3.5.1.1* 读取参数

此命令没有读取参数。

## *3.5.1.2* 返回参数

表 3-129 介绍了返回参数。

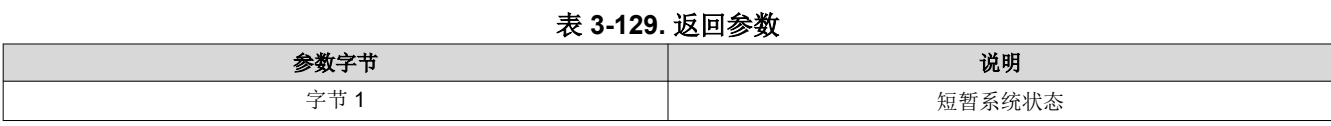

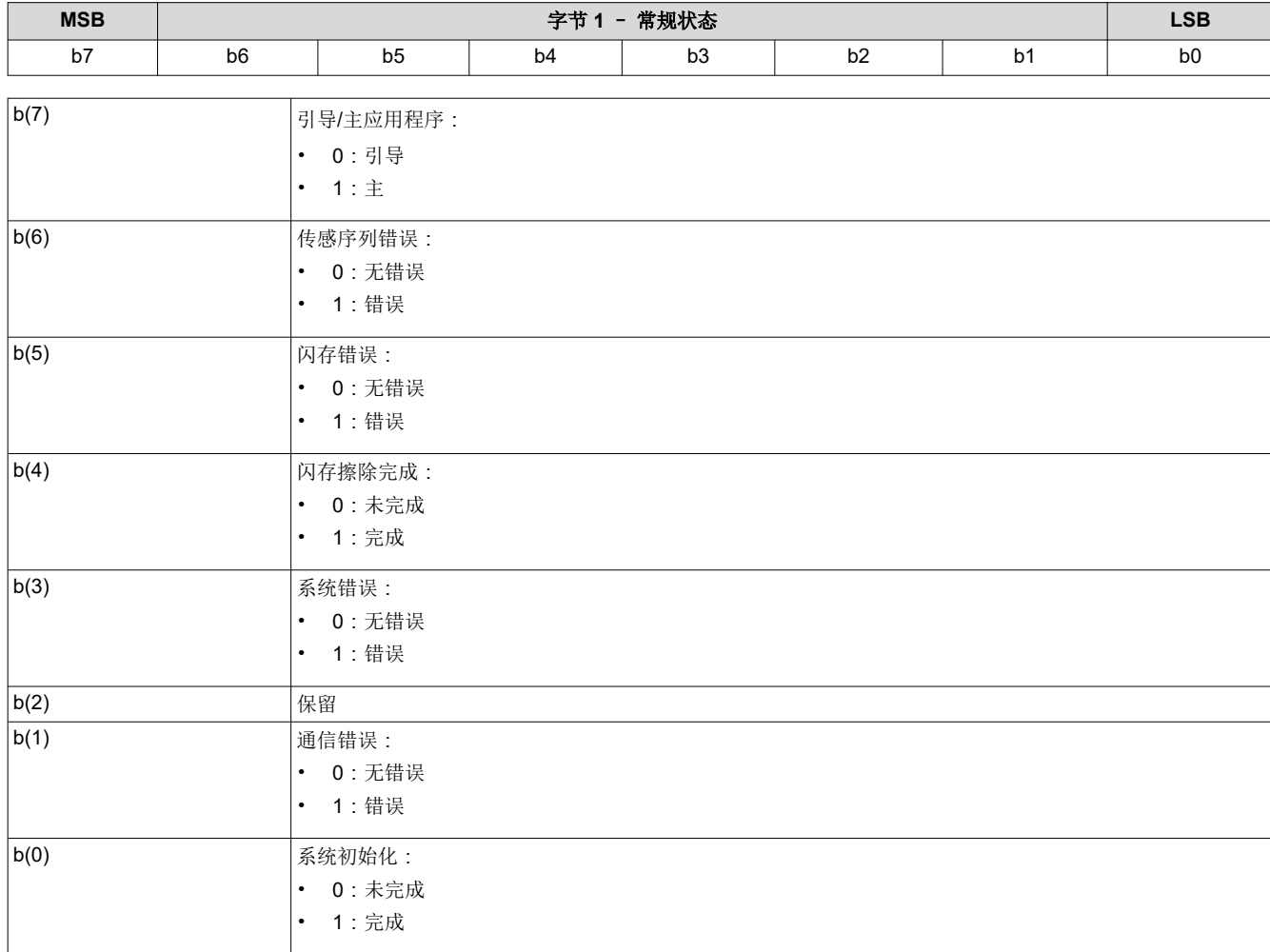

## 表 **3-130.** 字节 **1** 返回参数

通信错误位指示 I2C 命令接口上的任一错误。使用*读取通信状态* 命令可以读取通信错误的具体详细信息。除通信 错误之外的其他错误都由系统错误位指示。使用读取系统状态 命令可以读取系统错误的具体详细信息。

执行*读取短暂状态* 后, 通信错误和系统错误位将清零。只能定期检查*读取短暂状态* 命令, 而不能连续检查。连续 访问可能会严重影响系统性能。

## **3.5.2** 读取系统状态 **(D1h)**

此命令用于读取显示模块的系统状态信息。

# *3.5.2.1* 读取参数

此命令没有读取参数。

## *3.5.2.2* 返回参数

表 3-131 介绍了返回参数。

表 **3-131.** 返回参数

| 参数字节 | 说明       |
|------|----------|
| 字节 1 | DMD 接口状态 |
| 字节2  | LED 状态   |
| 字节3  | 内部中断状态   |
| 字节4  | 其他状态     |

执行读取系统状态后,所有系统状态错误位都将清零。

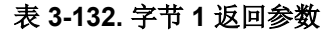

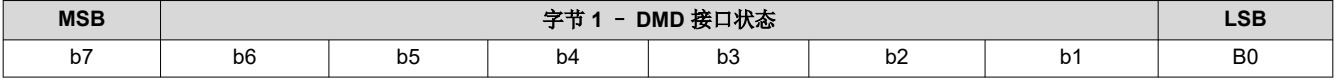

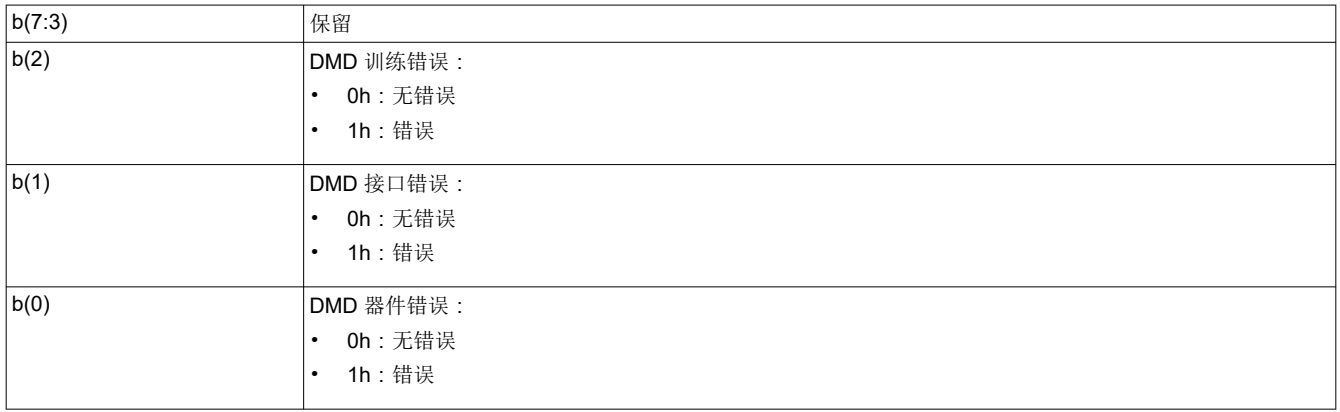

系统会针对以下条件设置 DMD 器件错误:

- 系统无法从 DMD 读取 DMD 器件 ID。
- 系统指定的 DMD 器件 ID 与实际的 DMD 器件 ID 不匹配。

当此接口上存在电源管理设置冲突时,系统会设置 DMD 接口错误。

当训练算法无法找到符合指定要求的数据眼时,系统会设置 DMD 训练错误。对于选择用于训练的控制器引脚,如 果 50 个连续响应值中只有不到 20 个通过,则 DMD 训练失败。

# 表 **3-133.** 字节 **2** 返回参数

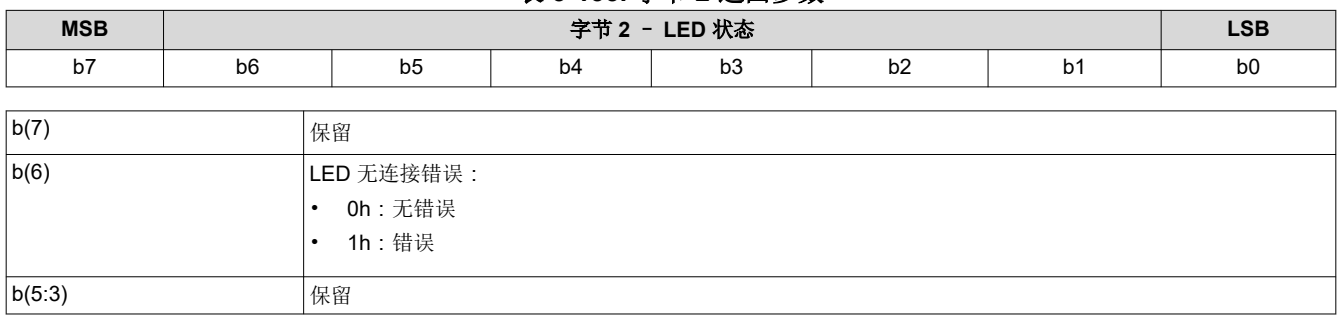

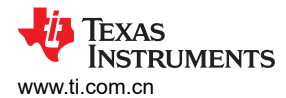

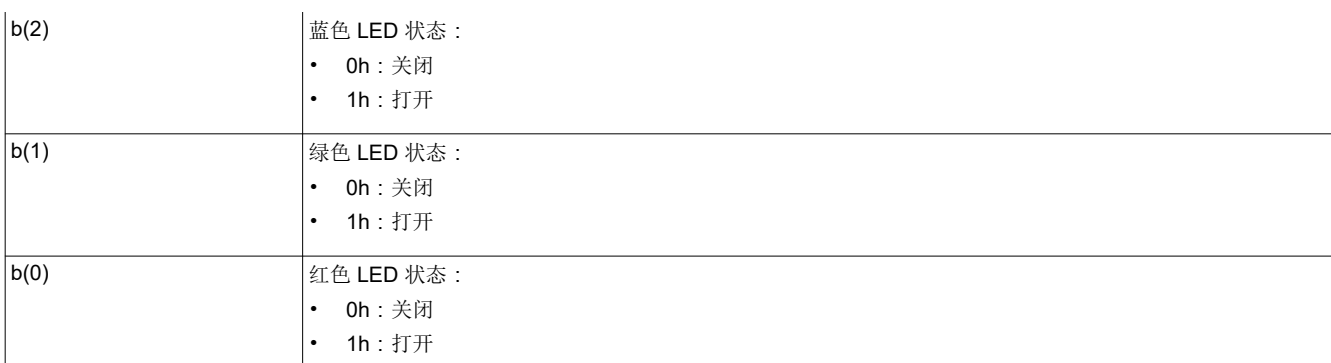

## 表 **3-134.** 字节 **3** 返回参数

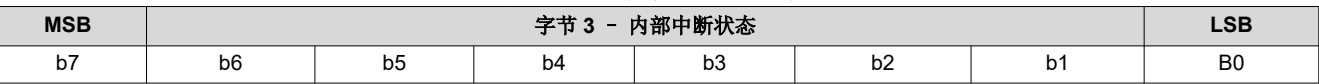

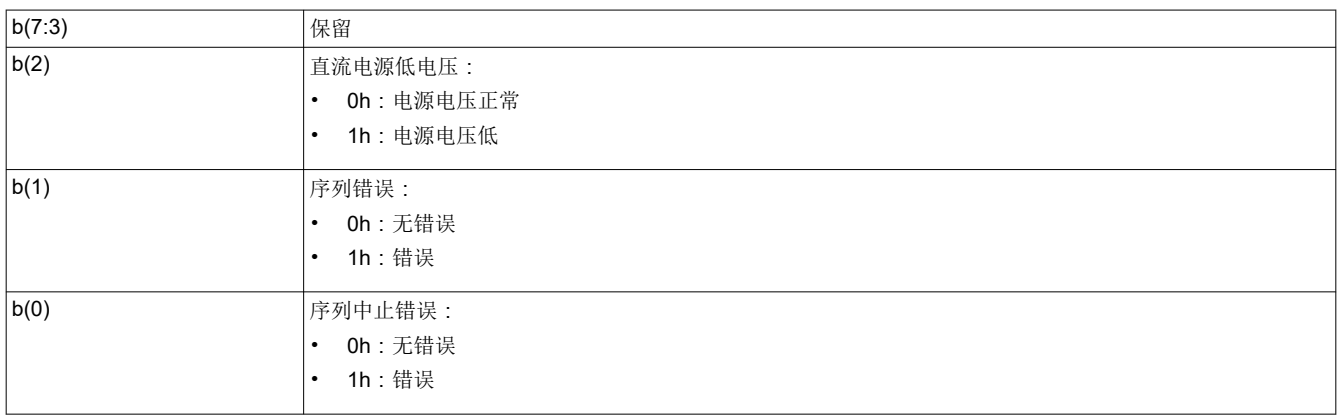

# 表 **3-135.** 字节 **4** 返回参数

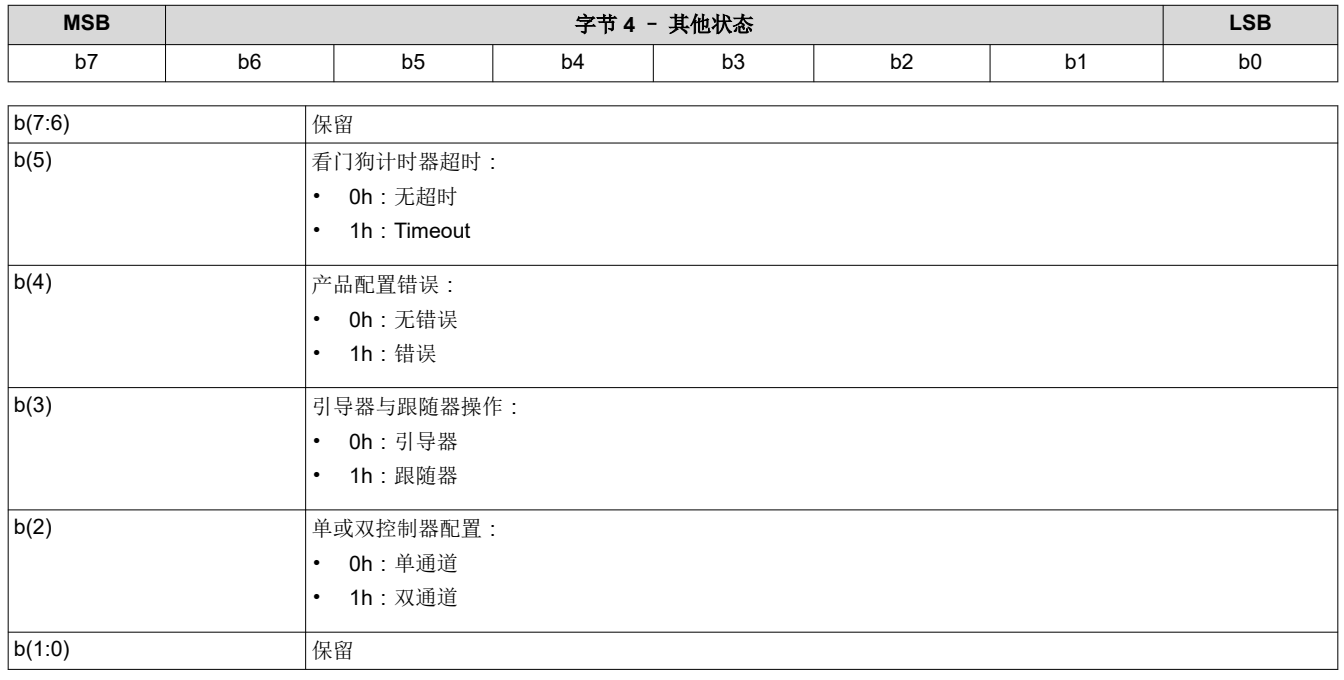

如果确定其中一些产品配置不正确,系统会设置产品配置错误位。一些示例为:

- 控制器或 DMD 组合无效
- 控制器或电源管理 IC(DLPA200X 或 DLPA300X)组合无效

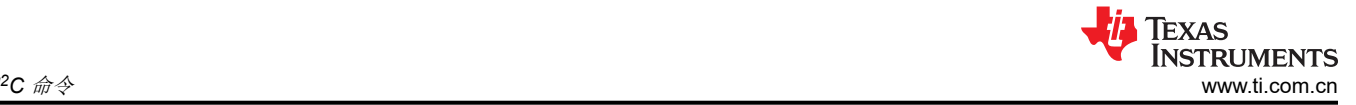

• 针对当前控制器、DMD 或电源管理 IC 配置的闪存构建无效

如果由于看门狗计时器超时而使系统复位,则系统会设置看门狗计时器超时位。如果输入帧速率不受支持,系统 将设置输入帧速率错误。如果输入分辨率不受支持,系统会设置输入源分辨率错误。

#### **3.5.3** 读取系统软件版本 **(D2h)**

此命令用于读取显示模块的主应用程序软件版本信息。

#### *3.5.3.1* 读取参数

此命令没有读取参数。

#### *3.5.3.2* 返回参数

表 3-136 介绍了返回参数。

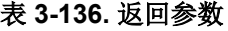

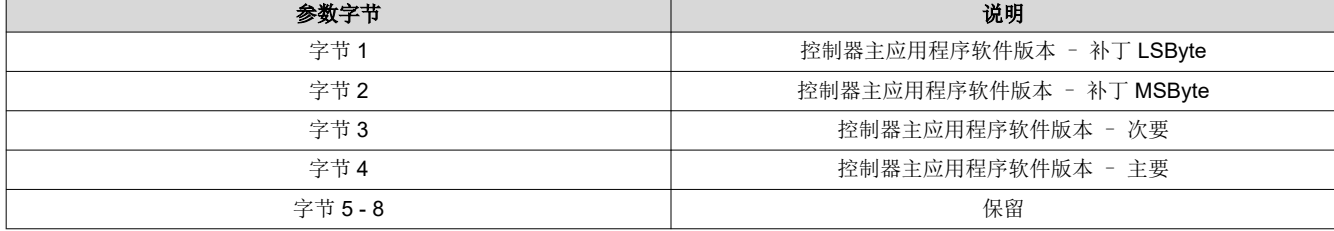

## **3.5.4** 读取通信状态 **(D3h)**

此命令用于读取显示模块的系统状态信息。

## *3.5.4.1* 读取参数

表 3-137 中介绍了读取参数。

#### 表 **3-137.** 读取参数

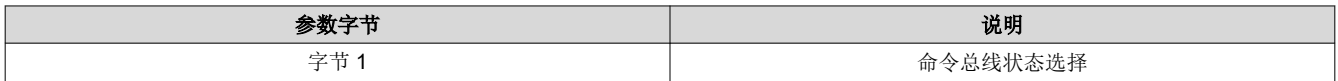

#### 表 **3-138.** 字节 **1** 读取参数

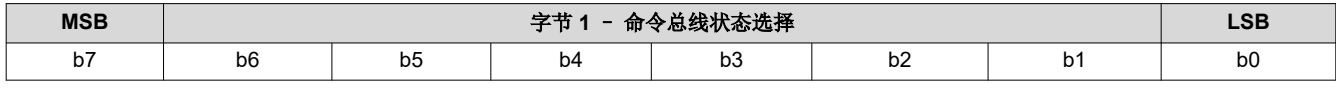

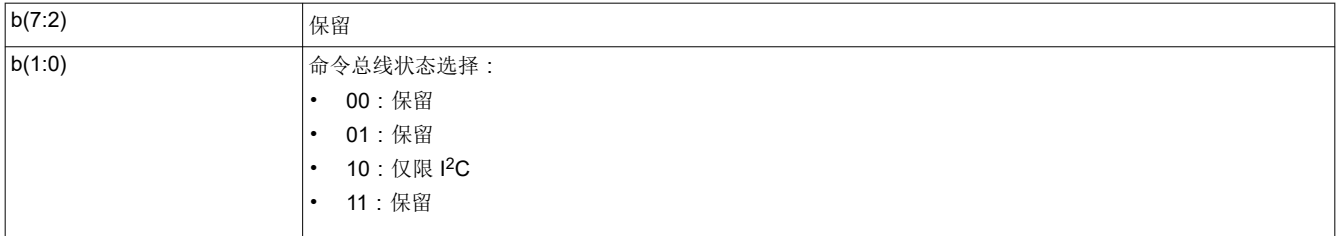

此命令用于返回指定命令总线的通信状态。仅适用于 I<sup>2</sup>C: 此选择将返回状态字节 5 至 6。

## *3.5.4.2* 返回参数

表 3-139 介绍了返回参数。

## 表 **3-139.** 返回参数

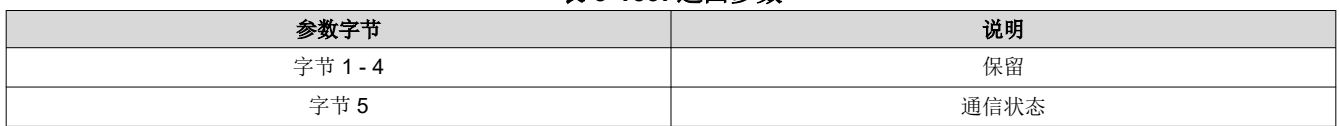

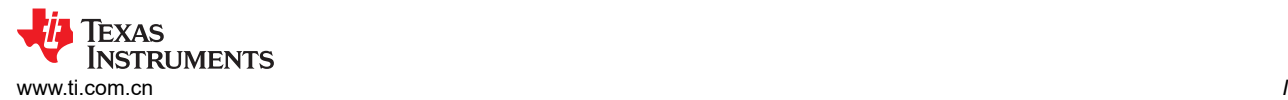

#### 表 **3-139.** 返回参数 **(continued)**

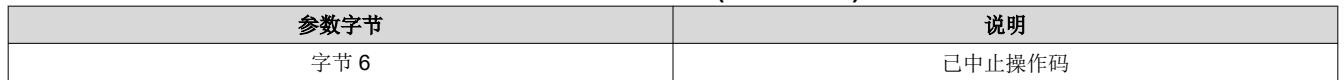

表 **3-140.** 字节 **5** 返回参数

#### 执行读取通信状态 后,所有通信状态错误位都会清零。

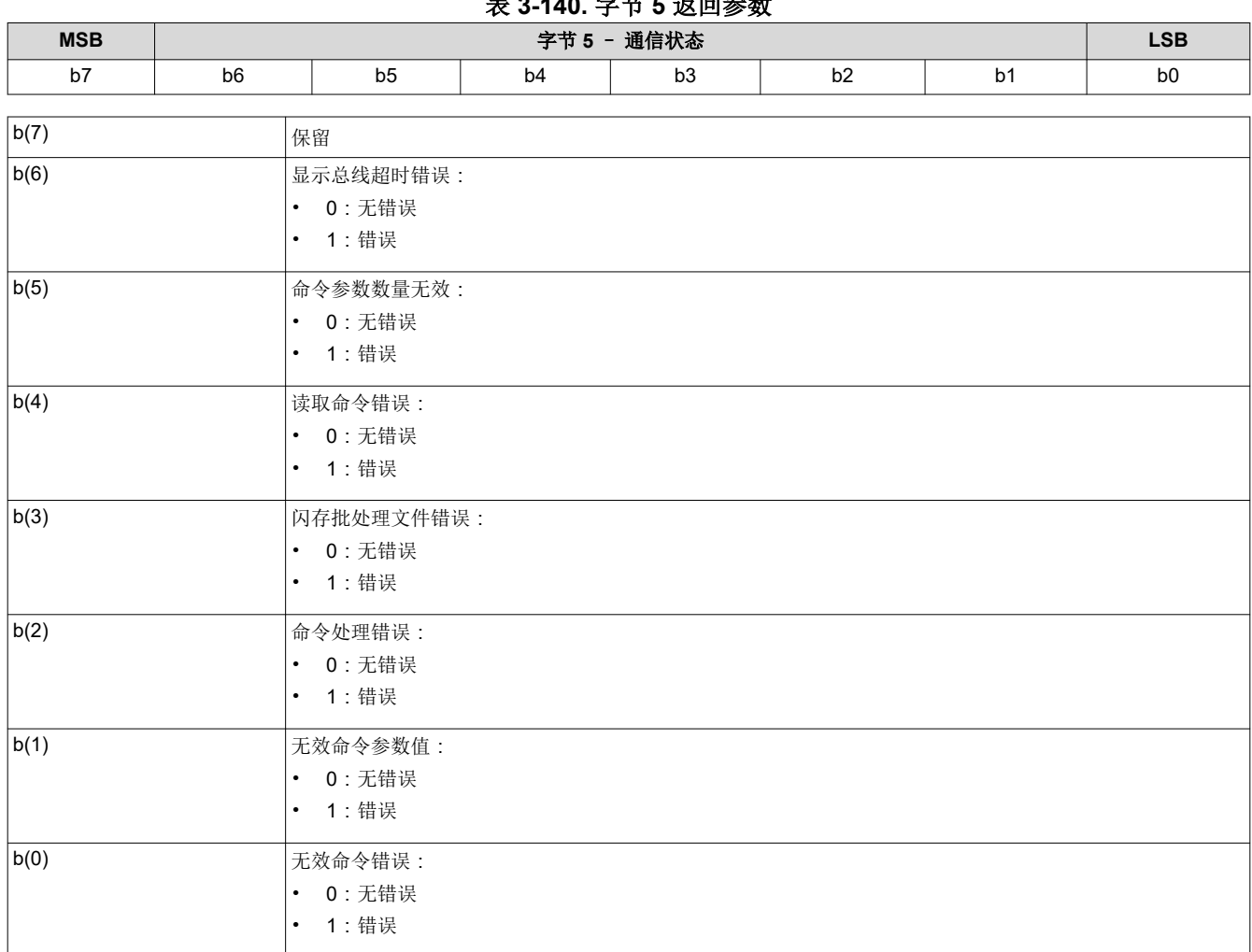

系统会在无法识别命令操作码时设置无效命令错误位。此状态的 I2C CMD 错误操作码字节中会报告无效命令操作 码。

当检测到命令参数的值无效(例如超出允许的范围)时,系统会设置无效命令参数错误位。

在处理命令期间检测到故障时,系统会设置命令处理错误位。在这种情况下,命令会中止,系统会接着执行下一 个命令。该状态的 I2C CMD 错误操作码字节中会报告已中止命令的操作码。

当处理闪存批处理文件期间发生错误时,系统会设置闪存批处理文件错误位。设置该位时,通常会设置另一个位 来指示检测到的错误类型(例如,无效命令错误)。

当主机在系统提供所有请求的数据之前终止读取操作时,或者如果主机在系统提供了所有请求的数据后继续请求 读取数据,系统会设置读取命令错误位。

当收到的命令参数过多或过少时,系统会设置无效命令参数数量错误位。在这种情况下,命令会中止,系统会接 着执行下一个命令。该状态的 I2C CMD 错误操作码字节中会报告已中止命令的操作码。

当系统因为超出了总线超时值而释放对总线的控制时,便会设置显示总线超时错误位。

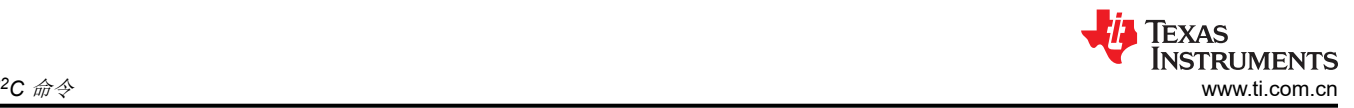

#### 表 **3-141.** 字节 **6** 返回参数

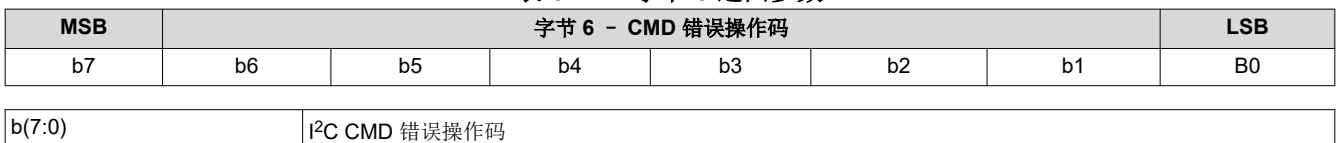

CMD 错误操作码与各种 I2C 通信状态位相关联,并会报告 I2C 命令的操作码,如注释所示。

## **3.5.5** 读取控制器器件 **ID (D4h)**

此命令用于读取显示模块的控制器器件 ID。

#### *3.5.5.1* 读取参数

此命令没有读取参数。

#### *3.5.5.2* 返回参数

表 3-142 介绍了返回参数。

#### 表 **3-142.** 返回参数

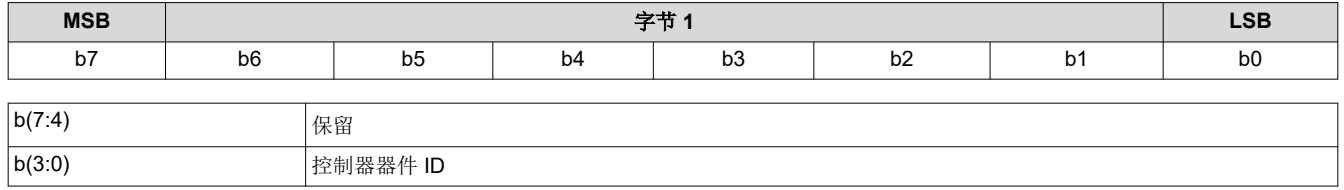

控制器器件 ID 使用表 3-143 进行解码。

#### 表 **3-143.** 控制器器件 **ID** 解码

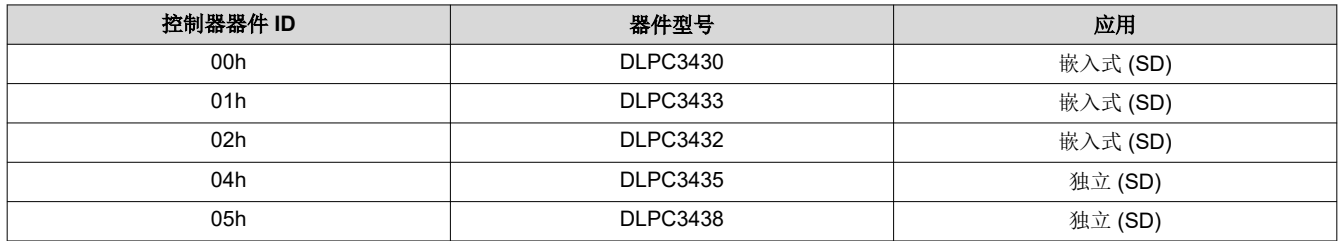

未使用的控制器器件 ID 值会保留。

## **3.5.6** 读取 **DMD** 器件 **ID (D5h)**

此命令用于读取显示模块的 DMD 器件 ID。

## *3.5.6.1* 读取参数

表 3-144 中介绍了读取参数。

#### 表 **3-144.** 读取参数

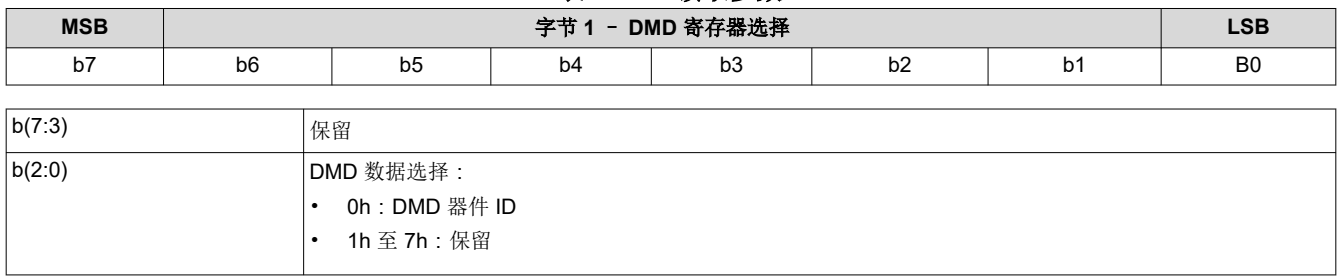
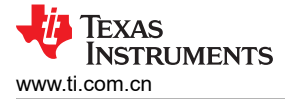

## *3.5.6.2* 返回参数

表 3-145 介绍了返回参数。

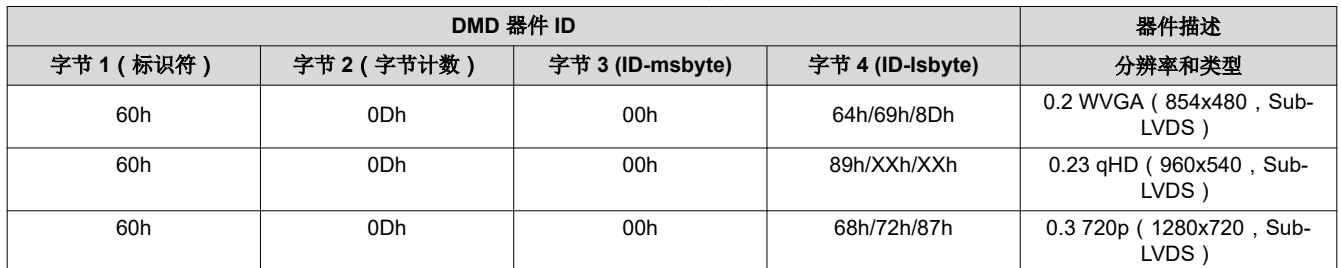

## 表 **3-145. DMD** 器件 **ID** 参考表

## **3.5.7** 读取系统温度 **(D6h)**

此命令用于使用外部热敏电阻(如有)读取系统温度。

## *3.5.7.1* 读取参数

此命令没有读取参数。

## *3.5.7.2* 返回参数

表 3-146 介绍了返回参数。

## 表 **3-146.** 返回参数

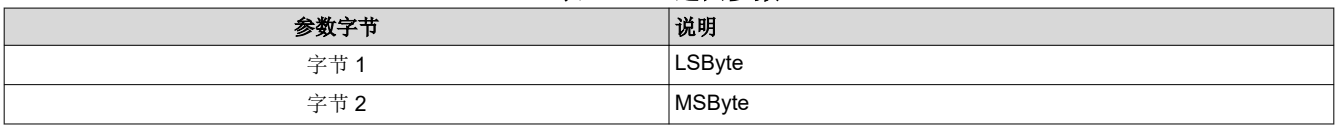

图 [3-9](#page-73-0) 显示了带符号幅度系统温度数据的位顺序和定义,该数据以摄氏度形式返回。未指定的 MSbit(位 15:12) 将设为 0。

<span id="page-73-0"></span>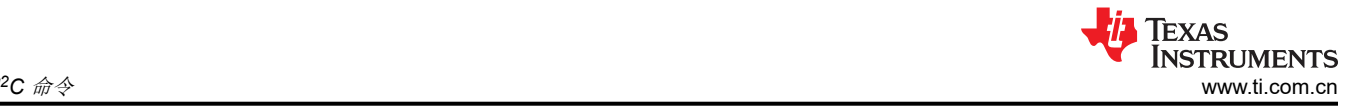

Sign of temperature:

0 = positive temperature

1 = negative temperature

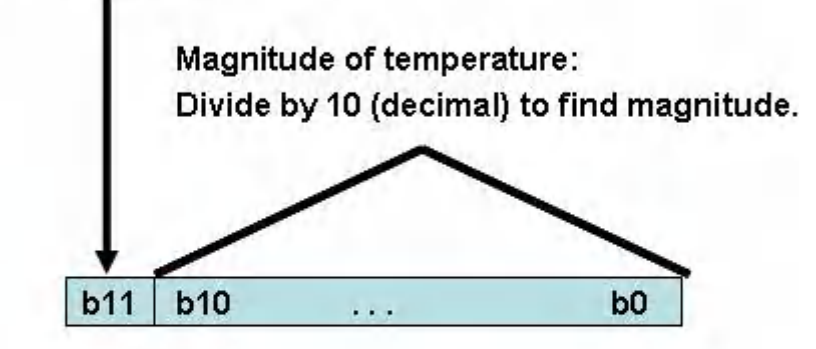

Example #1: b(11:0) = 000110101010  $426d/10d = +42.6degC$ 

Example #2:  $b(11:0) = 100110101010$ 426d / 10d =  $-42.6$ degC

## 图 **3-9.** 系统温度的位顺序和定义

## **3.5.8** 读取闪存构建版本 **(D9h)**

此命令用于读取显示模块的控制器闪存版本。

## *3.5.8.1* 读取参数

此命令没有读取参数。

## *3.5.8.2* 返回参数

表 3-147 介绍了返回参数。

## 表 **3-147.** 返回参数

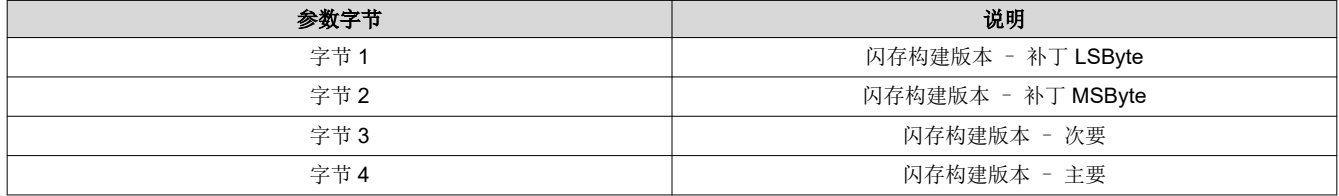

用户可以使用此命令规定的格式来指定控制器闪存构建的版本号。此命令允许用户读回此版本信息。

## **3.5.9** 写入闪存批处理文件延迟 **(DBh)**

此命令用于指定显示模块闪存批处理文件中的执行延时时间。

## *3.5.9.1* 写入参数 *(DBh)*

表 3-148 介绍了写入参数。

#### 表 **3-148.** 写入参数

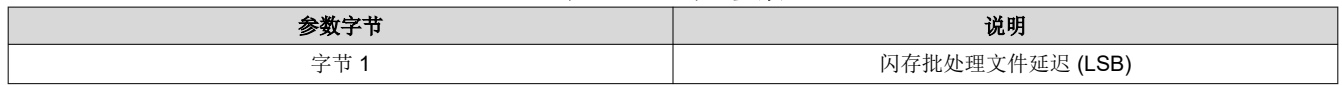

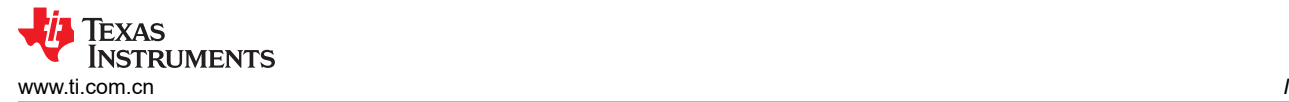

#### 表 **3-148.** 写入参数 **(continued)**

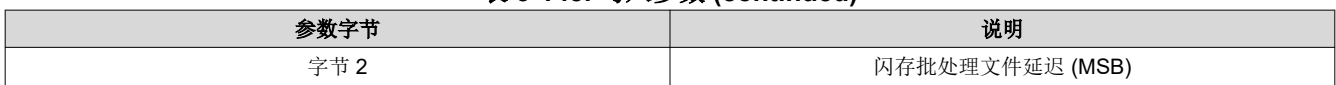

此命令用于指定闪存批处理文件中的执行延迟时间。该命令只能在闪存批处理文件中使用,而不是 I2C 接口上的 有效命令。

闪存批处理文件延迟的单位为 1ms(例如 500ms = 01F4h)。

通常,此命令用在"自动初始化闪存"批处理文件(批处理文件 0)中,但也可用于其他批处理文件(请参阅"写 入执行闪存批处理文件")。

软件应使用可用的硬件计时器。

#### **3.5.10** 读取 **DMD I/F** 训练数据 **(DCh)**

此命令用于读回显示模块的 DMD 接口训练数据。

#### *3.5.10.1* 读取参数

表 3-149 介绍了命令读取参数。

#### 表 **3-149.** 读取参数

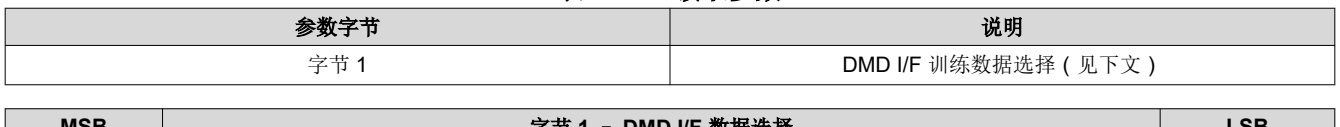

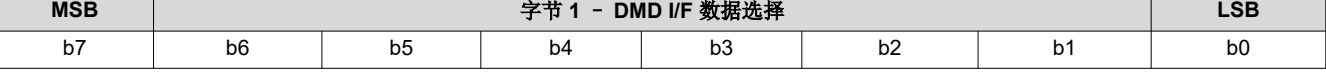

#### 表 **3-150.** 字节 **1** 读取 **DMD I/F** 训练数据 **(DCh)** 寄存器字段说明

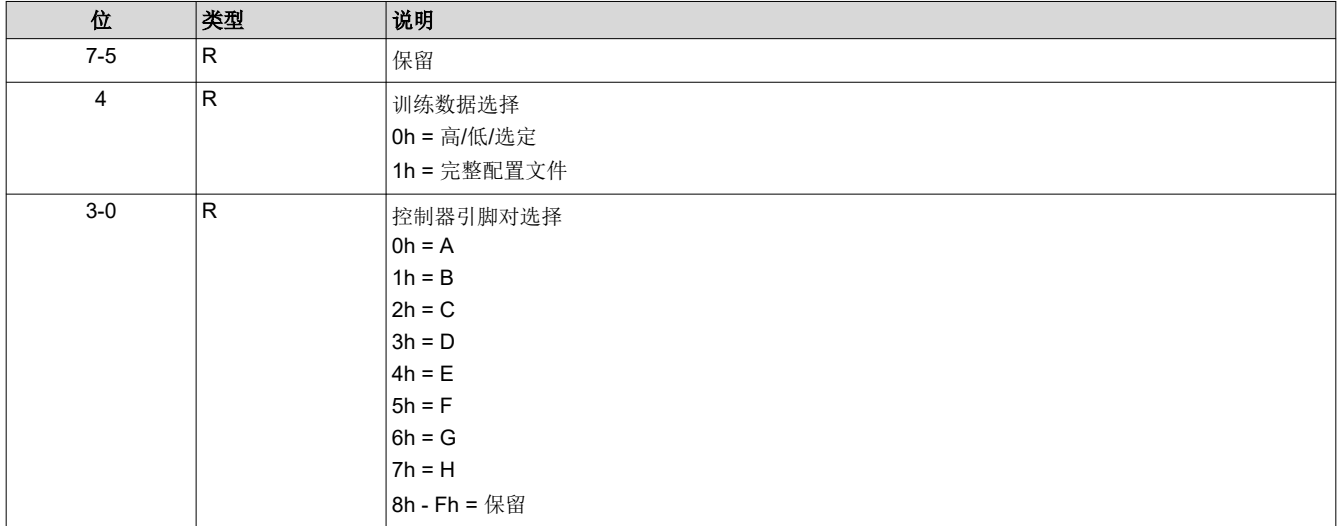

此命令用于返回为指定的控制器引脚对指定的 DMD I/F 训练数据。

- 高/低/选定:此选择将返回字节 1 至 4
- 完整配置文件:此选择将返回字节 5 至 11

#### *3.5.10.2* 返回参数

表 3-151 介绍了返回参数。

#### 表 **3-151. DMD I/F** 训练数据返回参数

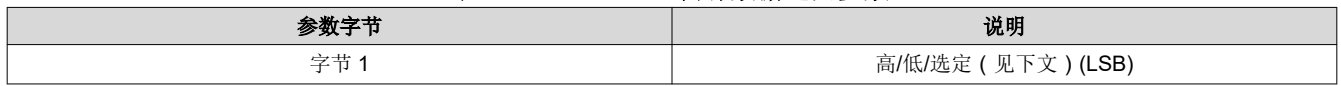

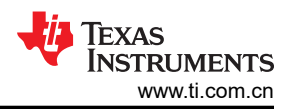

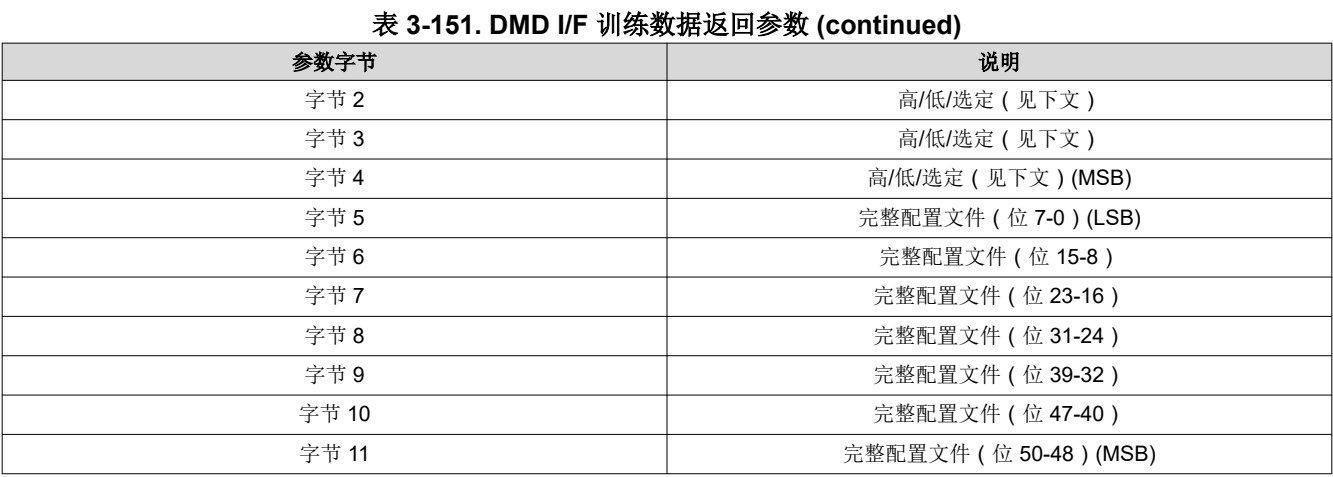

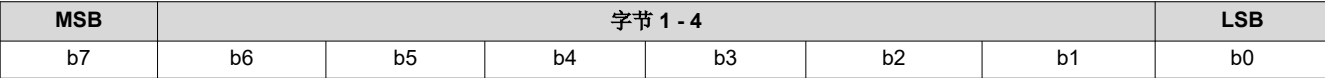

## 表 **3-152.** 字节 **1** 读取 **DMD I/F** 训练数据 **(DCh)** 寄存器字段说明

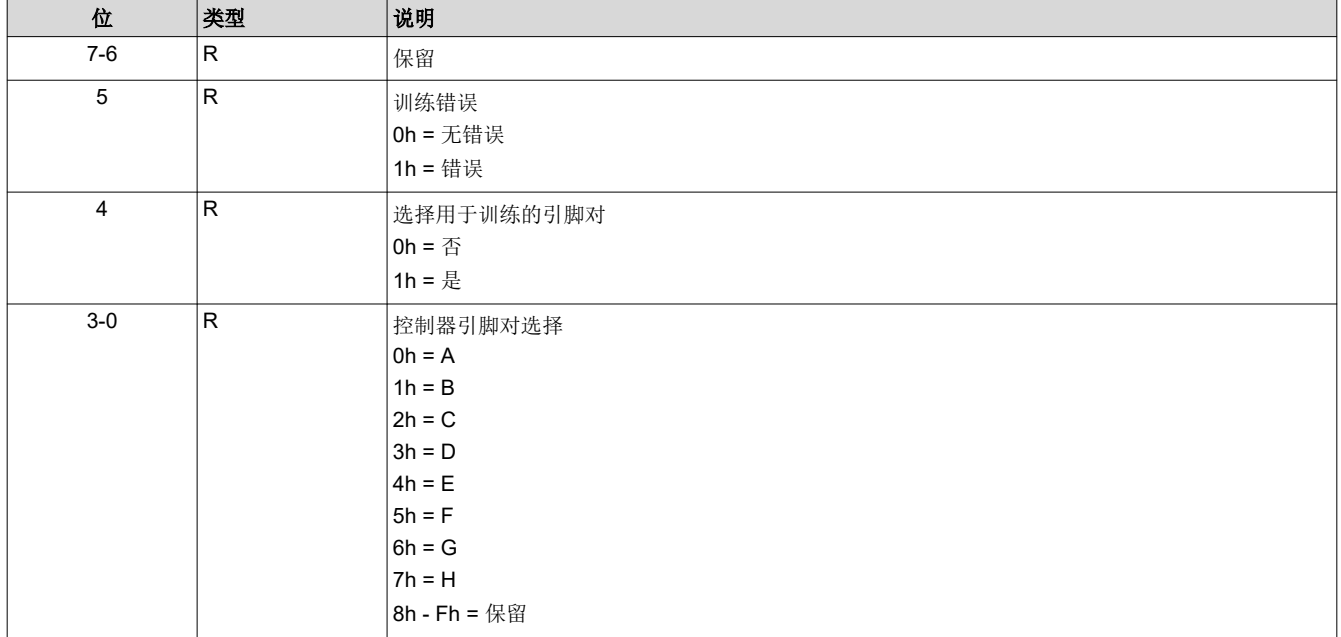

## 表 **3-153.** 字节 **2** 读取 **DMD I/F** 训练数据 **(DCh)** 寄存器字段说明

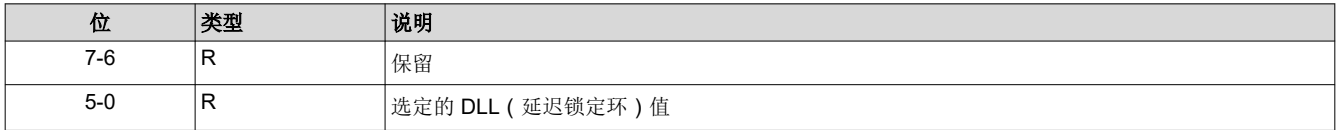

## 表 **3-154.** 字节 **3** 读取 **DMD I/F** 训练数据 **(DCh)** 寄存器字段说明

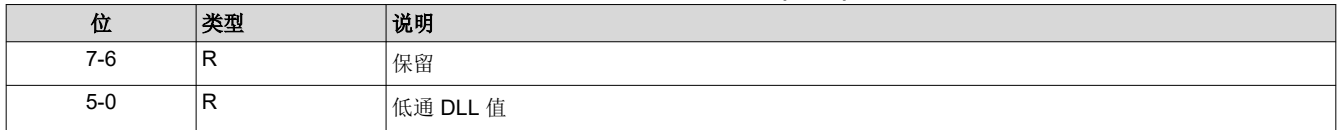

#### 表 **3-155.** 字节 **4** 读取 **DMD I/F** 训练数据 **(DCh)** 寄存器字段说明

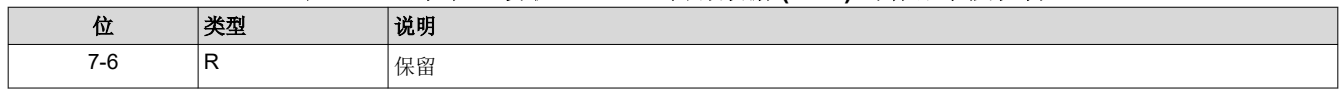

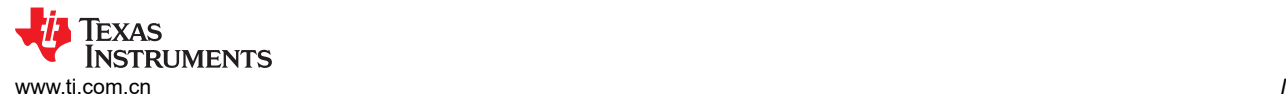

#### 表 **3-155.** 字节 **4** 读取 **DMD I/F** 训练数据 **(DCh)** 寄存器字段说明 **(continued)**

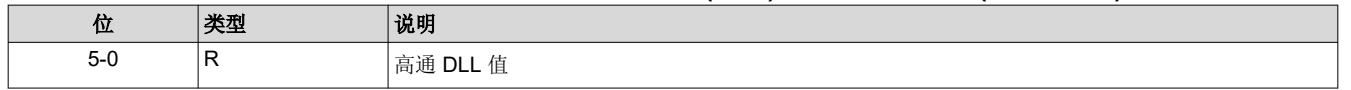

此命令通常用于调试或表征控制器与 DMD 接口。

返回数据由读取参数数据指定。

DMD I/F 训练测试/校准与每个控制器引脚对关联的 DLL, 尝试每个 DLL 参数值 (0 至 50 ), 查找每个值的通过 ('0') 或失败 ('1') 响应。因此,每个引脚对的完整训练配置文件由 51 位通过/失败结果组成。此结果在完整 配置文件位 50:0 上提供。

完整配置文件响应具有通过 DLL 值的区域。该区域的最高 DLL 值作为高通 DLL 值返回,最小 DLL 值作为低通 DLL 值返回,并且算法选择的值作为所选 DLL 值。

此命令不会运行 DMD I/F 训练算法。这由系统自动完成。此命令用于返回最近一次训练事件的结果。

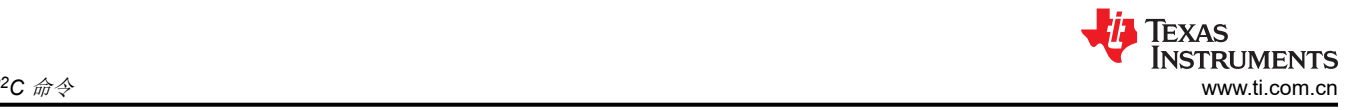

## **3.6** 闪存更新命令

请注意,本节中介绍的闪存命令不能在批处理文件中使用。

## **3.6.1** 读取闪存更新预检验 **(DDh)**

此命令用于验证待处理的闪存更新(写入)是否适用于显示模块闪存的指定存储块。

## *3.6.1.1* 读取参数

表 3-156 介绍了读取参数。

## 表 **3-156.** 读取参数

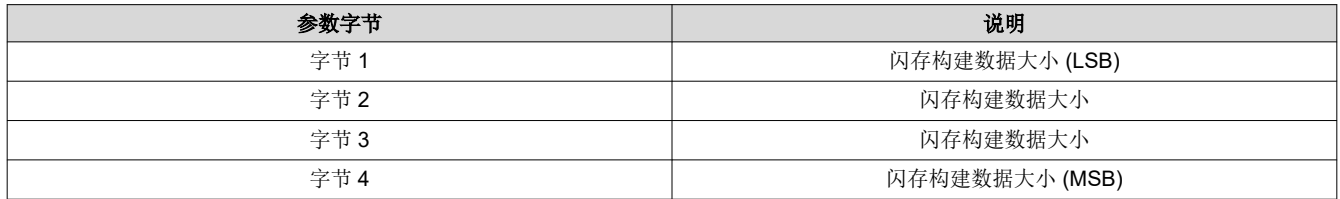

## *3.6.1.2* 返回参数

表 3-157 介绍了返回参数。

#### 表 **3-157.** 返回参数

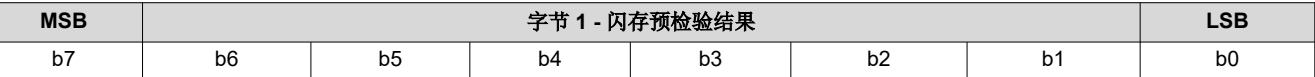

#### 表 **3-158.** 闪存更新预检验寄存器字段说明

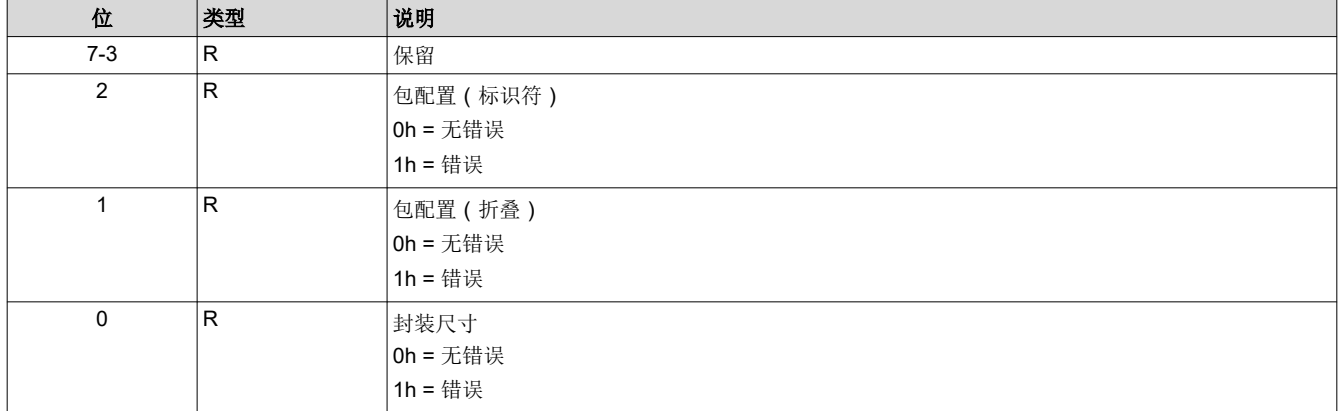

此命令与"闪存数据类型选择"命令结合使用。此命令会在选择闪存数据类型之后、执行任一其他闪存操作之前 发送。其目的是验证所需闪存更新是否兼容且能够存入当前闪存配置所对应的现有闪存空间。

闪存构建数据大小用于指定闪存更新数据包的大小,单位为字节。

当控制器软件接收到闪存构建数据大小时,它将验证数据包是否存放在适合指定的位置。这包括大小、标识符、 序列构建类型等。

包大小错误指示闪存数据包过大,无法存入指定的位置。下面列出了几个示例:

- 如果更换整个闪存,闪存构建的大小会超过系统中闪存器件的大小。
- 如果更换除用户块之外的整个闪存,闪存构建的大小将覆盖现有用户块的某些部分,或超过系统中闪存器件的 大小。
- 如果更换外观块,闪存构建的大小会超过闪存中现有外观块的大小。
- 如果更换单个序列(例如,部分更新),则闪存构建的大小会超过现有闪存启动界面的大小。

包配置错误表示闪存数据包不适用于所请求的闪存更新。下方列出了一个示例。

• 如果更换单个启动界面(例如,部分更新),并且闪存构建中未使用指定的启动界面索引值(标识符)。部分 更新只能替换现有的闪存实体。

如果此命令返回错误,则用户需要在更新闪存前更正该错误。如果用户选择忽略该错误并且无论如何都更新闪 存,系统将允许此操作。在这种情况下,用户需要对因此而产生的问题或系统行为负责。还应注意,此预检验并 不 涵盖更换闪存中块或部分块时可能出现的所有不匹配问题。

## **3.6.2** 写入闪存数据类型选择 **(DEh)**

此命令用于指定要写入显示模块闪存或要从显示模块闪存读取的数据的类型。

## *3.6.2.1* 写入参数

表 3-159 介绍了写入参数。

表 **3-159.** 写入参数

| 参数字节 | 说明                      |
|------|-------------------------|
| 字节 1 | 闪存数据类型 (见下文)            |
| 字节 2 | 可选:部分数据标识符 (见下面的"字节 1") |
| 字节 3 | 可选:部分数据标识符 (见下面的"字节1")  |
| 字节4  | 可选:部分数据标识符 (见下面的"字节1")  |

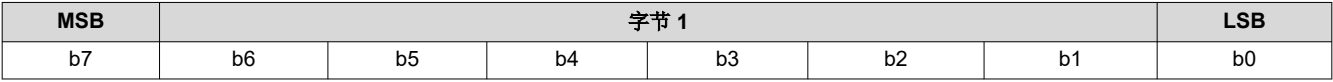

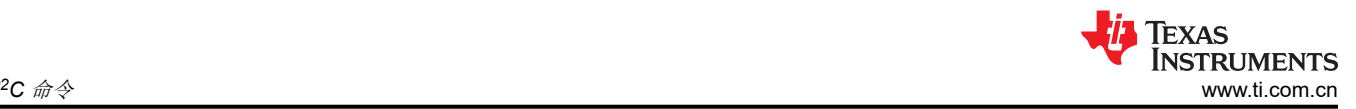

#### 表 **3-160.** 闪存数据类型选择寄存器字段说明

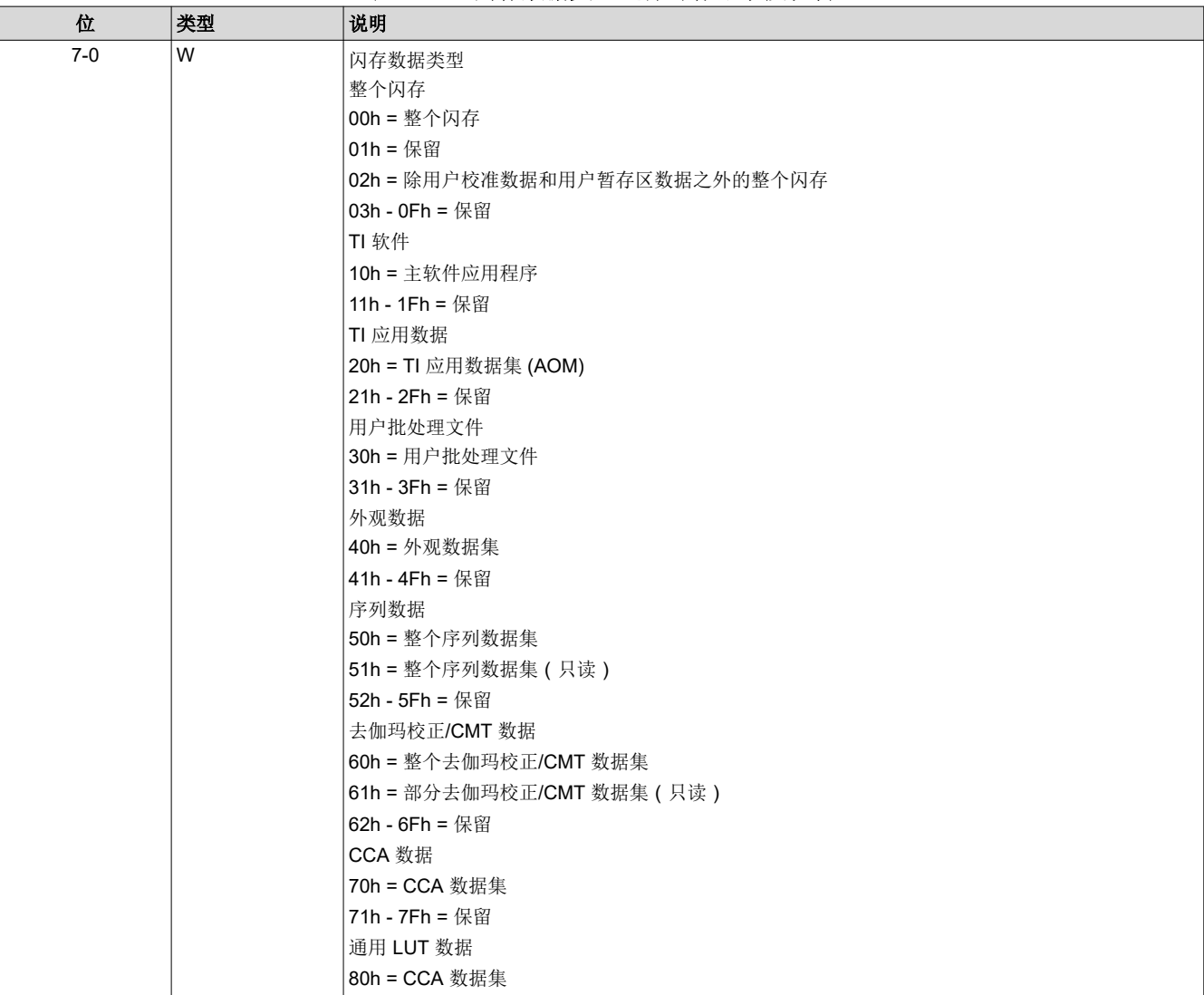

每次需要新的闪存写入或读取操作时,必须提供闪存数据类型命令,以确保提供适当的数据类型参数。无论是否 需要全部四个字节,系统都需要四个参数字节。任何未使用的字节都应设置为零。

必须提供闪存数据长度来指示将为每个写入或读取事务提供的闪存数据量。

指定的闪存数据将使用"写入闪存开始"、"写入闪存继续"、"读取闪存开始"和"读取闪存继续"命令写入 闪存或从闪存读取。

虽然所示的所有闪存数据集都可以整体写入/替换,但一些闪存数据集也支持部分写入/更新。部分更新命令参数将 使用"奇数"命令编号(例如 91h、B1h),这表示必须提供一到三个额外命令参数信息字节,以指定要更新的数 据子集。下面介绍了所需的附加命令参数数据。

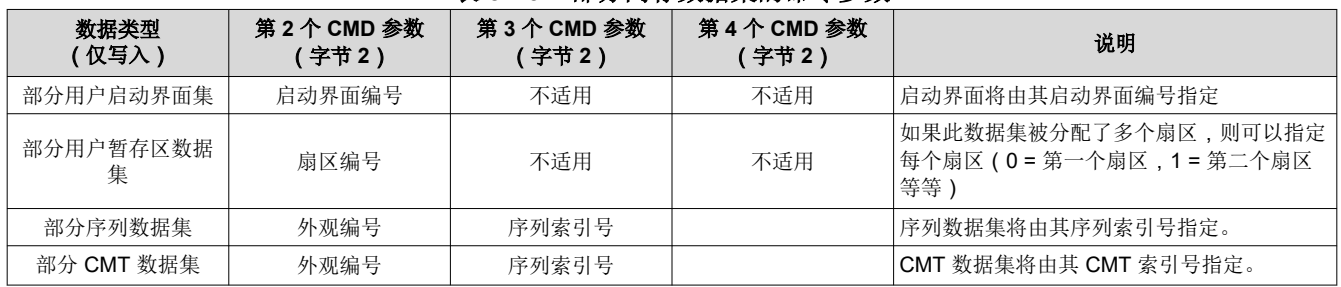

## 表 **3-161.** 部分闪存数据集的命令参数

80 *DLPC3436*、*DLPC3426* 软件编程人员指南 [ZHCUB04A](https://www.ti.com.cn/cn/lit/pdf/ZHCUB04) – JULY 2019 – REVISED MAY 2023 *[Submit Document Feedback](https://www.ti.com/feedbackform/techdocfeedback?litnum=ZHCUB04A&partnum=DLPC3436)*

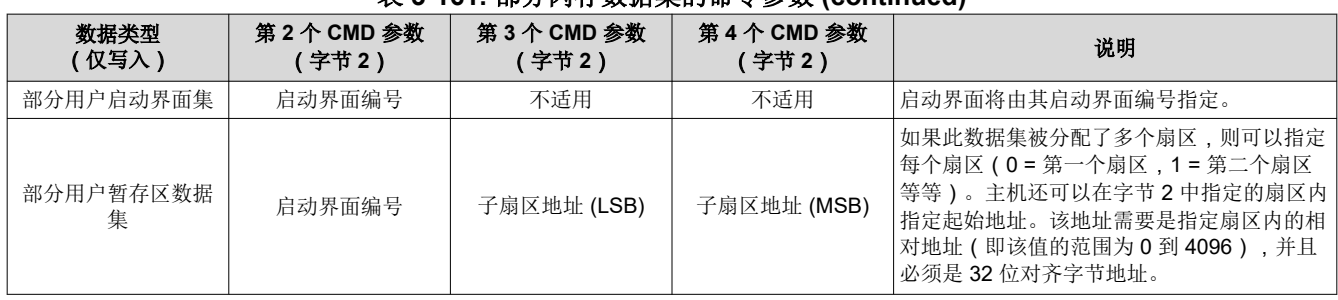

#### 表 **3-161.** 部分闪存数据集的命令参数 **(continued)**

虽然所示的所有闪存数据集都可以从数据集的开头开始读取,但一些闪存数据集还支持从数据子集的开头开始读 取。使用"奇数"命令编号的部分更新命令参数(例如 41h、43h、75h)将指示必须提供一到三个附加的命令参 数字节来指定这些读取的起始位置。上表介绍了所需的附加命令参数数据。

所有 TI 格式的工厂校准数据,包括黄金比率、上电 RGB 电流和用户热敏电阻 LUT 修整数据,应该都将存储在闪 存的用户校准块中。用户将负责管理此块的更新,这可能要求用户在块内进行更新时读取整个块,并在修改后重 写整个块。

虽然闪存处理要求以正确的顺序执行闪存命令(例如,在写入闪存之前必须先擦除闪存),但是由于闪存更新的 灵活性,因此不提供命令顺序检查。

建议用户在更新现有闪存构建之前使用闪存更新预检验命令。

该系统允许用户分配最多四个可分离的闪存空间块供自己使用(用户暂存区数据)。用户还可以指定这些块每个 的大小,其中每个块可以是一个或多个扇区(一个扇区 = 4KB)。所有这些都通过 GUI 定义。用户负责管理这些 数据集,包括更新,这可能要求用户在扇区内进行更新时读取整个扇区,并在修改后重写整个扇区。引用不可用 的数据集将导致通信状态中出现无效的命令参数值错误。

#### **3.6.3** 写入闪存数据长度 **(DFh)**

此命令用于指定要写入显示模块闪存或要从显示模块闪存读取的数据的长度。

#### *3.6.3.1* 写入参数

表 3-162 介绍了写入参数。

表 **3-162.** 写入参数

| 参数字节 | 说明           |
|------|--------------|
| 字节1  | 闪存数据长度 (LSB) |
| 字节2  | 闪存数据长度 (MSB) |

闪存数据长度必须是 4 字节的倍数。

闪存数据长度适用于每个写入或读取事务,而不是所选数据类型的长度。

每个写入事务允许的最大数据长度为 1024 个字节。每个读取事务允许的最大数据长度为 256 个字节。

虽然闪存处理要求以正确的顺序执行闪存命令(例如,在写入闪存之前必须先擦除闪存),但是由于闪存更新的 灵活性,因此不提供命令顺序检查。

#### **3.6.4** 写入擦除闪存数据 **(E0h)**

此命令指示显示模块擦除指定的闪存数据。

#### *3.6.4.1* 写入参数

表 3-163 介绍了写入参数。

#### 表 **3-163.** 写入参数

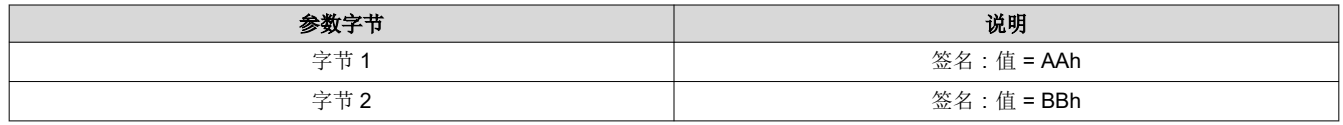

[ZHCUB04A](https://www.ti.com.cn/cn/lit/pdf/ZHCUB04) – JULY 2019 – REVISED MAY 2023 *[Submit Document Feedback](https://www.ti.com/feedbackform/techdocfeedback?litnum=ZHCUB04A&partnum=DLPC3436)*

*DLPC3436*、*DLPC3426* 软件编程人员指南 81

[English Document: DLPU078](https://www.ti.com/lit/pdf/DLPU078) Copyright © 2023 Texas Instruments Incorporated

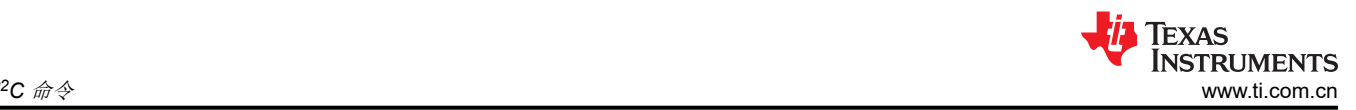

#### 表 **3-163.** 写入参数 **(continued)**

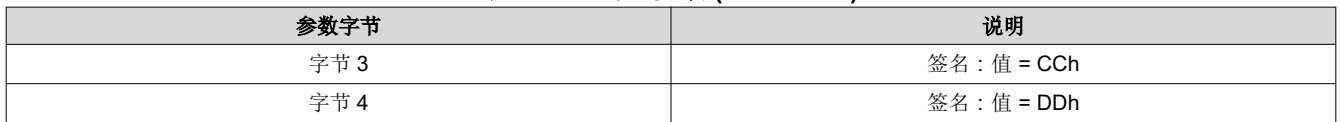

执行此命令时,系统会擦除与"闪存数据类型选择"命令指定的数据类型关联的所有扇区。因此,此命令不使用 闪存数据长度参数

由于擦除闪存扇区的过程可能需要大量的时间,因此需要定期(而不是连续)检查"读取短暂状态"命令中的闪 存擦除完成状态位,以确定此任务何时完成。该位会在擦除过程开始时设置,并在擦除过程完成时清零。在擦除 过程完成之前,不应开始闪存写入操作。

虽然闪存处理要求以正确的顺序执行闪存命令(例如,在写入闪存之前必须先擦除闪存),但是由于闪存更新的 灵活性,因此不提供命令顺序检查。

签名字节用于最大限度地减少意外的闪存擦除。必须正确收到命令偏移和四个签名字节,才会识别和执行此命 令。

#### **3.6.5** 写入闪存开始 **(E1h)**

此命令用于将数据写入显示模块的闪存。

#### *3.6.5.1* 写入参数

表 3-164 介绍了写入参数。

#### 表 **3-164.** 写入参数

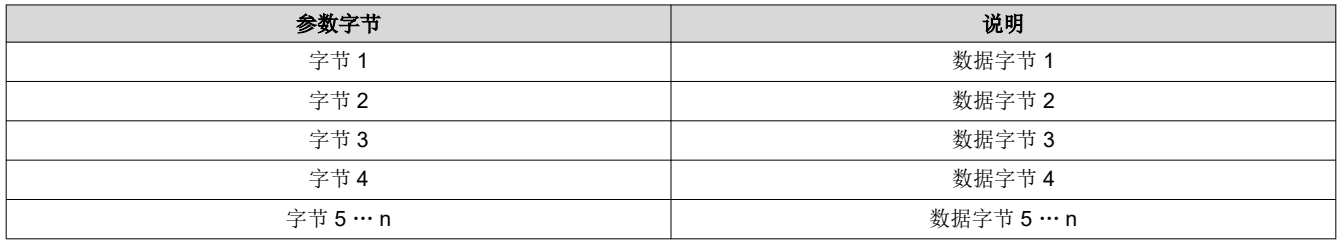

必须使用"闪存数据长度"命令来指定"写入闪存开始"命令将发送的数据量。

"写入闪存开始"命令用于从所选数据类型的第一个地址开始,写入多达 1024 个字节的数据。如果要写入的数据 超过 1024 个字节,则必须使用"写入闪存继续"命令。使用每个"写入闪存继续"命令可以写入多达 1024 个字 节的数据,从所写最后一个数据的结尾开始。

"写入短暂状态"命令的闪存错误位指示闪存更新是否成功。每次写入事务结束时只要出错,此位便会设置;不 过,在检测到错误后,此位会保持错误状态,直到选择了新的数据类型(选择新的数据类型将会清除该位)。这 样,用户可以选择在每次写入事务之间或在更新指定数据类型结束时检查状态。在写入事务开始后,闪存状态 (和此错误位)将无法访问,直到写入事务完成。

虽然闪存处理要求以正确的顺序执行闪存命令(例如,在写入闪存之前必须先擦除闪存),但是由于闪存更新的 灵活性,因此不提供命令顺序检查。

#### **3.6.6** 写入闪存继续 **(E2h)**

如果要写入显示模块闪存的数据超过 1024 个字节,则使用此命令。

#### *3.6.6.1* 写入参数

表 3-165 介绍了写入参数。

#### 表 **3-165.** 写入参数

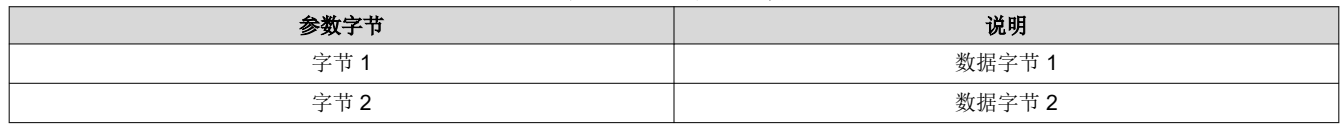

82 *DLPC3436、DLPC3426 软件编程人员指南* [ZHCUB04A](https://www.ti.com.cn/cn/lit/pdf/ZHCUB04) - JULY 2019 - REVISED MAY 2023

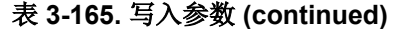

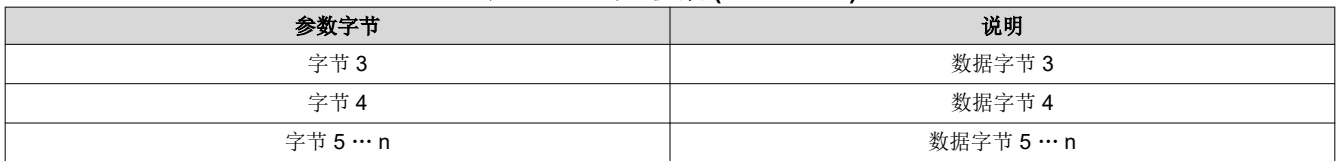

必须使用"闪存数据长度"命令来指定"写入闪存开始"命令将发送的数据量。

"写入闪存开始"命令用于从所选数据类型的第一个地址开始,写入多达 1024 个字节的数据。如果要写入的数据 超过 1024 个字节,则必须使用"写入闪存继续"命令。使用每个"写入闪存继续"命令可以写入多达 1024 个字 节的数据,从所写最后一个数据的结尾开始。

"写入短暂状态"命令的闪存错误位指示闪存更新是否成功。每次写入事务结束时只要出错,此位便会设置;不 过,在检测到错误后,此位会保持错误状态,直到选择了新的数据类型(选择新的数据类型将会清除该位)。这 样,用户可以选择在每次写入事务之间或在更新指定数据类型结束时检查状态。在写入事务开始后,闪存状态 (和此错误位)将无法访问,直到写入事务完成。

虽然闪存处理要求以正确的顺序执行闪存命令(例如,在写入闪存之前必须先擦除闪存),但是由于闪存更新的 灵活性,因此不提供命令顺序检查。

#### **3.6.7** 读取闪存开始 **(E3h)**

此命令用于从显示模块的闪存中读取数据。

#### *3.6.7.1* 读取参数

此命令没有读取参数。

#### *3.6.7.2* 返回参数

表 3-166 介绍了返回参数。

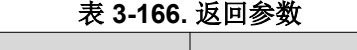

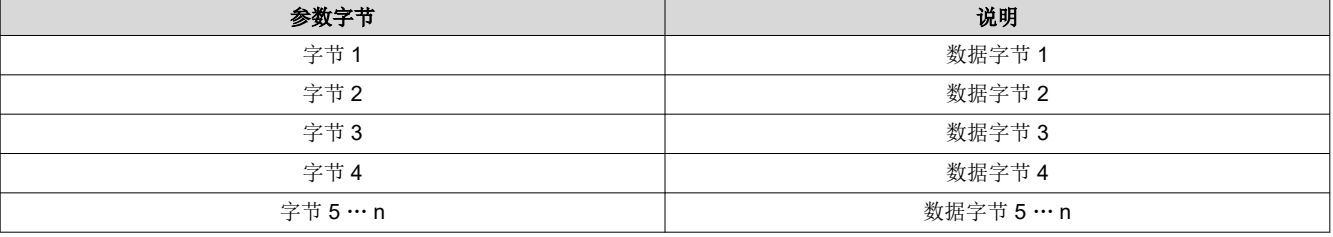

必须使用闪存数据长度命令来指定"读取闪存开始"命令要读取的数据量。

"读取闪存开始"命令用于从指定地址开始或从所选数据类型的第一个地址开始,读取多达 256 个字节的数据。 如果要读取的数据超过 256 个字节, 则必须使用"读取闪存继续"命令。使用每个"读取闪存继续"命令可以读 取多达 256 个字节的数据,从所读最后一个数据的结尾开始。

虽然闪存处理要求以正确的顺序执行闪存命令(例如,在写入闪存之前必须先擦除闪存),但是由于闪存更新的 灵活性,因此不提供命令顺序检查。

完整配置文件响应具有连续通过 DLL 值的区域。此连续区域的最高 DLL 值作为高值返回,最小 DLL 值作为低值 返回,所选算法值作为所选值返回。

此命令不会运行 DMD I/F 训练算法。这由系统自动完成。此命令用于返回最近一次训练事件的结果。

#### **3.6.8** 读取闪存继续 **(E4h)**

此命令用于继续从显示模块的闪存读取数据(如果超过 256 字节)。

#### *3.6.8.1* 读取参数

此命令没有读取参数。

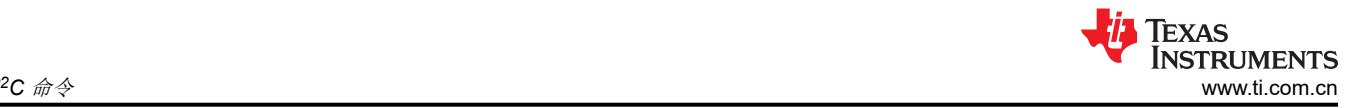

## *3.6.8.2* 返回参数

表 3-167 介绍了返回参数。

## 表 **3-167.** 返回参数

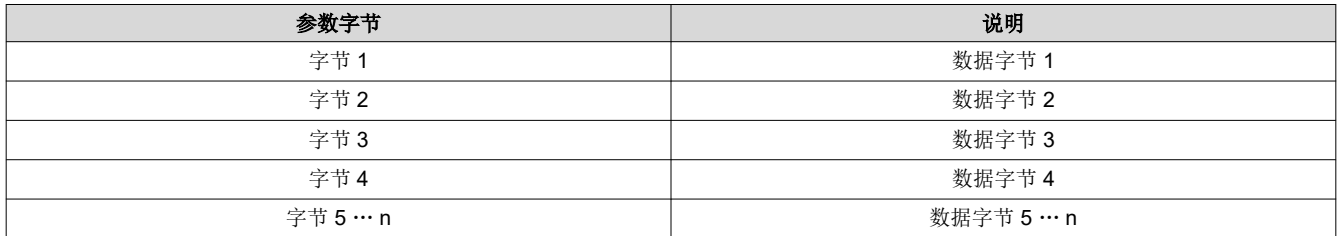

必须使用闪存数据长度命令来指定"读取闪存继续"命令要读取的数据量。

"读取闪存开始"命令用于从指定地址开始或从所选数据类型的第一个地址开始,读取多达 256 个字节的数据。 如果要读取的数据超过256个字节,则必须使用"读取闪存继续"命令。使用每个"读取闪存继续"命令可以读 取多达 256 个字节的数据,从所读最后一个数据的结尾开始。

虽然闪存处理要求以正确的顺序执行闪存命令(例如,在写入闪存之前必须先擦除闪存),但是由于闪存更新的 灵活性,因此不提供命令顺序检查。

# **4** 修订历史记录

注:以前版本的页码可能与当前版本的页码不同

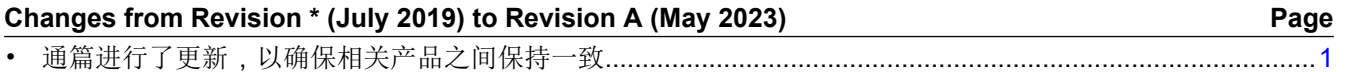

## 重要声明和免责声明

TI"按原样"提供技术和可靠性数据(包括数据表)、设计资源(包括参考设计)、应用或其他设计建议、网络工具、安全信息和其他资源, 不保证没有瑕疵且不做出任何明示或暗示的担保,包括但不限于对适销性、某特定用途方面的适用性或不侵犯任何第三方知识产权的暗示担 保。

这些资源可供使用 TI 产品进行设计的熟练开发人员使用。您将自行承担以下全部责任:(1) 针对您的应用选择合适的 TI 产品,(2) 设计、验 证并测试您的应用,(3) 确保您的应用满足相应标准以及任何其他功能安全、信息安全、监管或其他要求。

这些资源如有变更,恕不另行通知。TI 授权您仅可将这些资源用于研发本资源所述的 TI 产品的应用。严禁对这些资源进行其他复制或展示。 您无权使用任何其他 TI 知识产权或任何第三方知识产权。您应全额赔偿因在这些资源的使用中对 TI 及其代表造成的任何索赔、损害、成 本、损失和债务,TI 对此概不负责。

TI 提供的产品受 TI [的销售条款或](https://www.ti.com.cn/zh-cn/legal/terms-conditions/terms-of-sale.html) [ti.com](https://www.ti.com) 上其他适用条款/TI 产品随附的其他适用条款的约束。TI 提供这些资源并不会扩展或以其他方式更改 TI 针对 TI 产品发布的适用的担保或担保免责声明。

TI 反对并拒绝您可能提出的任何其他或不同的条款。

邮寄地址:Texas Instruments, Post Office Box 655303, Dallas, Texas 75265 Copyright © 2023,德州仪器 (TI) 公司